Science **made** smarter

Naudojimo instrukcijos – LT

# Affinity Compact

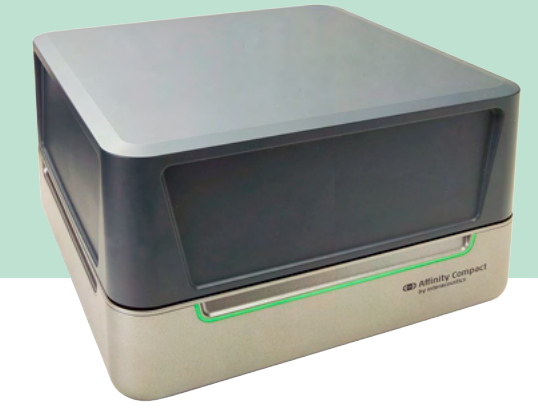

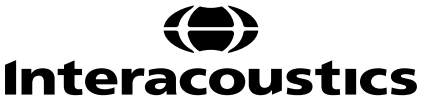

D-0137098-B- - 2024/01 D-0137098-B- – 2024/01

### **Turinys**

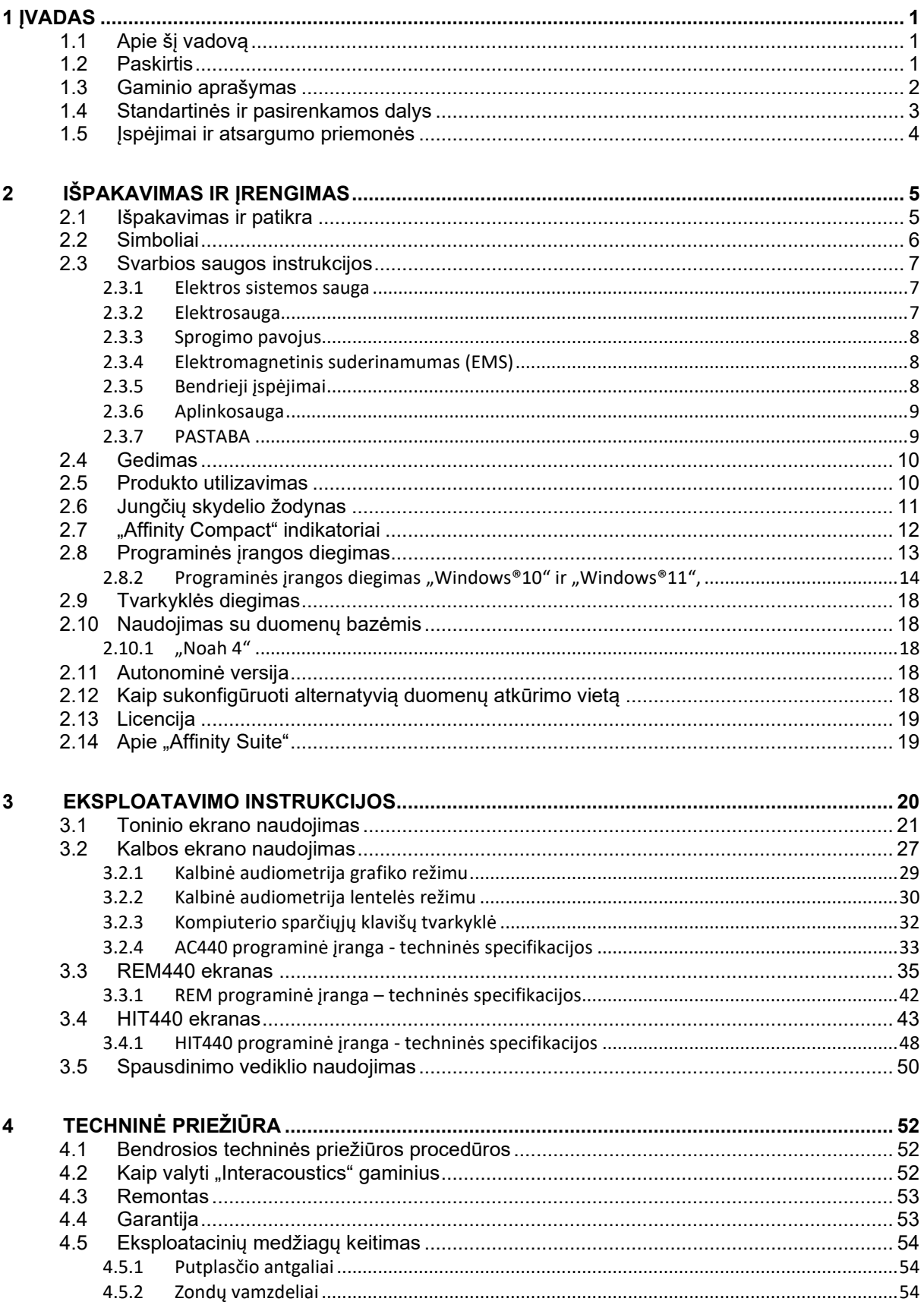

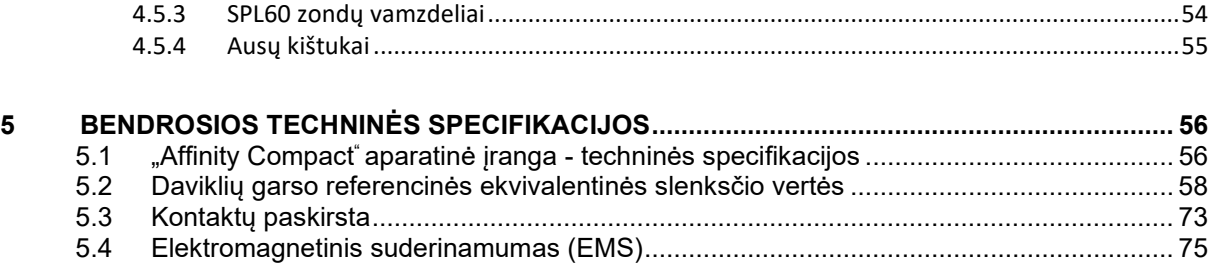

### ulfunne

### <span id="page-3-0"></span>1 Įvadas

### <span id="page-3-1"></span>**1.1 Apie šį vadovą**

Šis vadovas skirtas "Affinity Compact" prietaisui programinės įrangos versija Affinity Suite 2.22. Gaminio gamintojas:

#### **Interacoustics A/S**

Audiometer Allé 1 5500 Middelfart Danija Tel.: +45 6371 3555 El. paštas: info@interacoustics.com<br>Svetainė: www.interacoustics.com [www.interacoustics.com](http://www.interacoustics.com/)

### <span id="page-3-2"></span>**1.2 Paskirtis**

#### **Naudojimo indikacijos**

"Affinity Compact" su AC440 skirtas įtariamam klausos sutrikimui nustatyti ir diagnozuoti. Rezultatus galima taikyti tolesnėms testavimo procedūroms ir (arba) klausos aparatų pritaikymui.

"Affinity Compact" su HIT440 yra skirtas klausos aparatų testavimui; juo galima objektyviai įvertinti klausos aparatų charakteristikas uždaroje testavimo kameroje naudojant šakotuvą.

"Affinity Compact" su REM440 yra skirtas klausos aparato testavimui ausyje realiuoju laiku. Šis testavimas tenkina visus klinikinio patikrinimo poreikius, parenkant tinkamą klausos aparatą. Procesas vyksta taip: kontroliniai mikrofonai yra už ausų ribų, o zondinis vamzdelis su mikrofonu įdedamas į abiejų ausų kanalus netoli tiriamojo ausies būgnelio. Matuojant garso slėgio lygius generuojami grafikai, atitinkantys įvairius testus, kuriuos galima atlikti REM440 modulyje*.* Tada renkami duomenų rinkiniai klausos aparato nustatymams patvirtinti ir patikrinti.

#### **Tikslinis naudotojas**

Apmokyti naudotojai, pvz., audiologai, klausos sveikatos specialistai arba apmokyti technikai.

#### **Tikslinė populiacija**

Apribojimų nėra

### **Kontraindikacijos**

Nežinoma

#### **Klinikinės naudos**

"Affinity Compact" su AC440 naudoja toninius ir kalbinius stimulus, kuriais naudotojui parodo, ar jis turi klausos sutrikimą ir, jei taip, koks jo laipsnis. Savo ruožtu kvalifikuotas specialistas, remdamasis tyrimo rezultatais, gali paskirti klausos aparatus ir padėti atlikti reikalingus papildomus ir (arba) tęstinius otologinius tyrimus.

"Affinity Compact" su HIT440 atlieka objektyvius klausos aparatų ir pagalbinių klausos prietaisų matavimus. Jų rezultatus galima palyginti su vietiniais standartiniais protokolais arba klausos aparatų gamintojo specifikacijomis, siekiant užtikrinti nuoseklią kokybę ir našumą ir nustatyti galimus nuokrypius nuo gamintojo specifikacijų. Taip užtikrinama, kad naudotojo klausos priemonės visada efektyviai veiks.

"Affinity Compact" su "REM440" suteikia klausos aparatų naudotojui išsamiai patikrintus ir patvirtintus prietaisus. Atsižvelgiama į individualią tiriamojo asmens išorinio klausos kanalo kokybę, todėl specialistas gali tiksliai paskirti tokį prietaisą, kuris atitiks pageidaujamą girdimumo lygį.

### <span id="page-4-0"></span>**1.3 Gaminio aprašymas**

"Affinity Compact" yra klausos aparato analizės prietaisas, susietas su integruotais audiologinės prog. įrangos moduliais kompiuteryje. Atsižvelgiant į įdiegtus programinės įrangos modulius, prietaisas turi šias funkcijas:

- Audiometrija (AC440)
- Ausies testavimas realiuoju laiku (Real Ear Measurements, REM440)
- Klausos aparatų testavimas (HIT440)

PASTABA - Šis prietaisas nėra sterilus ir nėra sterilizuojamas prieš naudojimą.

# unne

### <span id="page-5-0"></span>**1.4 Standartinės ir pasirenkamos dalys**

<span id="page-5-1"></span>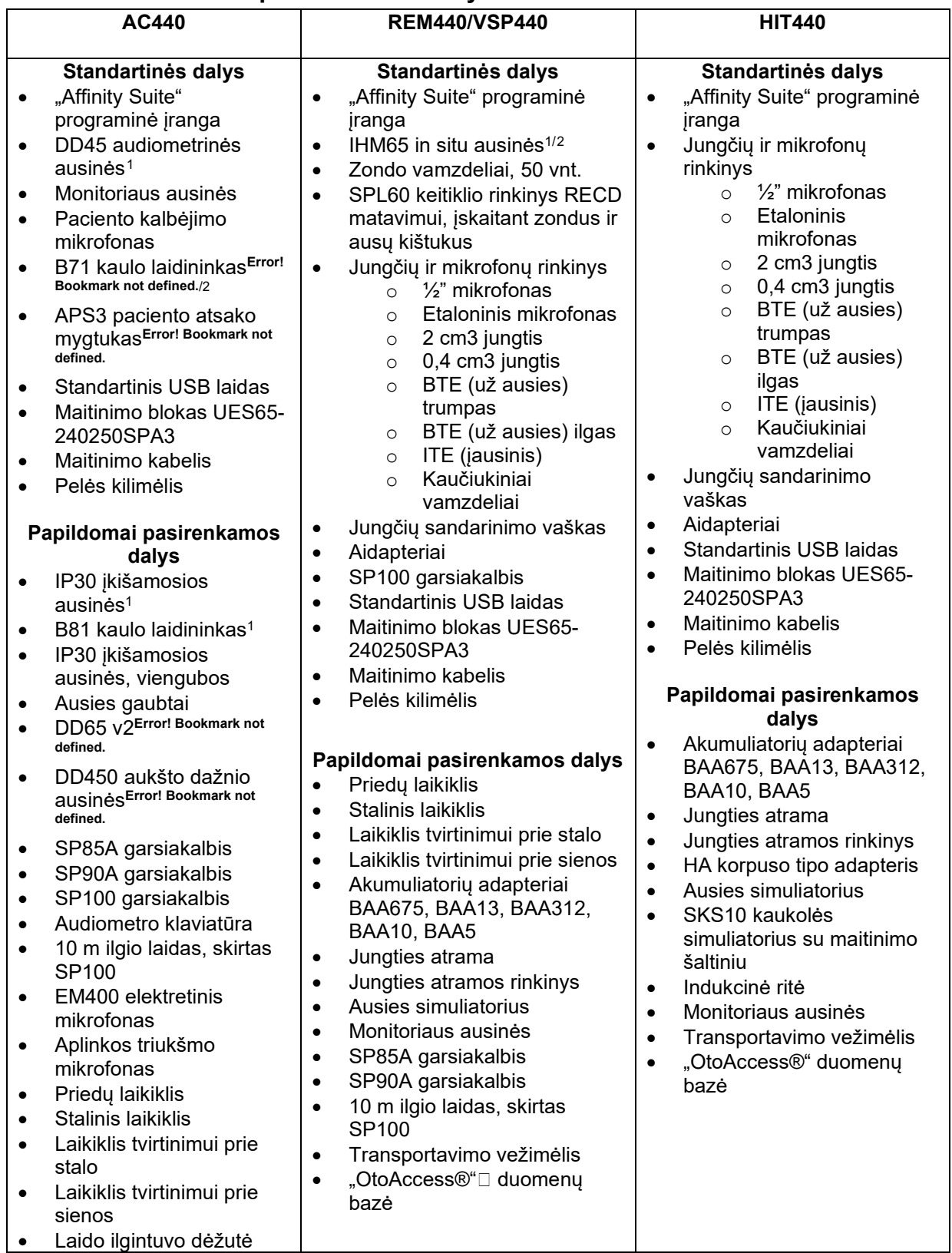

<span id="page-5-2"></span><sup>1</sup> Fizinį kontaktą su pacientu turinti detalė pagal IEC 60601-1

<span id="page-5-3"></span><sup>2</sup> Ši dalis nesertifikuota pagal IEC 60601-1

### whenhal

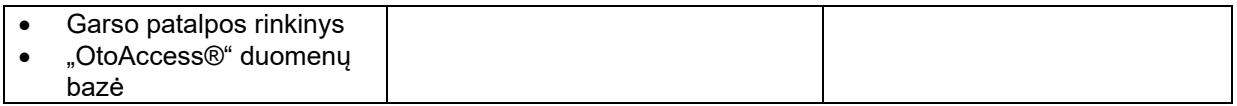

### <span id="page-6-0"></span>**1.5 Įspėjimai ir atsargumo priemonės**

Šiame vadove naudojamų perspėjimų, įspėjimų ir pastabų reikšmės:

Užrašas **ĮSPĖJIMAS** žymi sąlygas ar veiksmus, galinčius kelti pavojų pacientui ir (arba) naudotojui. Užrašas **DĖMESIO** žymi sąlygas ar veiksmus, dėl kurių gali būti sugadinta įranga. PERSPĖJIMAS ĮSPĖJIMAS

PASTABA Užrašas **PASTABA** naudojamas žymėti veiksmus, kurie nekelia traumos tikimybės.

## <span id="page-7-0"></span>2 Išpakavimas ir įrengimas

### <span id="page-7-1"></span>**2.1 Išpakavimas ir patikra**

#### **Patikrinkite, ar nepažeista dėžė ir turinys**

Gavę prietaisą patikrinkite, ar transportavimo dėžė nėra apgadinta ir pažeista. Jei dėžė pažeista, ją reikia saugoti tol, kol jos turinys bus patikrintas ir įsitikinta, kad nėra jokių mechaninių ir elektrinių pažeidimų. Jei prietaisas sugedęs, kreipkitės į vietos pardavimo atstovą. Išsaugokite siuntimo pakuotę, kad ją galėtų patikrinti vežėjas ir draudikas.

#### **Išsaugokite dėžę vėlesniam siuntimui**

"Affinity Compact" pristatomas siuntimo dėžėje, specialiai pagamintoje šiam "Affinity Compact" prietaisui. Išsaugokite šią dėžę. Jos prireiks, jei prietaisą reikės siųsti remontuoti. Jei prietaisą reikia taisyti, kreipkitės į vietos pardavimo atstovą.

#### **Pranešimas apie trūkumus**

#### **Patikrinimas prieš prijungiant**

Prieš prijungiant gaminį prie elektros tinklo reikia dar kartą patikrinti, ar jis nepažeistas. Reikia atidžiai apžiūrėti prietaiso korpusą ir visus priedus, ar jie neturi defektų ir, ar netrūksta kokių nors dalių.

#### **Nedelsdami praneškite apie visus gedimus**

Jei trūksta kokios nors dalies arba prietaisas veikia blogai, apie tai reikia nedelsiant pranešti prietaiso tiekėjui pateikiant sąskaitos ir serijos numerius bei išsamų problemos apibūdinimą. Šio vadovo gale yra grąžinimo aktas ("Return Report"), kuriame galima aprašyti problema.

#### **Naudokite grąžinimo aktą**

Supraskite, kad jei techninės priežiūros inžinierius nežinos, kokios trikties ieškoti, jis arba ji jos gali nerasti, todėl mums padėsite, jei naudosite grąžinimo aktą, be to taip užtikrinsite, kad būsite patenkinti trikties pašalinimu.

#### **Saugojimas**

Jei "Affinity Compact" sistemą reikia kurį laiką sandėliuoti, pasirūpinkite, kad ji būtų sandėliuojama tokiomis sąlygomis:

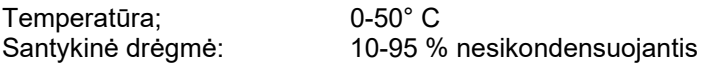

### <span id="page-8-0"></span>**2.2 Simboliai**

Ant prietaiso, priedų ir pakuotės esančių simbolių paaiškinimas:

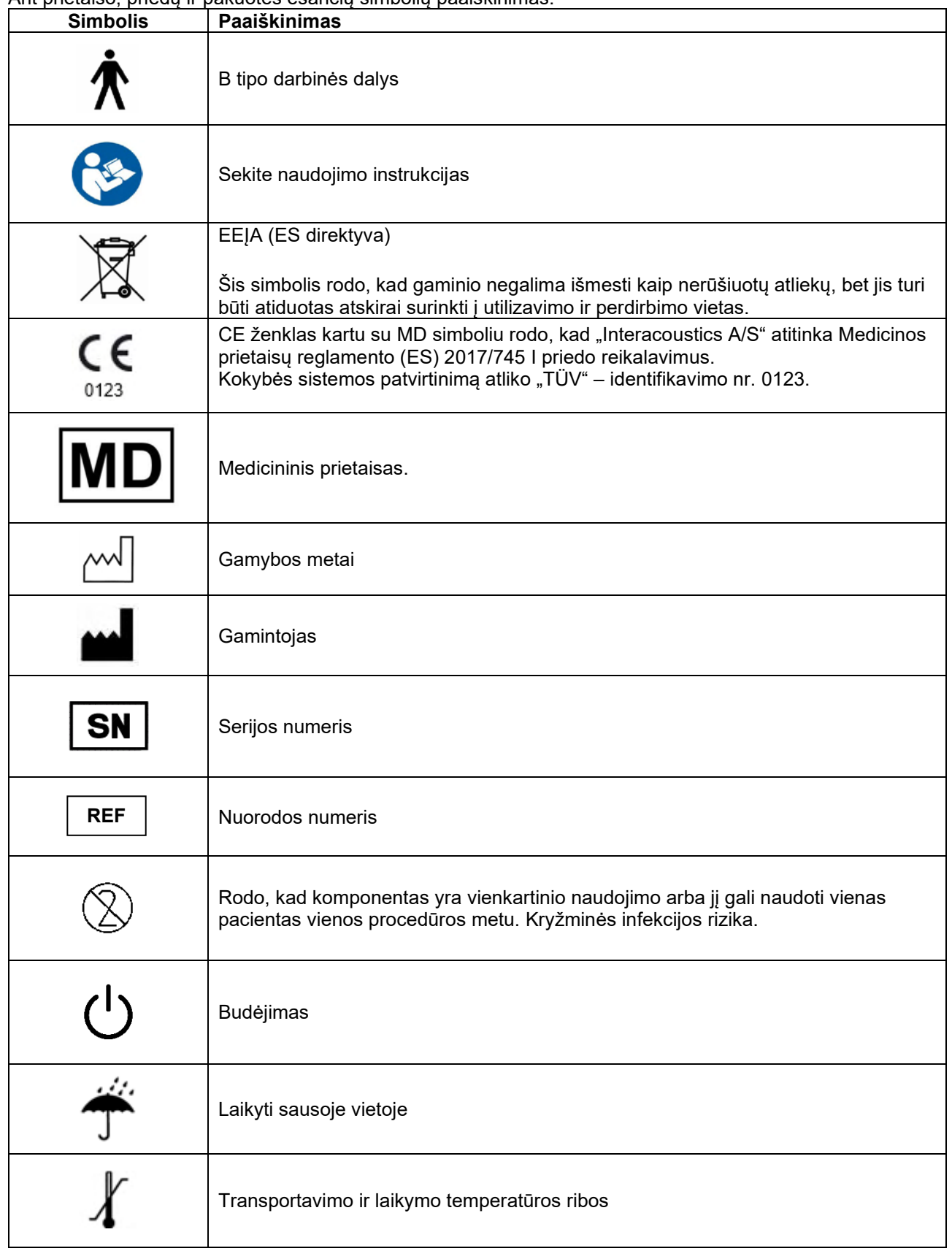

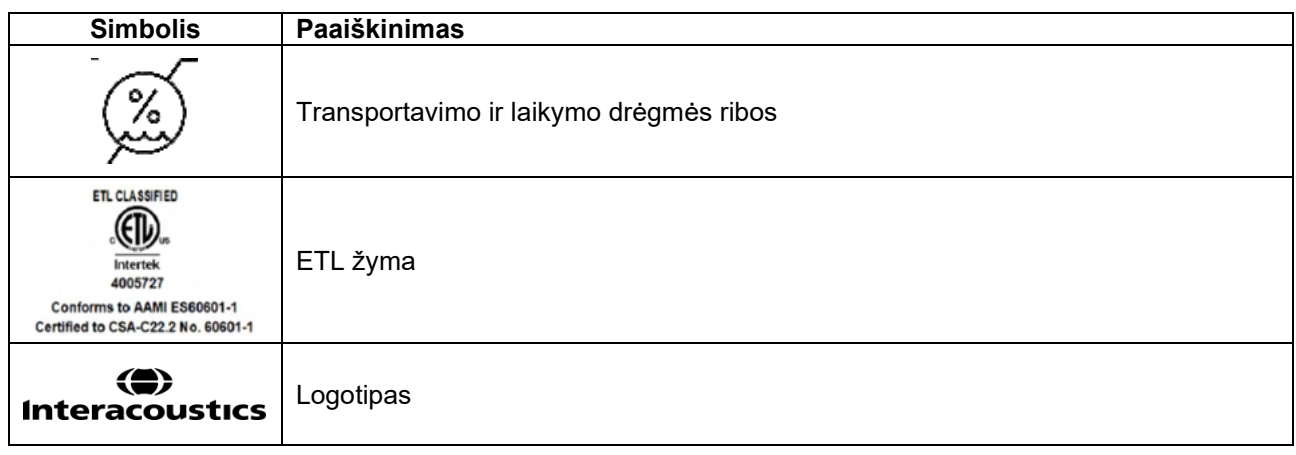

### <span id="page-9-0"></span>**2.3 Svarbios saugos instrukcijos**

Prieš naudodami gaminį, atidžiai perskaitykite visą instrukcijų vadovą.

#### <span id="page-9-1"></span>**2.3.1 Elektros sistemos sauga**

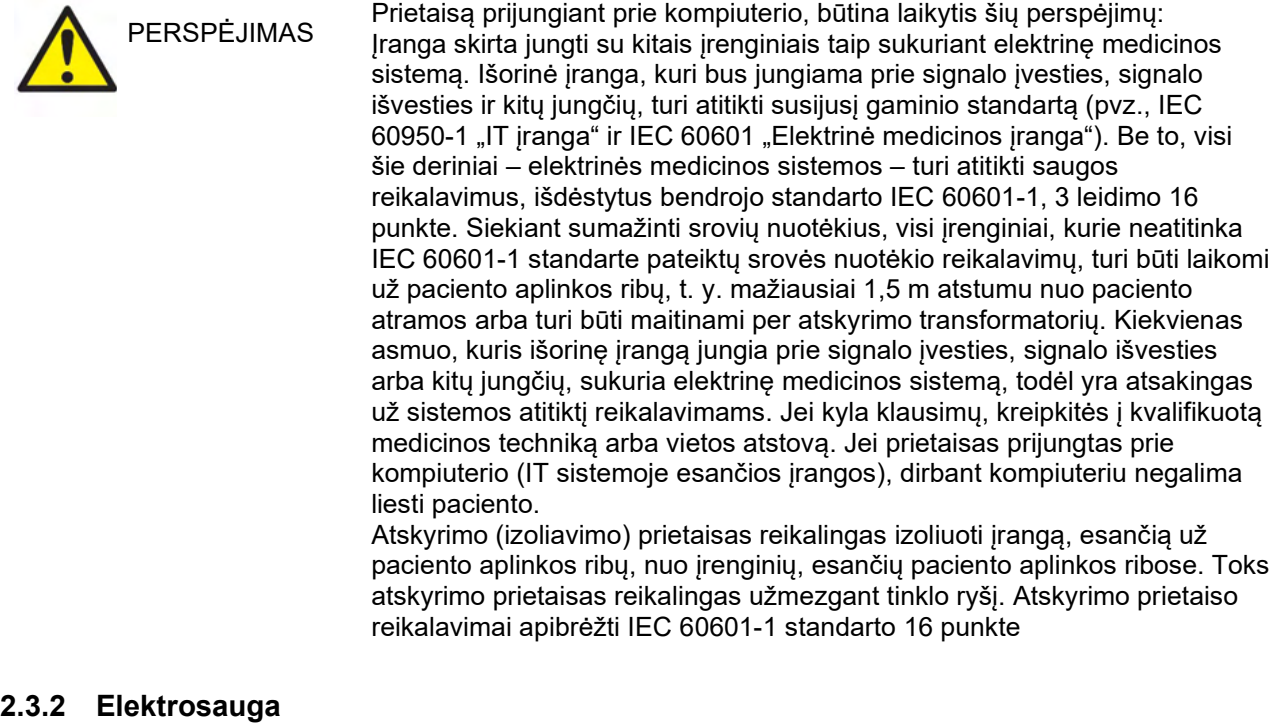

<span id="page-9-2"></span>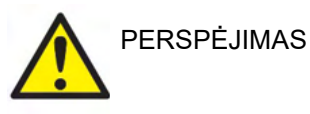

Šios įrangos nemodifikuokite negavę "Interacoustics" leidimo. Šio gaminio neardykite ir nemodifikuokite, nes gali sumažėti jo saugos lygis ir (arba) jo charakteristikos gali suprastėti. Dėl prietaiso taisymo kreipkitės į kvalifikuotus specialistus.

Siekiant užtikrinti maksimalią elektros saugą, paliktą be priežiūros instrumentą būtina išjungti

Maitinimo kištukas turi būti padėtas taip, kad jį būtų lengva ištraukti

Nenaudokite jokių papildomų įvadų su keliais lizdais ar ilginamojo laido.

Nenaudokite įrangos, jeigu ji akivaizdžiai pažeista.

### Manag

Prietaisas nėra apsaugotas nuo vandens ar kitų skysčių patekimo į vidų. Jei ant prietaiso išsilieja skysčio, prieš naudodami atidžiai jį patikrinkite arba išsiųskite prietaisą remontuoti.

Kai įranga naudojama su pacientu, draudžiama vykdyti jo dalių remontą arba techninę priežiūrą.

Kad būtų išvengta elektros smūgio pavojaus, šį prietaisą galima jungti tik į elektros tinklą su apsauginiu įžeminimu.

#### <span id="page-10-0"></span>**2.3.3 Sprogimo pavojus**

PERSPĖJIMAS

Nenaudoti šalia degių dujinių mišinių. Naudojant prietaisą šalia degių anestetinių dujų naudotojai turėtų įvertinti sprogimo ar gaisro pavojų.

Nenaudoti prietaiso deguonies prisotintoje aplinkoje, pvz., hiperbarinėje kameroje, deguonies palapinėje ir pan.

Prieš valydami, būtinai atjunkite maitinimo šaltinį.

### <span id="page-10-1"></span>**2.3.4 Elektromagnetinis suderinamumas (EMS)**

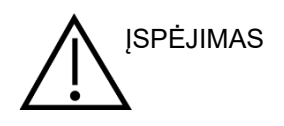

Nors šis instrumentas tenkina atitinkamus EMS reikalavimus, reikia imtis atsargumo priemonių, kad nesant būtinumui jo neveiktų elektromagnetiniai laukai, pavyzdžiui, kuriuos skleidžia mobilieji telefonai ir kt. Jei prietaisas naudojamas arti kitos įrangos, būtina stebėti, ar neatsiranda tarpusavio trikdžių. Taip pat žr. EMS priedą.

Jei naudosite kitus nei nurodyta priedus, keitiklius ir laidus, išskyrus keitiklius ir laidus, kuriuos parduoda "Interacoustics" arba imonės atstovai, gali padidėti spinduliuotė arba sumažėti prietaiso atsparumas. Šiuos reikalavimus atitinkančių priedų, keitiklių ir laidų sąrašas pateiktas priede dėl elektromagnetinio suderinamumo (EMS).

### <span id="page-10-2"></span>**2.3.5 Bendrieji įspėjimai**

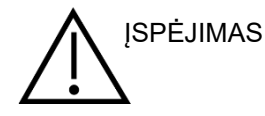

Jei sistema veikia netinkamai, nenaudokite jos, kol ji bus pataisyta, išbandyta ir tinkamai sukalibruota pagal "Interacoustics" reikalavimus.

Prietaiso nenumeskite, saugokite jį nuo bet kokių smūgių. Pažeidus prietaisą, grąžinkite jį gamintojui suremontuoti ir (arba) sukalibruoti. Prietaiso nenaudokite, jei įtariate, kad jis gali būti pažeistas.

Šis prietaisas ir jo dalys veiks tinkamai tik jei jis bus naudojamas ir prižiūrimas laikantis šiame vadove, etiketėse ir (arba) įdėkluose pateiktų nurodymų. Negalima naudoti sugedusio prietaiso. Patikrinkite, ar visos jungtys su išoriniais priedais patikimai sujungtos. Sugedusias, akivaizdžiai nusidėvėjusias, pažeistos konstrukcijos, užterštas ar trūkstamas dalis būtina nedelsiant pakeisti švariomis originaliomis dalimis, kurias pagamino ar tiekia "Interacoustics".

Bendrovė "Interacoustics" pagal užsakymą gali pateikti grandinių schemas, detalių sąrašus, aprašus, kalibravimo instrukcijas ir kitą informaciją, reikalingą įgaliotiems techninės priežiūros darbuotojams pataisyti tas prietaiso dalis, kurias, "Interacoustics" sprendimu, gali taisyti techninės priežiūros specialistai.

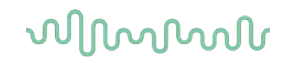

Prietaisą naudojant su pacientu, draudžiama atlikti jo dalių techninę priežiūrą.

Prie prietaiso galima prijungti tik iš "Interacoustics" įsigytus priedus. Prie prietaiso galima prijungti tik priedus, kuriuos "Interacoustics" laiko suderinamais.

Įkišamąją ausinę leidžiama įkišti arba kitaip naudoti tik su nauju, švariu ir nepažeistu ausų kištuku. Porolonas arba ausų kištukas turi būti tinkamai uždėtas. Ausų kištukai ir porolonas yra skirti naudoti tik vieną kartą.

Prietaisas nėra skirtas naudoti aplinkoje, kur gali išsilieti skysčiai.

Jei kurią nors įrangos dalį paveikė smūgis arba su ja buvo neatsargiai elgiamasi, patikrinkite kalibravimą.

Ženklu "Vienkartiniam naudojimui" pažymėti komponentai yra skirti tik vienam pacientui ir vienai procedūrai; pakartotinas jų naudojimas gali kelti pacientui pavojų užsikrėsti. Ženklu "Vienkartiniam naudojimui" pažymėti komponentai nėra skirti pakartotinai apdoroti.

Naudokite tik tokius keitiklius, kurie sukalibruoti naudoti su konkrečiu prietaisu.

Jei įvyksta sunkus incidentas, turintis rimtų padarinių paciento ar vartotojo sveikatai, būtina apie tai pranešti "Interacoustics". Be to, apie tai būtina pranešti ir paciento gimtojoje šalyje esančiai kompetentingai institucijai. "Interacoustics" turi budrumo sistema, skirtą padėti tokiais atvejais.

#### <span id="page-11-0"></span>**2.3.6 Aplinkosauga**

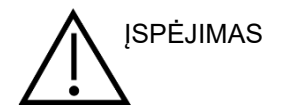

Jei prietaisas ir jos priedai yra laikomi kitokioje nei 2.1 skyriuje nurodytoje temperatūroje, jie gali būti nepataisomai sugadinti.

Nenaudokite prietaiso kartu su skysčiais, kurie gali kontaktuoti su bet kuria elektronine dalimi ar laidais. Jei naudotojas įtaria, kad sistemos komponentai ar priedai kontaktavo su skysčiu, prietaiso negalima naudoti, kol įgaliotieji techninės priežiūros specialistai nuspręs, kad tai daryti yra saugu.

Prietaiso nedėkite arti bet kokių karščio šaltinių, ir pasirūpinkite, kad aplink prietaisą būtų pakankamai vietos tinkamai ventiliacijai užtikrinti.

#### <span id="page-11-1"></span>**2.3.7 PASTABA**

Kad sistema veiktų be trikčių, imkitės tinkamų priemonių apsisaugoti nuo kompiuterių virusų ir panašių pavojų.

Naudojant operacines sistemas, kurių programinės įrangos ir saugumo palaikymą "Microsoft" nutraukė, padidėja virusų ir kenkėjiškų kodų pavojus, dėl to sistemos veikimas gali sutrikti, galima prarasti duomenis, jie gali būti pavogti arba neteisėtai panaudoti.

"Interacoustics A/S" neatsako už jūsų duomenis. Kai kurie "Interacoustics A/S" gaminiai palaiko arba gali veikti su "Microsoft" nepalaikomomis operacinėmis

### Manag

sistemomis. "Interacoustics A/S" rekomenduoja visuomet naudoti "Microsoft" palaikomas operacines sistemas, kurių saugumas yra nuolat atnaujinamas.

#### <span id="page-12-0"></span>**2.4 Gedimas**

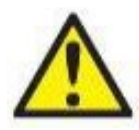

Sugedus gaminiui, svarbu apsaugoti pacientus, vartotojus ir kitus asmenis nuo žalos padarymo. Todėl, jei dėl šio gaminio buvo padaryta arba galimai galėjo būti padaryta žala, šis gaminys turi būti nedelsiant izoliuotas.

Apie žalą sukeliančius ir nekenksmingus gedimus, susijusius su pačiu gaminiu ar jo naudojimu, reikia nedelsiant pranešti jo platintojui, pas kurį šis produktas buvo įsigytas. Nepamirškite pateikti kuo daugiau informacijos tokios kaip, pvz., žalos rūšis, gaminio serijos numeris, programinės įrangos versija, prijungti priedai ir kita svarbi informacija.

Mirties ar rimto incidento, susijusio su prietaiso naudojimu, atveju apie įvykį reikia nedelsiant pranešti "Interacoustics" ir valstybinei kompetentingai vietos institucijai.

### <span id="page-12-1"></span>**2.5 Produkto utilizavimas**

"Interacoustics" įmonė siekia užtikrinti, kad mūsų gaminiai būtų saugiai utilizuojami, pasibaigus jų naudojimo laikui. Norint užtikrinti sėkmingą utilizavimą, svarbus naudotojo bendradarbiavimas. Todėl "Interacoustics" tikisi, kad bus laikomasi vietinių elektros ir elektroninės įrangos rūšiavimo ir atliekų šalinimo taisyklių ir prietaisas nebus išmestas kartu su nerūšiuotomis atliekomis.

Jei gaminio platintojas siūlo atliekų surinkimo schemą, raginame ja pasinaudoti, kad būtų užtikrintas teisingas gaminio utilizavimas.

### <span id="page-13-0"></span>**2.6 Jungčių skydelio žodynas**

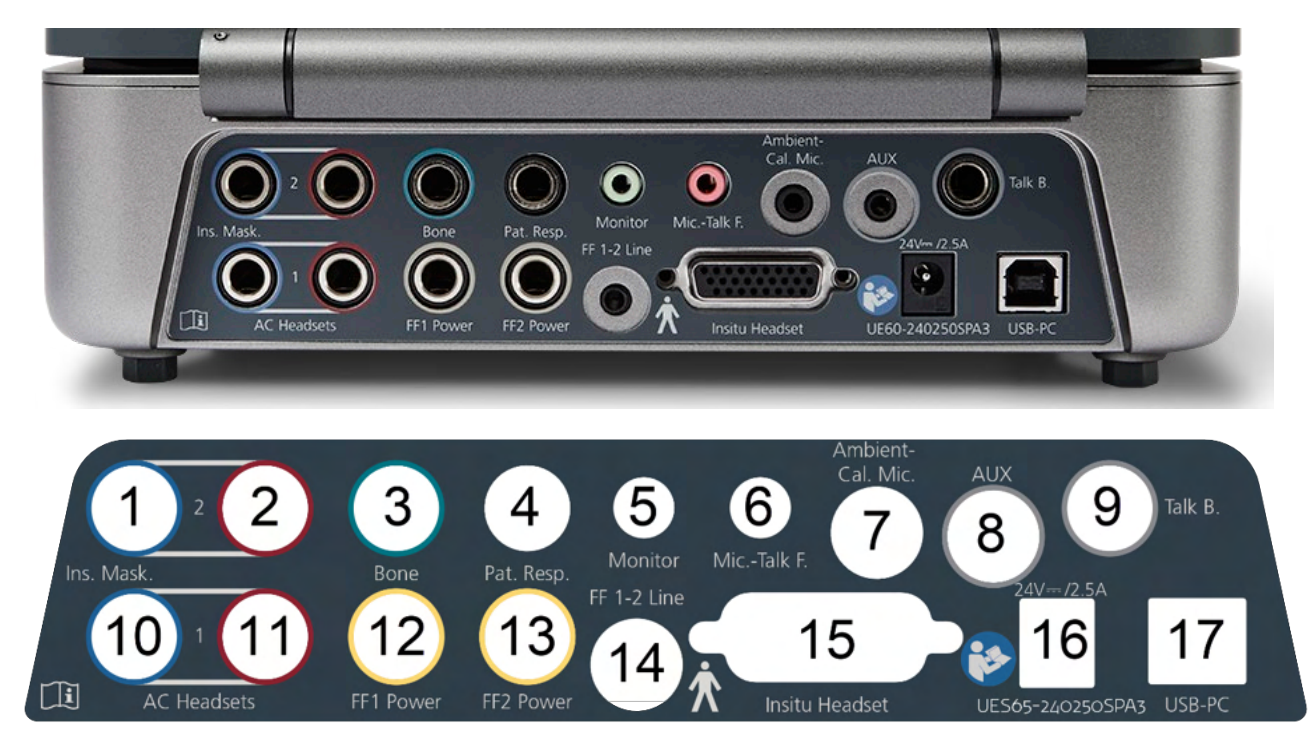

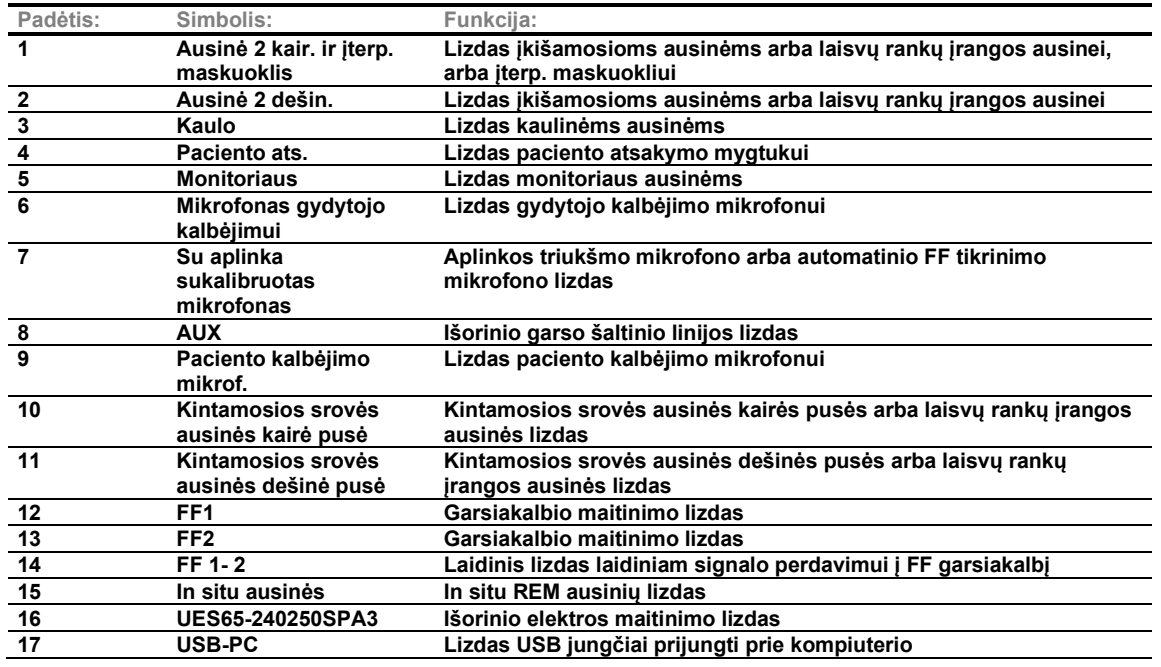

## wllwwwl

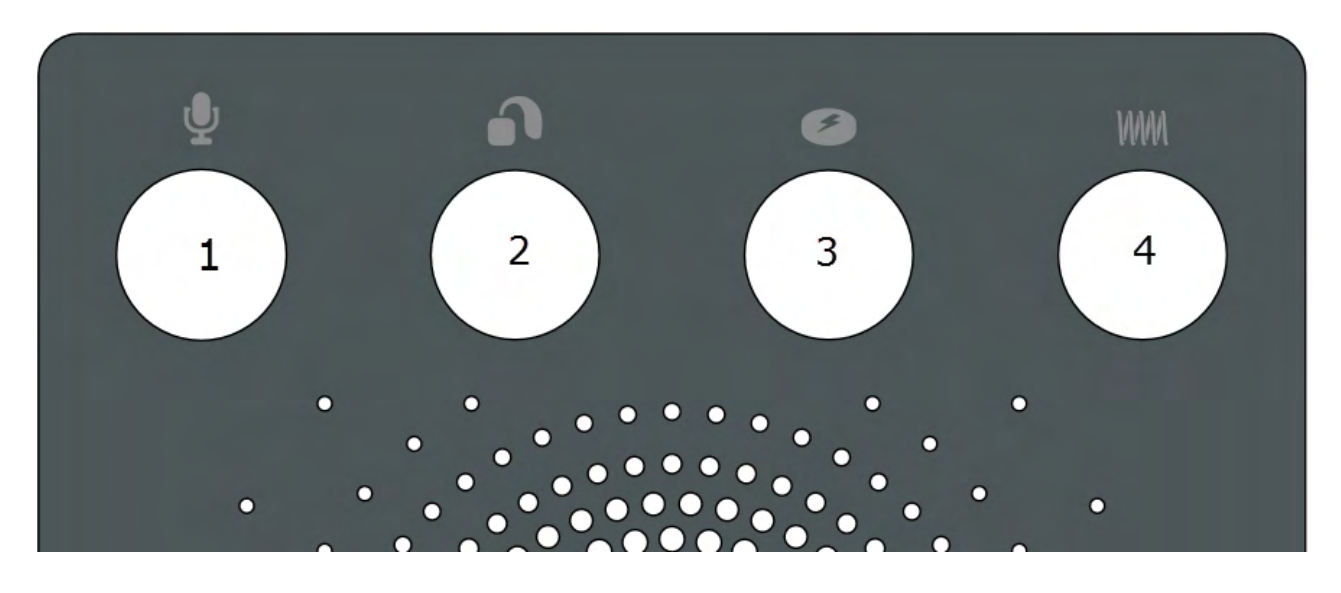

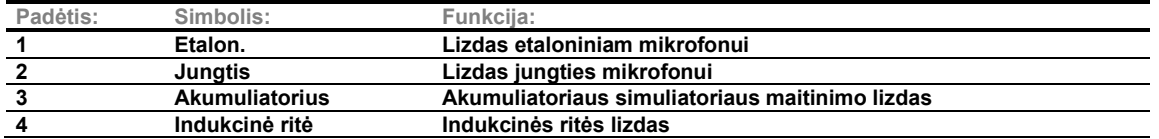

### <span id="page-14-0"></span>**2.7 "Affinity Compact" indikatoriai**

"Affinity Compact" aparatinės įrangos šviesdiodų indikatorius keičia spalvą atliekant skirtingas "Affinity Suite" programų komplekto ir aparatinės įrangos operacijas. Šios spalvos ir jų reikšmės išvardytos ir parodytos toliau.

Šviesdiodų lemputė matoma iš "Affinity Compact" prietaiso priekio ir iš viršaus.

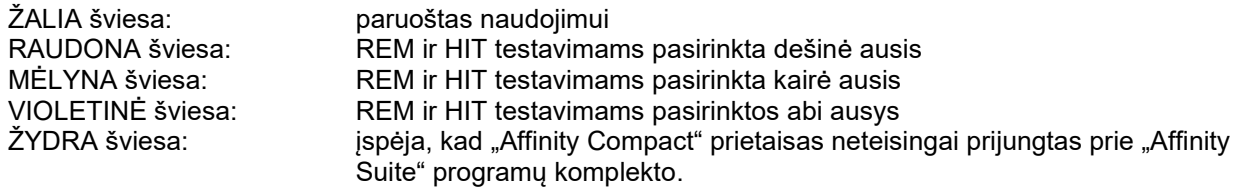

Prigesusi indikatoriaus lemputė rodo, kad "Affinity Compact" perėjo į energijos taupymo režimą. Šis reiškinys gali pasitaikyti su bet kuria iš anksčiau nurodytų spalvų.

### womund

### <span id="page-15-0"></span>**2.8 Programinės įrangos diegimas**

#### **Ką reikia žinoti prieš pradėdami įdiegimą**

Turite turėti administratoriaus prieigos prie kompiuterio, kuriame įdiegsite "Affinity Suite" programų komplektą, teises.

#### PASTABA

- 1. NEJUNKITE "Affinity Compact" prietaiso prie kompiuterio, kol neįdiegta programinė įranga.
- 2. "Interacoustics" nesuteiks jokios garantijos dėl sistemos funkcionalumo, jei yra įdiegta bet kokia kita programinė iranga, išskyrus "Interacoustics" matavimo modulius (AC440/REM440), "OtoAccess®□" arba "Noah4", suderinama su raštinės programų sistemomis arba vėlesnėmis laidomis.

#### **Jums bus reikalingi:**

- 1. "Affinity Suite" diegimo USB diskas.
- 2. USB laidas.
- 3. "Affinity Compact" aparatinė įranga.

#### Palaikomos "Noah" raštinės programų sistemos

Mūsų gaminiai suderinami su visomis "Noah" integruotomis biuro sistemomis, veikiančiomis su "Noah" ir "Noah" varikliu.

Kad šią programinę įrangą galėtumėte naudoti su duomenų baze, duomenų bazę įdiekite prieš įdiegdami "Affinity Suite" programų komplektą. Atitinkamai duomenų bazei įdiegti vadovaukitės gamintojo pateiktomis įdiegimo instrukcijomis.

**PASTABA.** Pagal duomenų apsaugos reikalavimus užtikrinkite, kad būtų laikomasi visų šių punktų:

- 1. Naudokite "Microsoft" palaikomas operacines sistemas.
- 2. Isitikinkite, kad operacinės sistemos yra pataisytos.
- 3. Įjunkite duomenų bazės šifravimą.
- Naudokite individualias vartotojo paskyras ir slaptažodžius.
- 5. Apsaugokite fizinę (ir per tinklą) prieigą prie kompiuterių pasinaudodami vietine duomenų saugykla.
- 6. Naudokite atnaujintą antivirusinę ir užkardą bei apsaugos nuo kenkėjiškų programų programinę įrangą.
- 7. Įgyvendinkite tinkamą atsarginio kopijavimo politiką.
- 8. Idiekite tinkama registro išsaugojimo politika.

#### **Idiegimas įvairiose "Windows®" versijose**

Palaikomos "Windows®10" ir "Windows®11" operacinės sistemos.

### whenhal

#### <span id="page-16-0"></span>**2.8.2 Programinės įrangos diegimas "Windows®10" ir "Windows®11",**

Įdėkite įdiegimo DVD diską ir vykdykite toliau pateiktus veiksmus "Affinity Suite" programų komplekto programinei įrangai įdiegti. Norėdami rasti įdiegimo failą, spustelėkite "Start" (Pradžia), po to – "My Computer" (Mano kompiuteris) ir du kartus spustelėkite USB disko piktogramą, kad atidarytumėte įdiegimo USB disko turinį. Du kartus spustelėkite failą "setup.exe" įdiegimui pradėti.

Palaukite, kol pasirodys žemiau pavaizduotas dialogo langas, sutikite su licencijos nuostatomis ir sąlygomis, tada tęskite diegimo procesą. Pažymėjus laukelį, kad sutinkate, bus rodomas mygtukas "Install" (Įdiegti), spustelėkite jį, kad pradėtumėte diegimą.

Pastaba: Atliekant šį veiksmą taip pat galite atlikti "Interacoustics Universe" ir "Callisto™" dokumentacijos diegimą. Pagal numatytuosius nustatymus jie yra įjungti; jei norite, galite juos išjungti.

Isitikinkite, kad šiame žingsnyje rinkdamiesi aparatinę irangą pasirinkote "Affinity Compact".

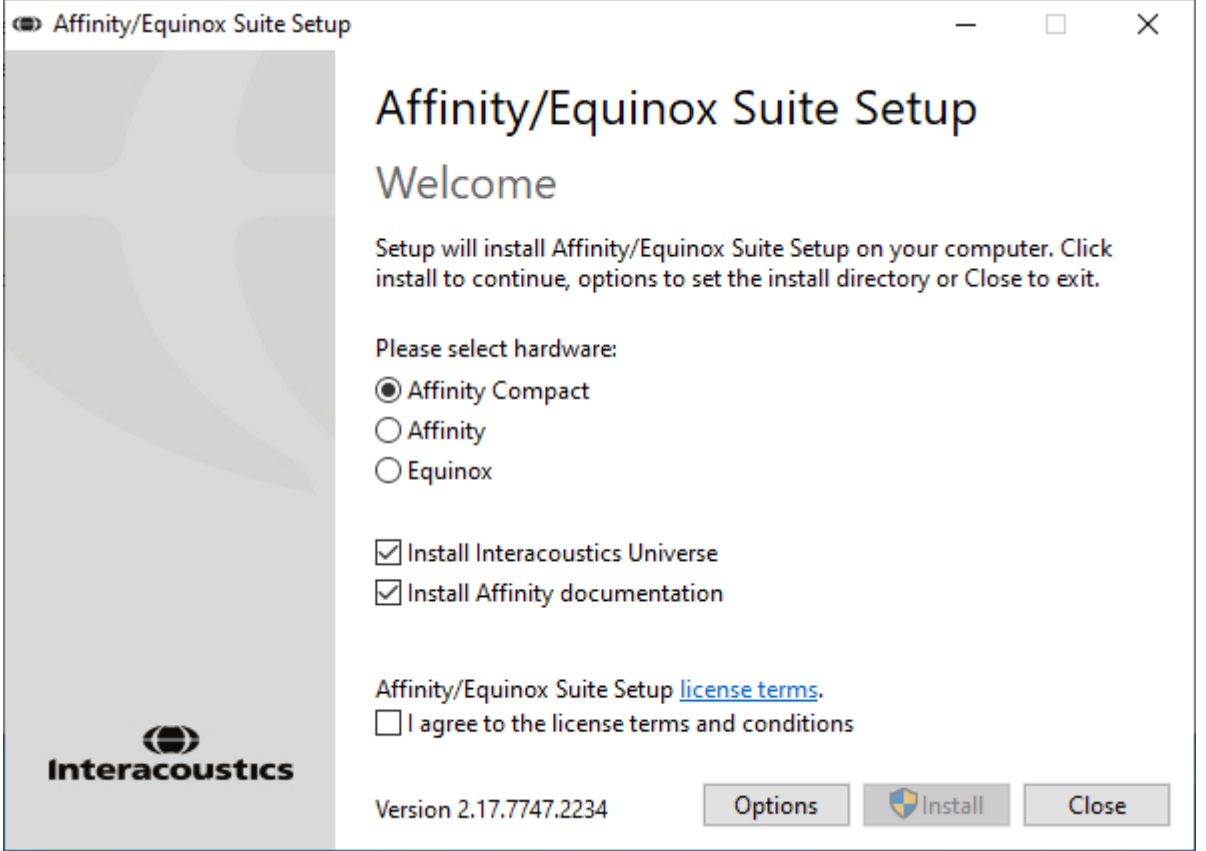

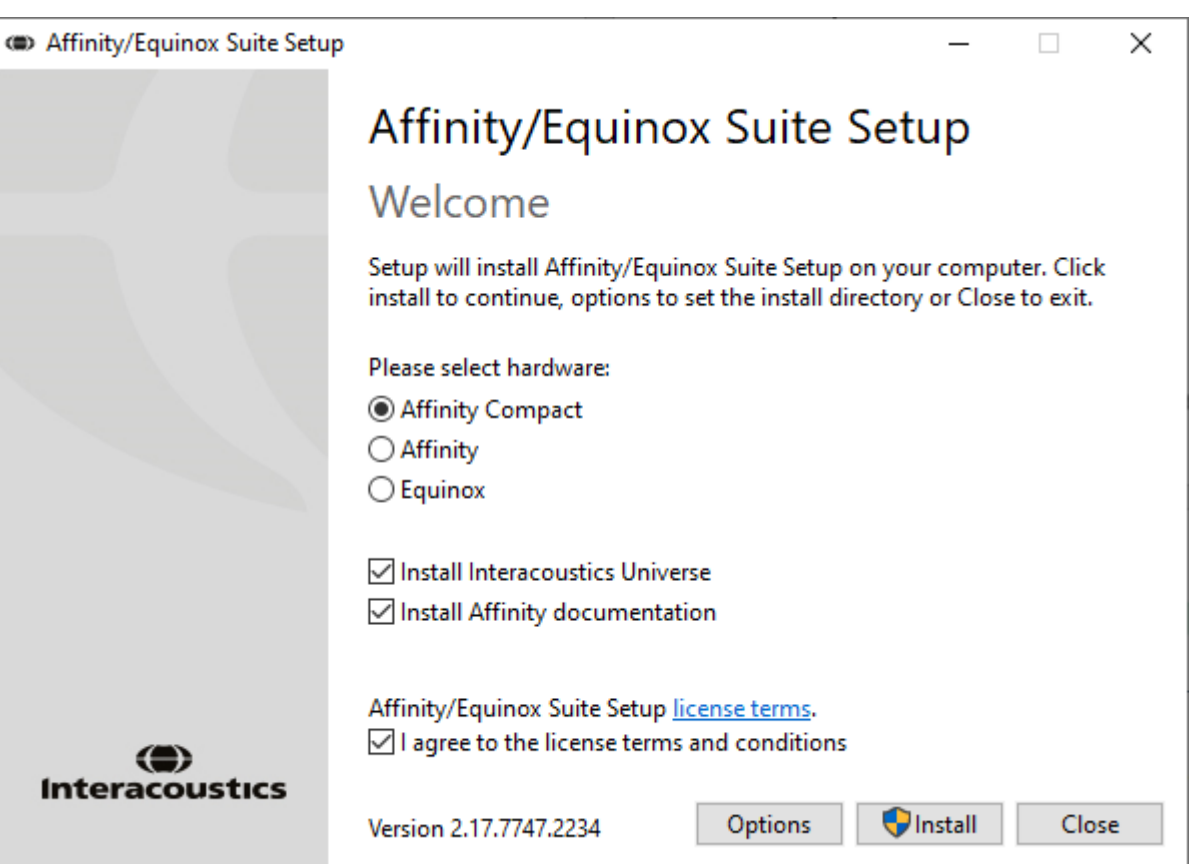

Jei norite įdiegti programinę įrangą į kitą vietą nei numatytoji, prieš spausdami "Install" (Įdiegti), spauskite "Options" (Parinktys).

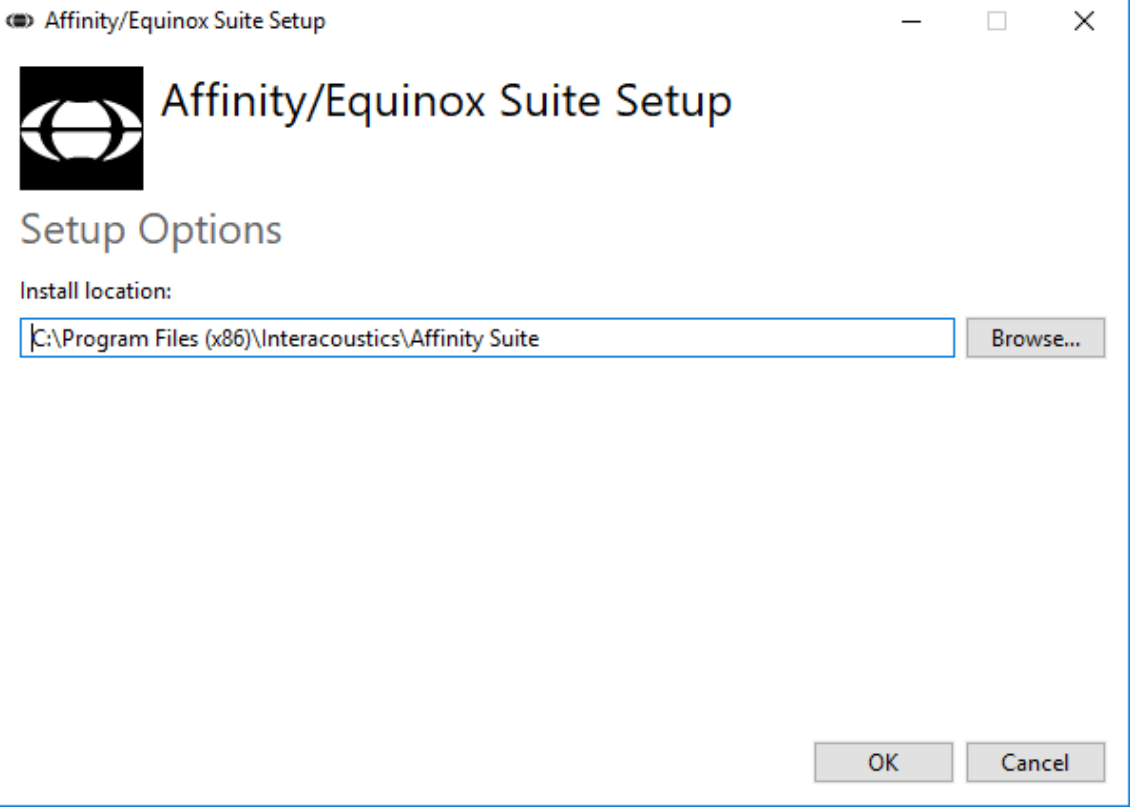

### wllwww

"User Account Control" (Vartotojo paskyros kontrolė) gali paklausti, ar norite leisti programai atlikti pakeitimus jūsų kompiuteryje. Jei norite, paspauskite "Yes" (Taip).

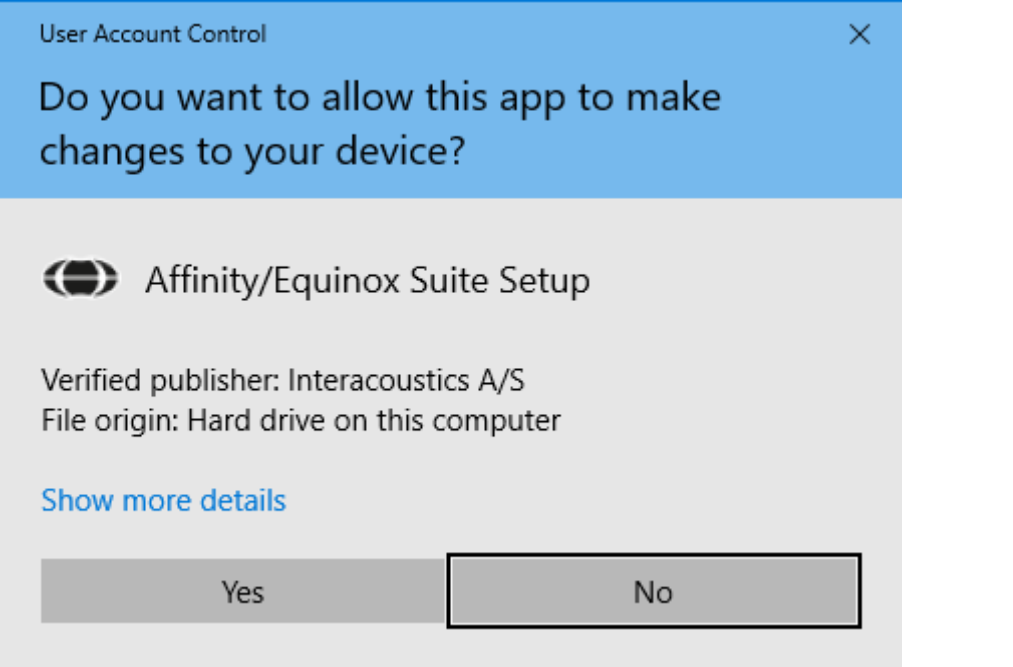

Dabar diegimo programa nukopijuos visus reikiamus failus į kompiuterį. Šis procesas gali užtrukti kelias minutes.

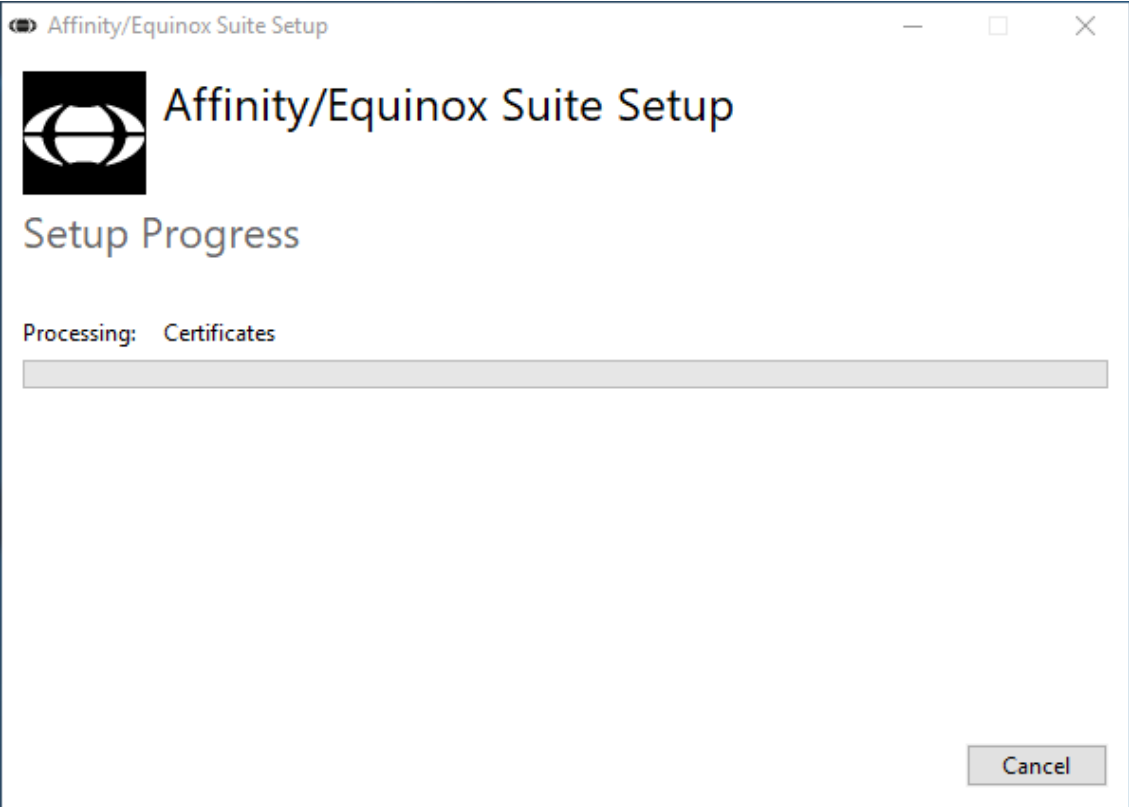

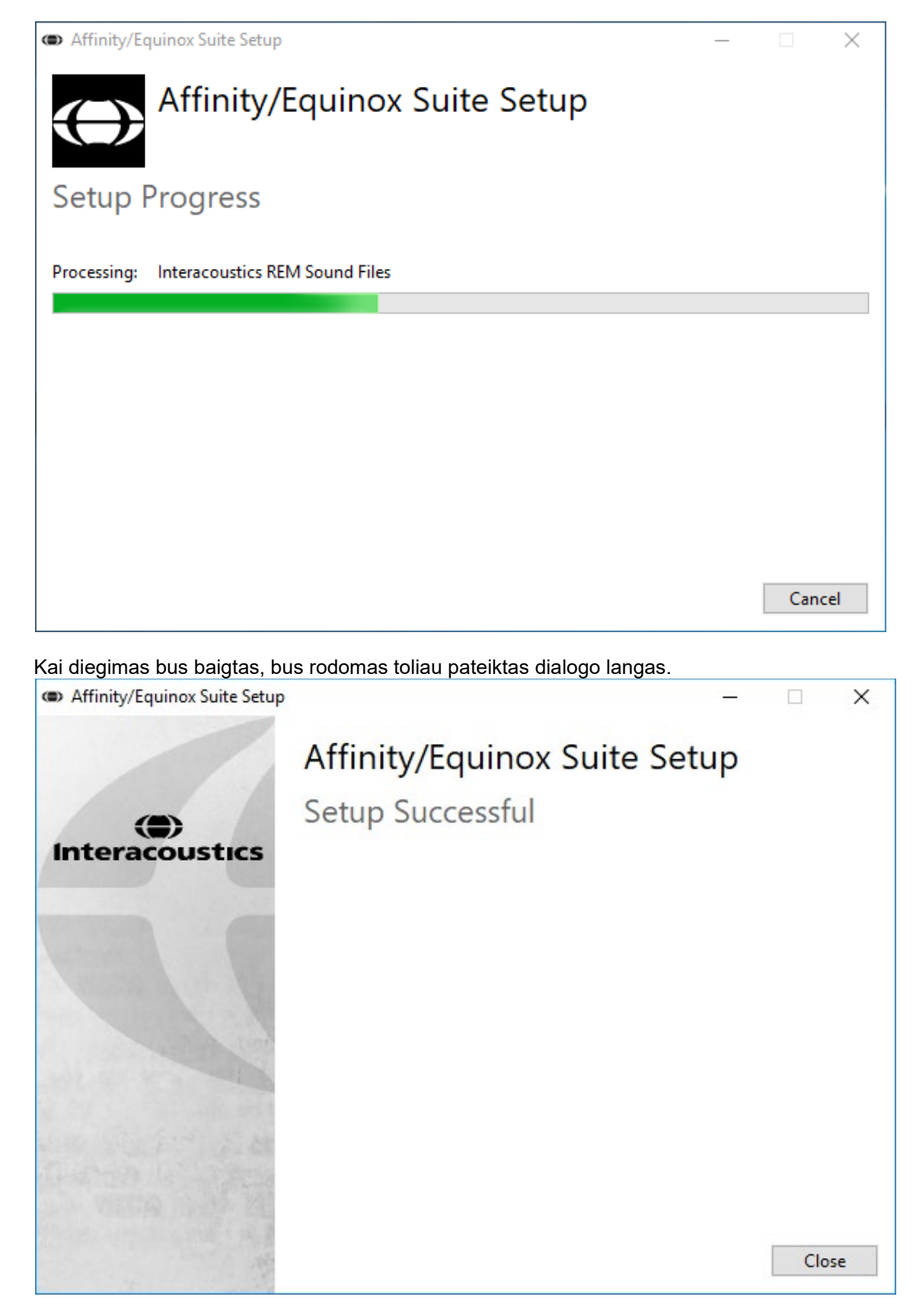

Norėdami baigti diegimą spustelėkite "Uždaryti". Dabar "Affinity Suite" yra įdiegta.

### whenhal

### <span id="page-20-0"></span>**2.9 Tvarkyklės diegimas**

Įdiegus "Affinity Suite" programų komplekto programinę įrangą, būtina įdiegti aparatinės įrangos tvarkyklę.

- 1. USB jungtimi prijunkite "Affinity Compact" aparatinę įrangą prie kompiuterio.
- 2. Dabar sistema automatiškai aptiks aparatinę įrangą ir rodys iššokantį langą užduočių juostos apačioje dešinėje. Jis rodo, kad tvarkyklė įdiegta ir aparatinė įranga paruošta naudoti.

Daugiau instrukcijų, kaip naudotis "Affinity Compact", rasite USB laikmenoje pateiktuose naudotojo vadovuose ("User Manuals").

### <span id="page-20-1"></span>**2.10 Naudojimas su duomenų bazėmis**

#### <span id="page-20-2"></span>**2.10.1 "Noah 4"**

Jei naudojate HIMSA "Noah 4", "Affinity Compact" programinė įranga bus automatiškai įdiegta pradžios puslapio meniu juostoje kartu su visais kitais programinės įrangos moduliais.

#### **Darbas su "OtoAccess®"**

Išsamesne informacija apie darba su duomenų baze "OtoAcces®" rasite "OtoAccess®" naudojimo vadove.

### <span id="page-20-3"></span>**2.11 Autonominė versija**

Jei kompiuteryje neturite "Noah", galite tiesiogiai paleisti programinės įrangos rinkinį kaip autonominį modulį. Tačiau pasirinkę šį veikimo metodą negalėsite išsaugoti savo įrašų.

### <span id="page-20-4"></span>**2.12 Kaip sukonfigūruoti alternatyvią duomenų atkūrimo vietą**

"Affinity Suite" turi duomenų atsarginio išsaugojimo vietą, į kurią galima įrašyti atsarginę duomenų kopiją, jei programinė įranga netyčia išsijungtų arba sugestų sistema. Numatytasis atkūrimo arba atskirų duomenų bazių saugojimo aplankas yra čia: C:\ProgramData\Interacoustics\Affinity Suite\

PASTABA: Šią funkciją galima naudoti norint pakeisti atkūrimo vietą, kai dirbate su duomenų baze, ir kaip atskirą duomenų išsaugojimo vietą.

- 1. Eikite į C:\Program Files (x86)\Interacoustics\Affinity Suite.<br>2. Šiame aplanke raskite ir paleiskite vykdomaia programa Fo
- 2. Šiame aplanke raskite ir paleiskite vykdomąją programą FolderSetupAffinity Compact.exe arba FolderSetupEquinox.exe.
- 3. Bus rodomas toliau pateiktas iškylantysis langas.

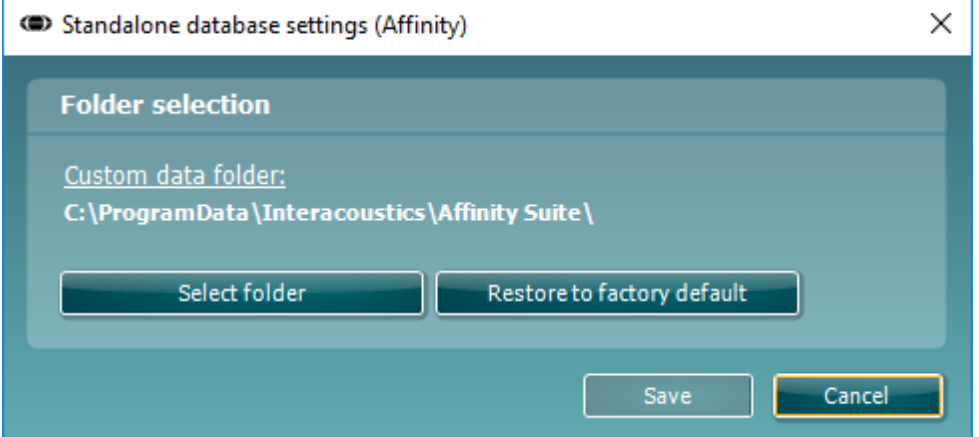

4. Naudodamiesi šiuo įrankiu galite nurodyti vietą, kurioje norite išsaugoti atskirą duomenų bazę arba atkūrimo duomenis, spustelėję mygtuką "Select Folder" (Pasirinkti aplanką) ir nurodę norimą vietą.

### ulfunne

5. Jei norite atkurti numatytąją duomenų vietą, spustelėkite mygtuką "Restore factory default" (Atkurti gamyklinius nustatymus).

#### <span id="page-21-0"></span>**2.13 Licencija**

Kai gaunate gaminį, jame jau yra licencijos, leidžiančios naudotis užsakytais programinės įrangos moduliais. Jei norėtumėte pridėti papildomų modulių, kreipkitės į pardavėją.

### <span id="page-21-1"></span>**2.14 Apie "Affinity Suite"**

Eikite į "Meniu" > "Pagalba" > "Apie", tada pamatysite apatinį langą. Tai programinės įrangos sritis, kurioje galite valdyti licencijos raktus ir patikrinti savo "Suite", programinės įrangos ir diegimo versijas.

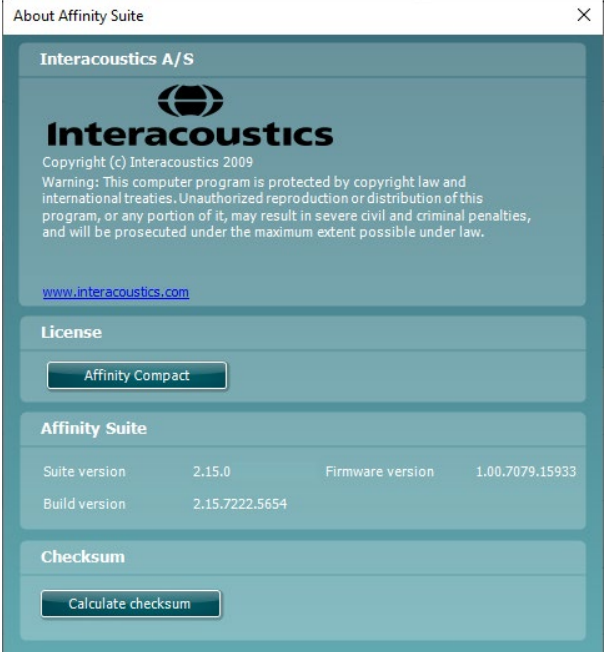

Šiame lange taip pat rasite skyrių "Kontrolinė suma". Tai yra funkcija, padedanti nustatyti programinės įrangos integralumą. Ji veikia tikrinant jūsų programinės įrangos versijos failų ir aplankų turinį. Ji naudojama SHA-256 algoritmas.

Atidarę kontrolinės sumos skyrių, pamatysite simbolių ir skaičių eilutę, kurią galite nukopijuoti, dukart spustelėdami ant jos.

### whenhout

### <span id="page-22-0"></span>3 Eksploatavimo instrukcijos

Integruotas jungiklis, prijungtas prie kompiuterio USB jungtimi, aktyvuojamas paleidus programinę įrangą. Eksploatuodami prietaisą paisykite toliau pateiktų bendrojo pobūdžio įspėjimų:

Pastatykite prietaisą taip, kad maitinimo laidą būtų galima lengvai atjungti nuo pagrindinio įrenginio.

Naudokite tik nurodytą maitinimo šaltinį.

Norėdami išjungti prietaisą, atjunkite jį nuo elektros tinklo.

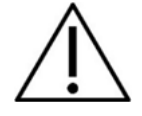

- 1. Prietaiso naudotojai yra LOR gydytojai, audiologai ir kiti specialistai, turintys analogiškų žinių. Naudojant prietaisą be reikiamų žinių, gali būti gauti klaidingi rezultatai ir kilti pavojus pacientų klausai.
- 2. "Affinity Compact" reikia eksploatuoti tylioje aplinkoje, kad matavimų nepaveiktų išorės garsai. Sprendimus dėl aplinkos gali priimti įgudęs asmuo, turintis kvalifikaciją akustikos srityje. ISO 8253- 1 11 skirsnyje apibrėžiamos leistino aplinkos triukšmo gairės audiometriniam klausos tyrimui.
- 3. Reikia naudoti tik įrašytą kalbos medžiagą, kurios santykis su kalibravimo signalu yra nurodytas. Kalibruojant prietaisą daroma prielaida, kad kalibravimo signalo lygis yra lygus vidutiniam kalbos medžiagos lygiui. Priešingu atveju garso slėgio lygių kalibravimas negalioja ir prietaisą reikia kalibruoti iš naujo.
- 4. Rekomenduojama, kad vienkartiniai poroloniniai ausų kištukai, pateikiami kartu su "IP30" įkišamais keitikliais (papildoma įranga) arba E·A·R Tone 5A įdedamais davikliais, būtų keičiami baigus tirti kiekvieną pacientą. Vienkartiniai poroloniniai kištukai taip pat užtikrina geras higienines sąlygas kiekvienam klientui, ir juos naudojant nereikia reguliariai valyti ausinių lankelio ir pagalvėlių.
- 5. Prieš naudojimą prietaisas turi bent 3 minutes sušilti kambario temperatūroje.
- 6. Naudokite tik pacientui priimtiną signalo stimuliavimo intensyvumą.
- 6. Prie prietaiso pridedami keitikliai (ausinės, kaulų laidininkas ir t.t.) yra sukalibruoti šiam prietaisui, todėl juos pakeitus, kalibravimą reikia atlikti iš naujo.
- 7. Atliekant kaulų laidumo audiometriją rekomenduojama taikyti maskuotę, kad būtų gauti teisingi rezultatai.
- 8. Rekomenduojama, kad dalims, kurios liečiasi su pacientu tiesiogiai (pvz., ausinių pagalvėlės), po kiekvieno paciento būtų atliekamos standartinės dezinfekavimo procedūros. Tai apima fizinį valymą ir tinkamo dezinfekanto naudojimą. Kad būtų užtikrintas reikiamas švaros lygis, turi būti laikomasi dezinfekuojamosios medžiagos gamintojo instrukcijų.
- 9. Norint užtikrinti atitiktį IEC 60645-1 standartui, svarbu, kad kalbos įvesties lygis būtų nustatytas 0VU ("Volume Unit", garso matavimo vienetas). Lygiai taip pat svarbu, kad bet koks laisvas įrenginys būtų kalibruojamas toje vietoje, kurioje jis naudojamas, ir tokiomis sąlygomis, kokios būdingos įprastam darbui.

### mondo

### <span id="page-23-0"></span>**3.1 Toninio ekrano naudojimas**

Tolesniame skirsnyje aprašomi tonų ekrano elementai.

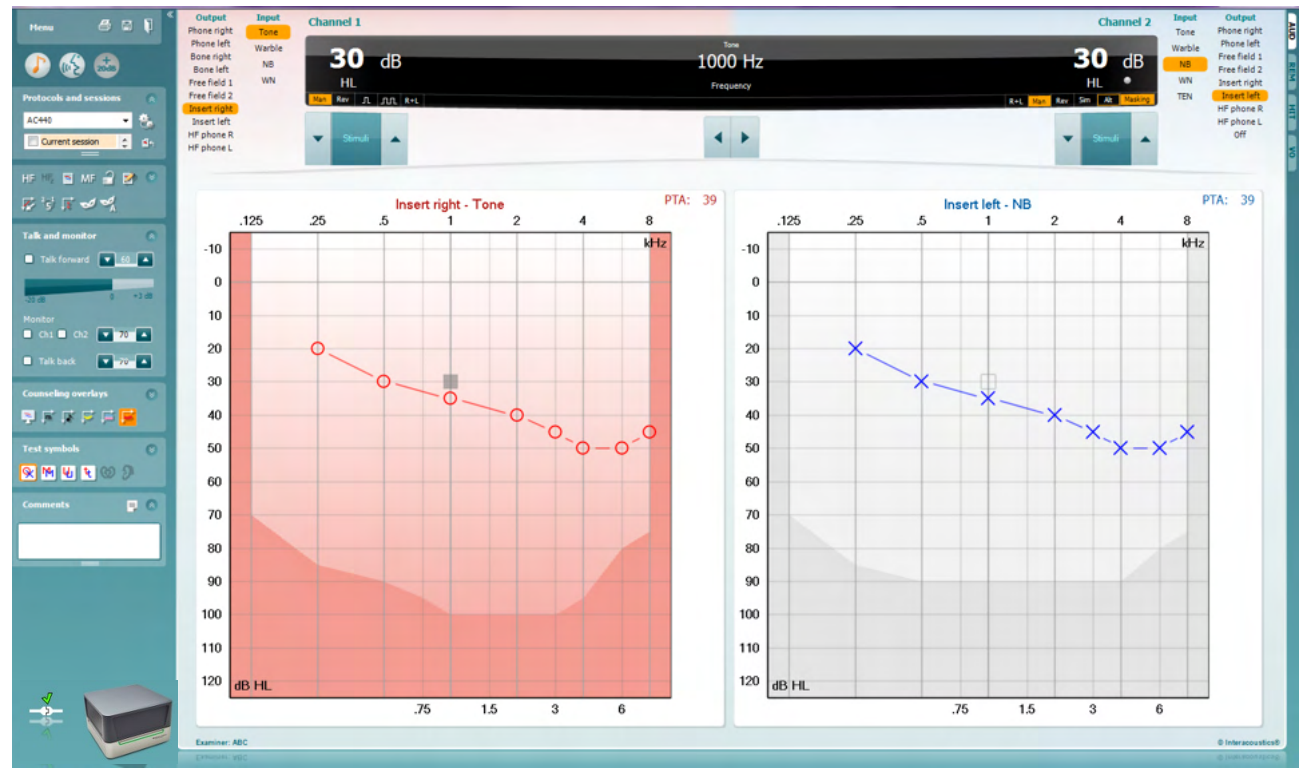

**Menu** (Meniu) suteikia prieigą prie "Print" (Spausdinti), "Edit" (Redaguoti), "View" (Peržiūra), "Tests" (Testai), "Setup" (Saranka) ir "Help" (Pagalba)

**Print** (Spausdinti) leidžia spausdinti gautus sesijos duomenis.

**Save & New Session** (Išsaugoti ir pradėti naują sesiją) išsaugo dabartinę sesiją "Noah" arba "OtoAccess®Database" duomenų bazėje ir atidaro naują sesiją.

Save & Exit (Išsaugoti ir išeiti) išsaugo dabartinę sesiją "Noah" arba "OtoAccess®" duomenų bazėje ir išeina iš programos.

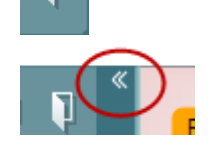

Menu

圕

٦

**Collapse** (Suskleisti) suskleidžia skydelį kairiajame šone.

**Go to Tone Audiometry** (Eiti į toninę audiometriją) – ši funkcija įjungia toninį ekraną, kai atliekamas kitas testas.

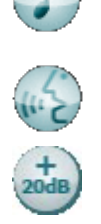

**Go to Speech Audiometry** (Eiti į kalbos audiometriją) – ši funkcija įjungia kalbos ekraną, kai atliekamas kitas testas.

**Extended Range +20 dB** (Išplėstinis diapazonas +20 dB) funkcija leidžia išplėsti testavimo diapazoną. Šią funkciją galima panaudoti, kai sukamos testavimo rankenėlės nuostata neviršija 50 dB maksimalaus keitiklio lygio. Atkreipkite dėmesį, kad išplėstinio diapazono mygtukas mirksės, kai jį reikės įjungti, norint pasiekti didesnį intensyvumą.

### Manana

Norėdami automatiškai įjungti išplėstinį diapazoną, sąrankos meniu parinktyse pasirinkite **Switch extended range on automatically** (Jjungti išplėstinį diapazoną automatiškai).

ļ, **Ruttons** ್ರ Counseling overlays  $\overline{\checkmark}$ Talk foward/back, monitor  $\overline{\check{}}$ Test symbols U Comments

 $AC440$ 

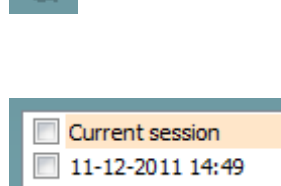

9-12-2011 10:45 8-12-2011 15:50

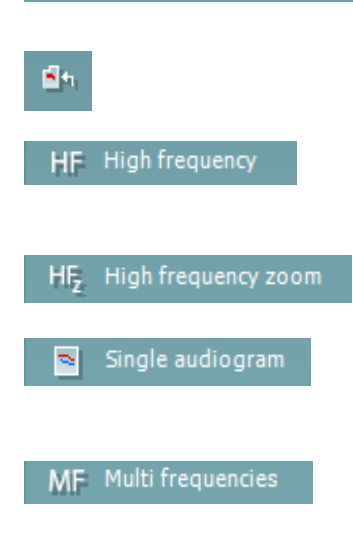

**Fold** (Suskleisti) – ši funkcija leidžia suskleisti sritį taip, kad būtų rodoma tik tos srities etiketė arba mygtukai.

**Unfold** (Išskleisti) – ši funkcija leidžia išskleisti sritį taip, kad būtų matomi visi mygtukai ir etiketės.

**Show/hide areas** (Rodyti / slėpti sritis) – šios funkcijos pagalba galima dešiniuoju pelės klavišu spustelėjus vieną iš sričių ją parodyti arba paslėpti. Tyrėjas gali keisti skirtingų sričių matomumą ir jų užimamą plotą ekrane.

**List of Defined Protocols** (Apibrėžtų protokolų sąrašas) leidžia pasirinkti testavimo protokolą dabartinei testavimo sesijai. Dešiniuoju pelės klavišu spustelėjęs protokolą, tyrėjas gali nustatyti arba panaikinti numatytojo paleidimo protokolo pasirinkimą.

Daugiau informacijos apie protokolus ir jų sąranką rasite "Affinity Compact" dokumente "Additional Information" (Papildoma informacija).

**Temporary Setup** (laikinoji sąranka) leidžia atlikti pasirinkto protokolo laikinus pakeitimus. Šie pakeitimai galios tik per dabartinį seansą. Kai atliksite pakeitimus ir grįšite į pagrindinį ekraną, prie protokolo pavadinimo bus žvaigždutė (\*).

**List of historical sessions** (Istorinių seansų sąrašas) suteikia prieigą prie istorinių seansų palyginimo tikslais. Pasirinktos sesijos audiograma, pažymėta oranžiniu fonu, rodoma spalvomis, apibrėžtomis pagal naudojamą simbolių rinkinį. Visos kitos audiogramos, pažymėtos žymekliais, ekrane rodomos tokiomis spalvomis, kokias nurodo datos ir laiko žymos teksto spalva. Atkreipkite dėmesį, kad šio sąrašo dydį galima keisti velkant dvigubas linijas aukštyn arba žemyn.

**Go to Current Session** (Grįžti į dabartinį seansą) ši funkcija sugrąžins į dabartinį seansą.

**High Frequency** (Aukštasis dažnis) rodo audiogramos dažnius (iki 20 kHz "Affinity Compact" <sup>0</sup>). Tačiau testus galėsite atlikti tik tame dažnių diapazone, kuriam yra sukalibruotos pasirinktos ausinės.

**High Frequency Zoom[3](#page-24-0)** (Aukšto dažnio priartinimas) įjungiamas aukšto dažnio testavimas ir priartinamas aukšto dažnio diapazonas.

**Single audiogram** (Viena audiograma) perjungia abiejų ausų informacijos peržiūrą viename grafike arba dviejuose atskiruose grafikuose.

**Multi frequencies<sup>[4](#page-24-1)</sup>** (Ivairūs dažniai) leidžia atlikti testus su dažniais, esančiais tarp standartinių audiogramos taškų. Dažnio skiriamąją gebą galima reguliuoti AC440 sąrankoje.

<span id="page-24-0"></span><sup>&</sup>lt;sup>3</sup> HF reikia papildomos AC440 licencijos. Jei neįsigijote šios funkcijos, mygtukas yra pilkos spalvos.

<span id="page-24-1"></span><sup>4</sup> MF reikalinga papildoma AC440 licencija. Jei neįsigijote šios funkcijos, mygtukas yra pilkos spalvos.

### WIMMM

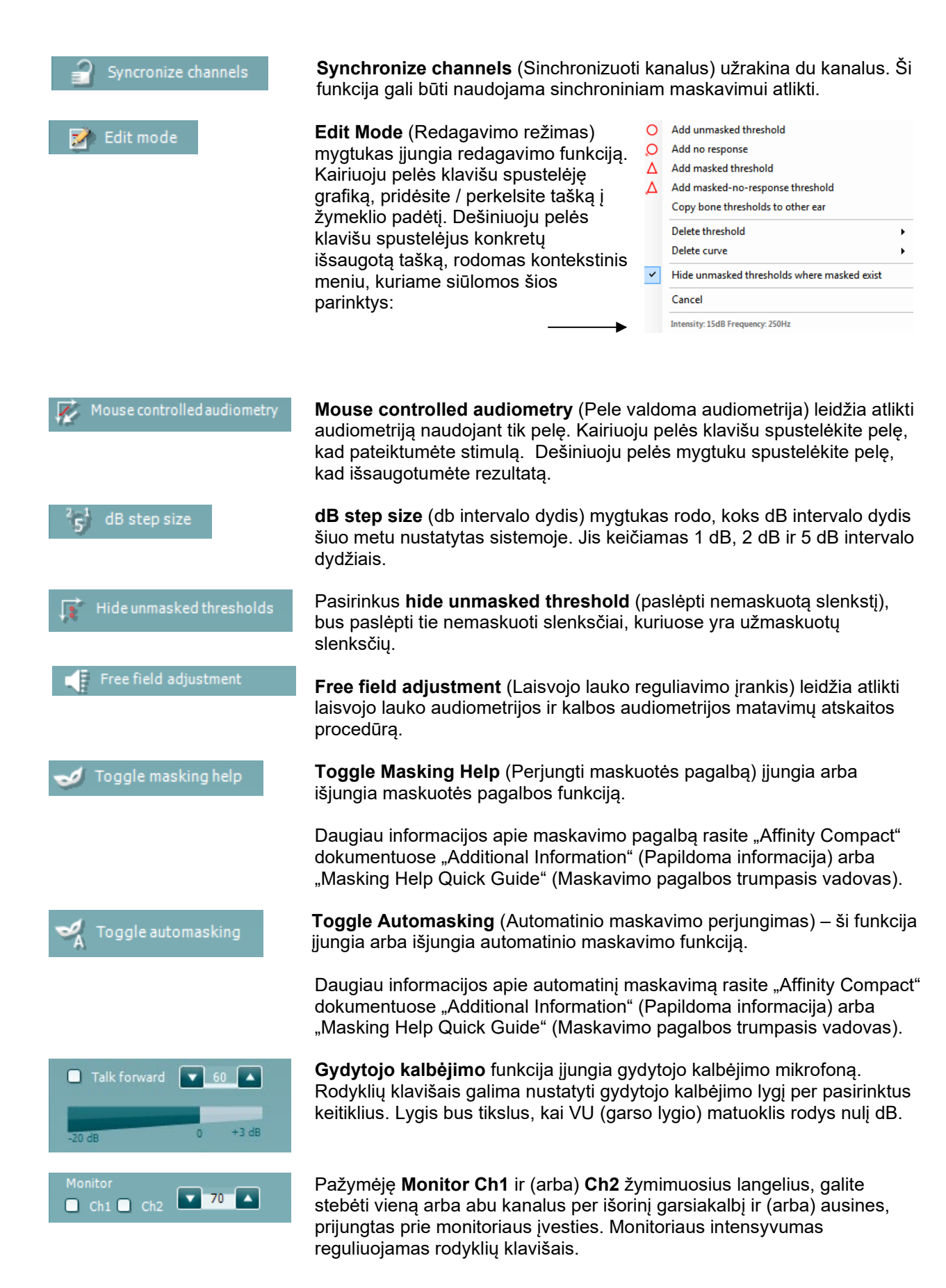

### WIMMM

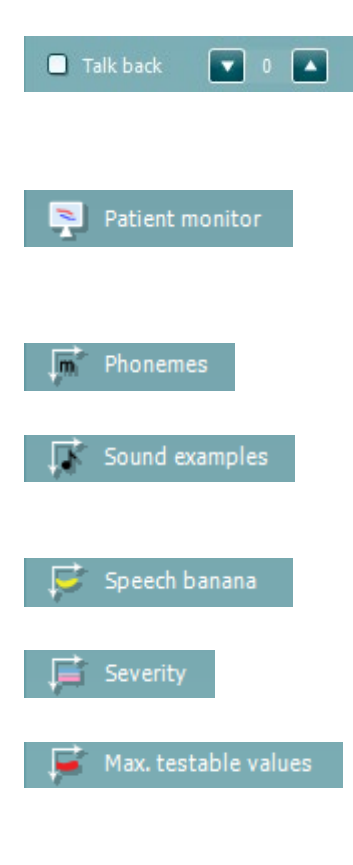

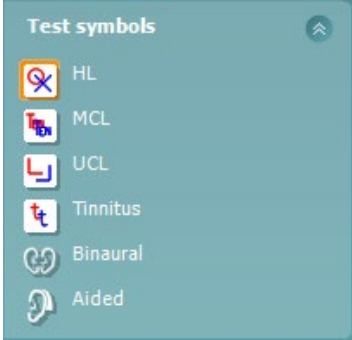

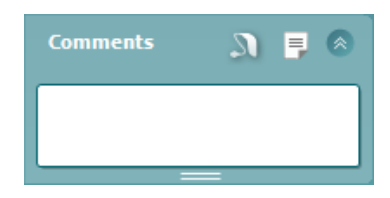

**Talk back** (Paciento kalbėjimas) žymimasis langelis leidžia jums klausytis paciento. Atkreipkite dėmesį, kad turite turėti mikrofoną, prijungtą prie pokalbio įvesties, ir išorinį garsiakalbį / ausines, prijungtas prie monitoriaus įvesties.

**Patient monitor** (Paciento monitorius) atveria visada viršuje esantį langą, kuriame rodomos toninės audiogramos ir visi rekomendacijų užklojimai. Paciento monitoriaus dydis ir padėtis išsaugomi kiekvienam egzaminuotojui atskirai.

**Phonemes** (Fonemos) rekomendacijų užklojimuose rodomos fonemos, kaip nustatyta šiuo metu naudojamame protokole.

The **Sound examples** (Garso pavyzdžiai) rekomendacijų užklojimuose rodomi paveikslėliai (png failai), kaip jie nustatyti šiuo metu naudojamame protokole.

**Speech banana** ("Kalbos bananas") rekomendacijų užklojime rodoma kalbos sritis, kaip ji nustatyta šiuo metu naudojamame protokole.

Severity ("Sunkumas") rekomendacijų užklojime rodomi klausos sutrikimo laipsniai, kaip nustatyta šiuo metu naudojamame protokole.

**Max. testable values** (Didžiausios testuojamos vertės) rodo plotą, viršijantį didžiausią sistemos leidžiamą intensyvumą. Tai atspindi keitiklio kalibravima ir priklauso nuo jiungto išplėstinio diapazono.

Pasirinkus **HL**, **MCL**, **UCL**, **Tinnitus, Binaural arba Aided** nustatomi šiuo metu audiogramoje naudojami simbolių tipai. **HL** reiškia girdos slenkstį, **MCL** reiškia patogiausią lygį, o **UCL** – nepatogiausią. Atkreipkite dėmesį, kad šiuose mygtukuose rodomi šiuo metu pasirinkto simbolių rinkinio neužmaskuoti dešinysis ir kairysis simboliai.

**Binaural** (Binauralinė) ir **Aided** (Pagalbinė) funkcija leidžia nurodyti, ar testas atliekamas binauraliai, ar pacientui nešiojant klausos aparatus. Paprastai šios piktogramos pasiekiamos tik tada, kai sistema atkuria stimulus per laisvojo lauko garsiakalbį.

Kiekvienas matavimo tipas išsaugomas atskira kreive.

Skiltyje **Comments** (Komentarai) galite įvesti komentarus, susijusius su bet kuriuo audiometriniu tyrimu. Komentarų srities užimamą plotą galite

reguliuoti vilkdami dvigubą liniją pele. Paspaudus **mugtuką**, atveriamas atskiras langas, kuriame galima prie dabartinio seanso pridėti pastabų ir jas išsaugoti. Ataskaitos redaktoriaus ir komentarų srities tekstas sutampa. Jei jums aktualus teksto formatavimas, jį galima nustatyti tik ataskaitos redaktoriuje.

Paspaudus **M** mygtuką, atsidarys meniu, kuris leis jums nustatyti reikiamą klausos aparato stilių kiekvienai ausiai. Tai skirta tik užrašams, kai atliekate pagalbinius paciento matavimus.

Išsaugojus sesiją, keisti komentarus galima tik tą pačią dieną iki vidurnakčio (kai pasikeičia data). **Pastaba:** šiuos laiko apribojimus nustatė HIMSA ir "Noah" programinė įranga, o ne gamintojas "Interacoustics".

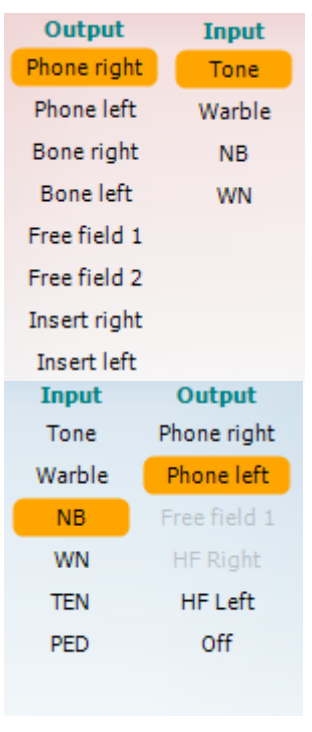

Sim Alt

 $\mathfrak{n}$   $\mathfrak{m}$ 

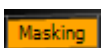

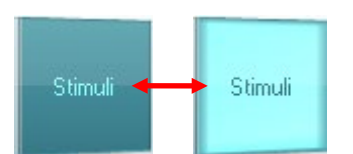

**Output** (Išvestis) 1 kanalo sąraše pateikiama galimybė testuoti per ausines, kaulinį laidininką, laisvojo lauko garsiakalbius arba įkišamas ausines. Atminkite, kad sistema rodo tik kalibruotus keitiklius. **Input** (Įvestis) 1 kanalo sąraše galima pasirinkti grynąjį toną, kintantį toną, siauro diapazono triukšmą (NB) ir baltąjį triukšmą (WN).

Atkreipkite dėmesį, kad fono atspalvis priklauso nuo pasirinktos pusės: raudona spalva – dešinė, mėlyna – kairė.

**Output** (Išvestis) 2 kanalo sąraše pateikiama galimybė testuoti per ausines, laisvojo lauko garsiakalbius, įkišamas ausines ir įkišamą maskuojamą ausinę. Atminkite, kad sistema rodo tik kalibruotus keitiklius. **Input** (Ivestis) 2 kanalo saraše galima pasirinkti grynąjį toną, kintantį toną, siauro diapazono triukšmą (NB), baltąjį triukšmą (WN) ir TEN triukšmą[5](#page-27-0).

Atkreipkite dėmesį, kad fono atspalvis priklauso nuo pasirinktos pusės: raudonas – dešinėje, mėlynas – kairėje, o baltas – išjungtas.

**Pulsation** (Pulsacija) leidžia aktyvuoti vienkartinį arba tęstinį pulsavimą. Stimuliavimo trukmę galima reguliuoti AC440 sąrankoje.

**Sim/Alt** leidžia perjungti nuo **Simultaneous** (Vienalaikis) į **Alternate** (Kaitaliojimas). Kai paspaudžiamas mygtukas "Sim", stimuliavimo impulsas 1 ir 2 kanaluose pateikiamas vienu metu. Kai paspaudžiamas mygtukas "Alt", stimulas pakaitomis pateikiamas 1 kanale ir 2 kanale.

**Masking** (Maskavimas) nurodo, ar 2 kanalas šiuo metu naudojamas kaip maskavimo kanalas, ir taip užtikrina, kad audiogramoje būtų naudojami maskavimo simboliai. Pavyzdžiui, atliekant pediatrinius tyrimus per laisvojo lauko garsiakalbius, 2 kanalą galima nustatyti kaip antrąjį tyrimo kanalą. Atkreipkite dėmesį, kad kai 2 kanalas nenaudojamas maskavimui, galima naudoti atskirą 2 kanalo saugojimo funkciją.

**dB HL Increase** (Padidinti db girdos slenkstį) ir **Decrease** (Sumažinti) galima padidinti ir sumažinti 1 ir 2 kanalo intensyvumą. Kompiuterio klaviatūros rodyklių klavišai gali būti naudojami 1 kanalo intensyvumui mažinti ir didinti. Kompiuterio klaviatūros mygtukais PgUp ir PgDn galima įjungti arba išjungti

2 kanalo intensyvumą. **Stimuli** (Stimulas) arba **attenuator (Slopintuvas)** mygtukai užsidegs, kai ant jų užvesite pelę, ir rodys aktyvų stimulo pateikimą. Dešiniuoju pelės klavišu spustelėjus sriti "Stimuli", bus išsaugota atsako

nebuvimo riba. Spustelėjus kairįjį pelės klavišą "Stimuli" srityje, bus išsaugota dabartinės padėties riba.

1 kanalo stimuliaciją taip pat galima gauti paspaudus tarpo klavišą arba kairįjį "Ctrl" klavišą kompiuterio klaviatūroje.

2 kanalo stimuliaciją taip pat galima gauti paspaudus dešinįjį kompiuterio klaviatūros Ctrl klavišą.

<span id="page-27-0"></span><sup>5</sup> Norint atlikti TEN testą, reikia papildomos AC440 licencijos. Jei neįsigyta, stimulas yra pilkos spalvos.

### WIMMM

Priklausomai nuo sąrankos, pelės judesiai 1 ir 2 kanalo stimuliavimo srityje gali būti ignoruojami.

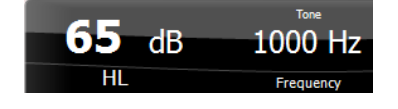

**Frequency and Intensity display** (Dažnio ir intensyvumo rodinys) srityje rodoma, kas šiuo metu pateikiama. Kairėje pusėje rodoma 1 kanalo dB girdos slenksčio reikšmė, o dešinėje - 2 kanalo reikšmė; Centre rodomas dažnis.

Atkreipkite dėmesį, kad bandant viršyti didžiausią galimą intensyvumą, mirksės dB sukama rankenėlė.

**Frequency increase/decrease** (Dažnio didinimas / mažinimas) atitinkamai didina ir mažina dažnį. Tai galima padaryti ir kompiuterio klaviatūros rodyklių į kairę ir į dešinę klavišais.

**Išsaugoti** slenksčiai 1 kanalui nustatomi paspaudus **S** arba kairiuoju pelės klavišu spustelėjus 1 kanalo mygtuką "Stimuli". Išsaugoti nereagavimo ribą galima paspaudus **N** arba dešiniuoju pelės klavišu spustelėkite 1 kanalo mygtuką Stimulai.

**Išsaugoti** 2 kanalo slenksčius galima, kai 2 kanalas nėra maskavimo kanalas. Atliekama paspaudus **<Shift> S** arba kairiuoju pelės klavišu spustelėjus 2 kanalo mygtuką "Stimuli". Išsaugoti nereagavimo slenkstį galima paspaudus **<Shift> N** arba dešiniuoju pelės klavišu spustelėjus 2 kanalo silpnintuvą.

**Aparatinės įrangos indikacijos paveikslėlis**: jis parodo, ar aparatinė įranga yra prijungta. **Simulation mode** (Simuliavimo režimas) nurodoma tada, kai programinė įranga naudojama be aparatinės įrangos.

Paleidus programų komplektą, sistema pradeda ieškoti aparatinės įrangos. Jei ji neaptinka aparatinės įrangos, sistema automatiškai tęs simuliacijos režimą ir vietoj prijungtos aparatinės įrangos indikacijos paveikslėlio bus rodoma simuliacijos piktograma (kairėje).

**Examiner** (Tyrėjas) nurodo šiuo metu pacientą tiriantį gydytoją. Tyrėjo duomenys išsaugomi kartu su sesija ir gali būti atspausdinti kartu su rezultatais.

Kiekvieno tyrėjo atveju registruojama, kaip nustatytas programų komplektas, atsižvelgiant į vietos ekrane panaudojimą. Tyrėjas pastebės, kad programų komplektas pradedamas naudoti taip pat, kaip ir paskutinį kartą, kai naudojo programinę įrangą. Tyrėjas taip pat gali pasirinkti protokolą parenkamą paleidimo metu (dešiniuoju pelės klavišu spustelėjus protokolo pasirinkimo sąrašą).

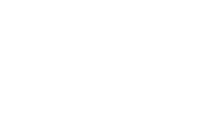

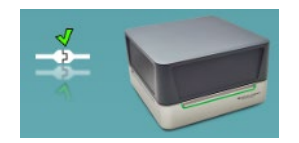

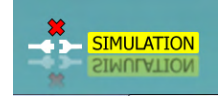

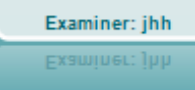

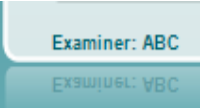

D-0137098-B – 2024/01 "Affinity Compact" - Naudojimo instrukcijos – LT **Production and Production Contractor Contractor Contractor Contractor Contractor Contractor Psl. 26<sup>26</sup>** 

### mondo

### <span id="page-29-0"></span>**3.2 Kalbos ekrano naudojimas**

Šiame skyriuje aprašomi ne tik toninio ekrano, bet ir kalbos ekrano elementai:

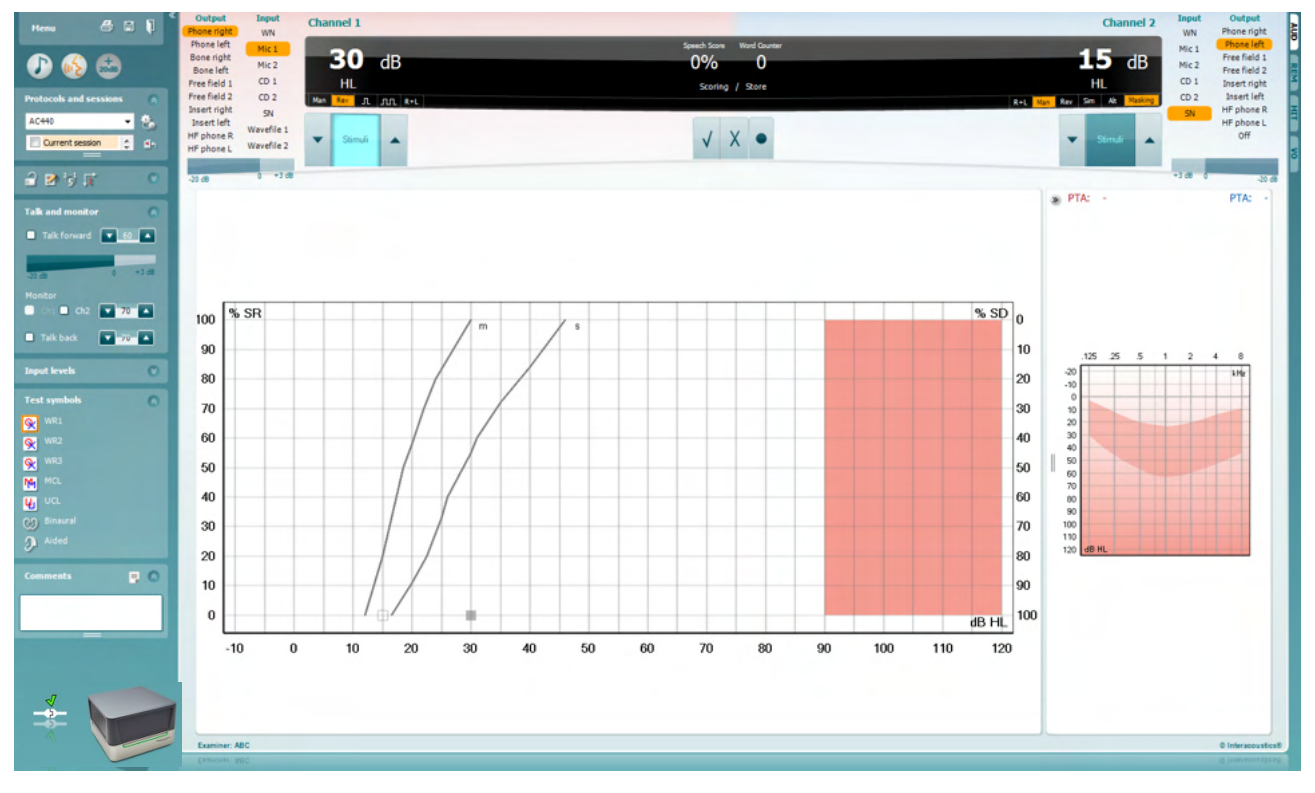

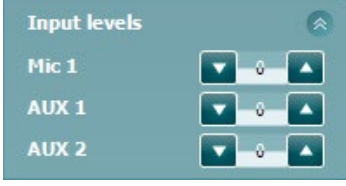

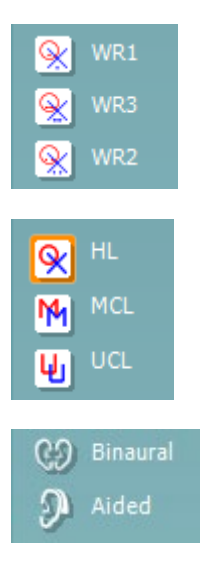

**Input levels** (Įvesties lygiai) slankikliais galima reguliuoti pasirinktos įvesties lygį iki 0 VU. Taip užtikrinama, kad Mic1, AUX1 ir AUX2 kalibravimas būtų teisingas.

**WR1**, **WR2** ir **WR3** (Word Recognition, žodžių atpažinimas) leidžia pasirinkti skirtingus kalbos sąrašo nustatymus, kaip apibrėžta pasirinktame protokole. Šių sąrašų etiketes, kurios pridedamos prie šių mygtukų, taip pat galima pritaikyti protokolo sąrankoje.

Pasirinkus **HL, MCL ir UCL** nustato simbolių tipus, kurie dabar naudojami audiogramoje. HL reiškia girdos slenkstį, MCL reiškia patogiausią girdos slenkstį, o UCL – nepatogiausią.

Kiekvienas matavimo tipas išsaugomas atskira kreive.

**Binaural** (Binauralinė) ir **Aided** (Pagalbinė) funkcija leidžia nurodyti, ar testas atliekamas binauraliai, ar pacientui nešiojant klausos aparatus.

### WIMMM

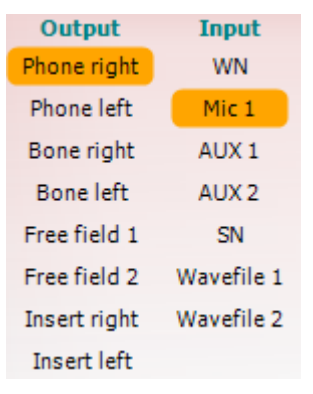

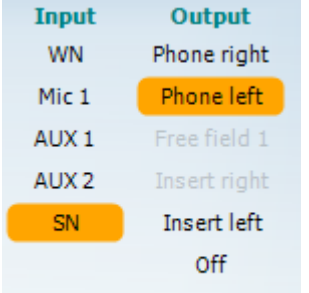

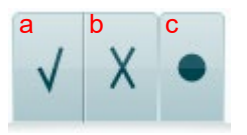

**Output** (Išvestis) 1-ojo kanalo sąraše pateikiama galimybė testuoti per pasirinktus keitiklius. Atminkite, kad sistema rodo tik kalibruotus keitiklius.

1 kanalo **Input** (Įvestis) sąraše galima pasirinkti baltąjį triukšmą (WN), kalbos triukšmą (SN), Mic1, AUX1, AUX2 ir bangų failą.

Atkreipkite dėmesį, kad fono atspalvis priklauso nuo pasirinktos pusės: raudona spalva – dešinė, mėlyna – kairė.

**Output** (Išvestis) 1-ojo kanalo sąraše pateikiama galimybė testuoti per pasirinktus keitiklius. Atminkite, kad sistema rodo tik kalibruotus keitiklius.

2 kanalo **Input** (Ivestis) saraše galima pasirinkti baltaji triukšma (WN), kalbos triukšmą (SN), Mic1, AUX1, AUX2 ir bangų failą.

Atkreipkite dėmesį, kad fono atspalvis priklauso nuo pasirinktos pusės: raudonas – dešinėje, mėlynas – kairėje, o baltas – išjungtas.

- **Kalbos vertinimas balais:** a) **Teisingai:** Spustelėjus šį mygtuką, žodis bus išsaugotas kaip teisingai pakartotas. Galite spustelėti **Kairijį** rodyklės klavišą išsaugoti kaip teisingą\*.
	- b) **Neteisingai:** Spustelėjus pele šį mygtuką, žodis bus išsaugotas kaip neteisingai pakartotas. Taip pat galite spustelėti klavišą su rodykle į **dešinę**, kad išsaugotumėte kaip neteisingą\*.

\*Kai naudojamas grafiko režimas, teisingas / neteisingas įvertinimas priskiriamas naudojant rodyklių **į viršų** ir **į apačią** klavišus.

c) **Store (Įrašyti):** Spustelėjus pele šį mygtuką, kalbos slenkstis bus **įrašytas** į kalbos grafiką. Tašką taip pat galima įrašyti paspaudus **S**.

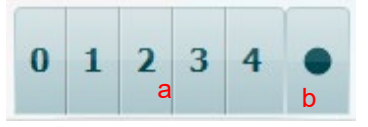

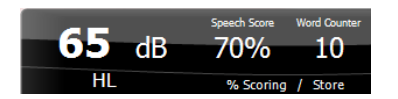

- **Fonemų vertinimas:** a) **Fonemų vertinimas:** Jei AC440 sąrankoje pasirinktas fonemų vertinimas, spustelėkite pelės klavišą ant atitinkamo skaičiaus, kad parodytumėte fonemos įvertinimą. Taip pat galite spustelėti klavišą **aukštyn**, kad išsaugotumėte kaip teisingą, ir klavišą **žemyn**, kad išsaugotumėte kaip neteisingą.
	- b) **Store (Irašyti):** Spustelėjus pele šį mygtuką, kalbos slenkstis bus įrašytas į kalbos grafiką. Tašką taip pat galima įrašyti paspaudus **S**.

**Frequency and Speech score (Dažnumo ir kalbėjimo balai) rodinys**  rodo, kas šiuo metu pateikiama. Kairėje pusėje rodoma 1-ojo kanalo dB vertė, o dešinėje – 2-ojo kanalo vertė. Dabartinio kalbėjimo balas (*Speech Score*) % ir žodžių skaitiklis (*Word Counter*) rodo, kiek žodžių buvo pateikta per testą.

### mondo

<span id="page-31-0"></span>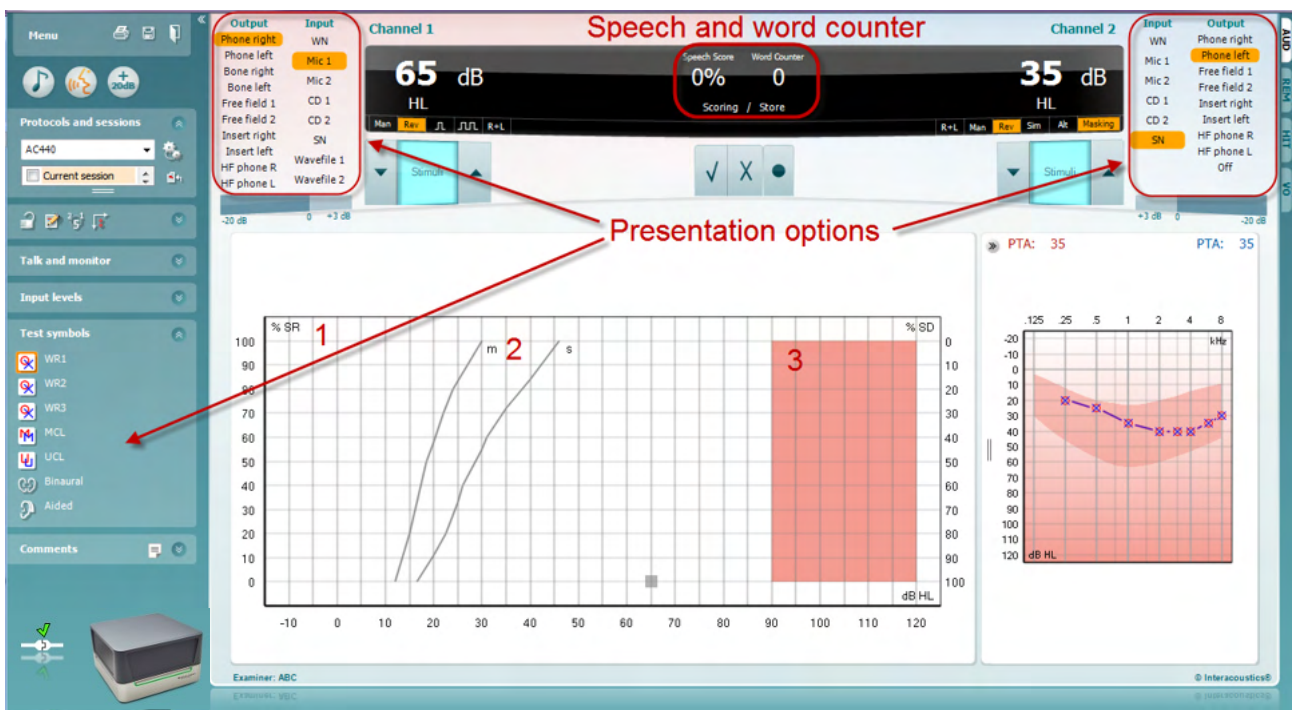

### **3.2.1 Kalbinė audiometrija grafiko režimu**

Grafiko režimo pateikimo nustatymų skiltyje "Test Symbols" (Testo simboliai) ir pateikimo parinkčių (Ch1 ir Ch2) viršutinėje ekrano dalyje rodoma, kur galima koreguoti testo parametrus testo metu.

1) **Grafikas:** Įrašytos kalbos grafiko kreivės bus rodomos ekrane.

X ašis rodo kalbos signalo intensyvumą, o y ašis – rezultatą procentais. Rezultatas taip pat rodomas viršutinėje ekrano dalyje esančiame juodame ekrane kartu su žodžių skaitikliu.

- 2) **Normos kreivės** rodo atitinkamai **S** (vienskiemenės) ir **M** (daugiaskiemenės) kalbos medžiagos normos vertes. Kreives galima redaguoti pagal individualius pageidavimus AC440 sąrankoje.
- 3) Šešėliu pažymėta sritis rodo didžiausią sistemos leidžiamą intensyvumą. Paspaudus *Extended Range +20 dB* (Išplėstinis diapazonas +20 dB) mygtuką, galima padidinti garsą. Didžiausias garso stiprumas nustatomas atliekant keitiklio kalibravimą.

### Manan

### Speech and word counter 996 2n **Presentation options**  $\overline{MCL}$  $\overline{u}$  $\overline{1}$ Intensity<br>Masking<br>Test type<br>Aided **THE RECORD**  $\overline{a}$  $w2$  $\boxed{\text{WR2}}$  $W$ **Tax**  $\overline{2}$ Intensit<br>Haskin<br>Score<br>Aided

### <span id="page-32-0"></span>**3.2.2 Kalbinė audiometrija lentelės režimu**

AC440 lentelių režimą sudaro dvi lentelės:

- 1) **SRT** (Speech Reception Threshold, Kalbos priėmimo slenkstis) lentelė. Kai SRT testas yra aktyvus, jis žymimas oranžine spalva **SRT** Taip pat yra galimybė atlikti kalbos **MCL** audiometriją, kad būtų nustatytas **MCL** (patogiausias lygis) ir **UCL** (nepatogus garsumo lygis), kurie taip pat pažymėti oranžine spalva, kai yra aktyvūs:
- 2) **WR** (Word Recognition, žodžių atpažinimas) lentelė. Kai WR1, WR2 arba WR3 yra aktyvus, atitinkama kortelė yra oranžinės spalvos WR1

#### **SRT lentelė**

SRT lentelė (*Speech Reception Threshold*, Kalbos priėmimo slenksčio lentelė) leidžia išmatuoti kelis SRT naudojant skirtingus testavimo parametrus, pvz., *Transducer, Test Type, Intensity, Masking* ir *Aided*. Pakeitus *Transducer, Masking* ir (arba) *Aided* ir atlikus pakartotinį testą, SRT lentelėje atsiras papildomas SRT įrašas. Tai leidžia SRT lentelėje parodyti kelis SRT matavimus. Tą patį galima taikyti ir atliekant MCL (angl. Most Comfortable Level, patogiausias lygis) ir UCL (angl. Uncomfortable Loudness Level, nepatogiausias garsumo lygis) kalbos audiometriją.

Daugiau informacijos apie SRT testavimą rasite dokumente Affinity2.0/Equinox2.0 Additional Information.

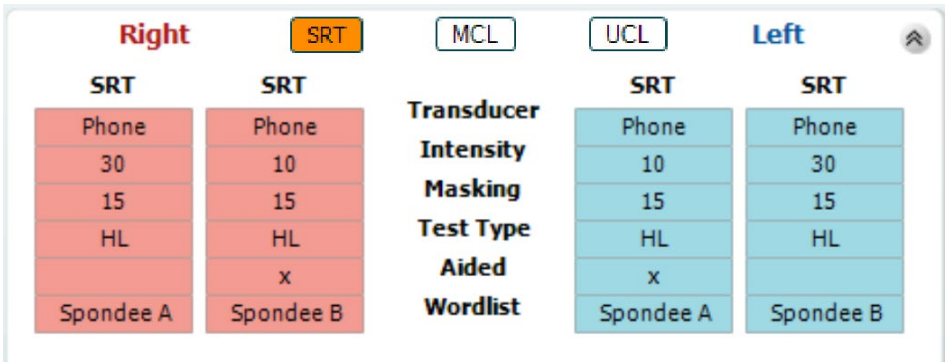

#### **WR lentelė**

Žodžių atpažinimo (WR) leidžia išmatuoti kelis WR naudojant skirtingus testavimo parametrus, pvz., *Transducer, Test Type, Intensity, Masking* ir *Aided*.

Pakeitus keitiklį, maskavimą ir (arba) pakartotinį testavimą, WR lentelėje atsiras papildomas WR įrašas. Tai leidžia WR lentelėje parodyti kelis WR matavimus.

Daugiau informacijos apie žodžių atpažinimo testavimą rasite "Callisto Additional Information" papildomos informacijos dokumente.

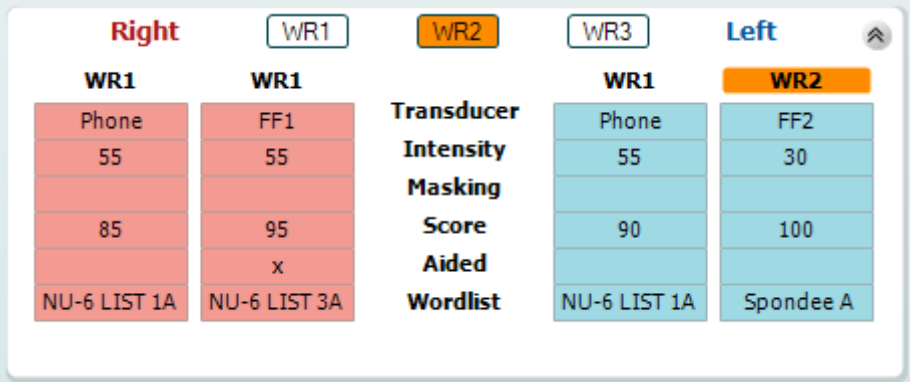

#### **Binauralinės ir pagalbinės parinktys**

Atlikti binauralinius kalbos testus:

- 1. Spustelėkite SRT arba WR, kad pasirinktumėte dvikalbį testą.<br>2. Isitikinkite, kad keitikliai vra nustatyti binauraliniam testavimui.
- 2. Įsitikinkite, kad keitikliai yra nustatyti binauraliniam testavimui. Pavyzdžiui, į 1-ąjį kanalą įterpkite dešinę, o į 2-ąjį kanalą – kairę.<br>Besponstat (CO) Binaural
- 3. Paspauskite
- 4. Tęskite testą; kai rezultatai bus išsaugoti, jie bus įrašyti kaip dvimačiai rezultatai.

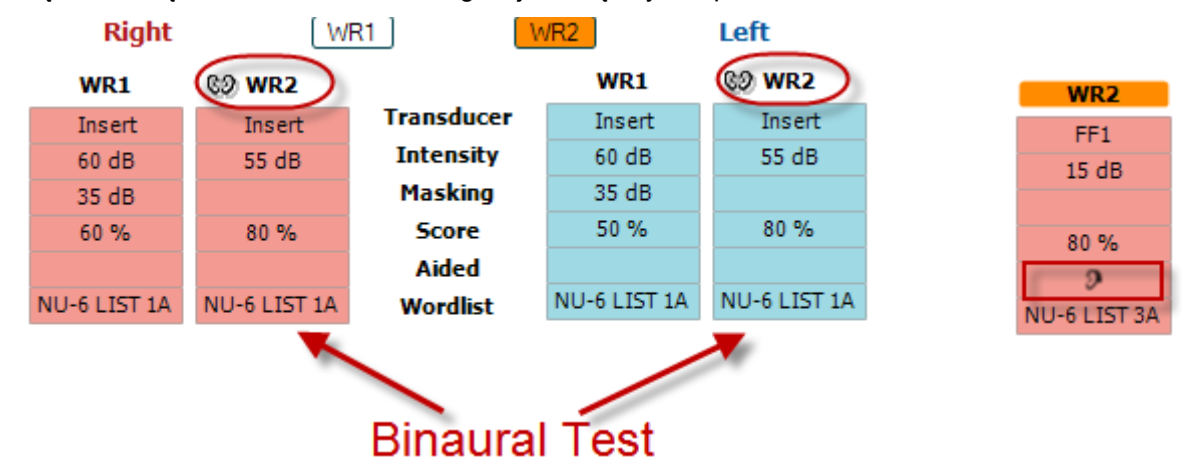

Norėdami atlikti pagalbinį testą:

- 1. Pasirinkite norimą keitiklį. Paprastai pagalbiniai testai atliekami laisvajame lauke. Tačiau tam tikromis sąlygomis būtų galima testuoti giliai įdėtus CIC klausos aparatus su ausinėmis, o tai parodytų konkrečiai ausiai būdingus rezultatus.
- 2. Spustelėkite mygtuka "Aided" (Pagalbinis)
- 3. Spustelėkite mygtuką "Binaural" (Binauralinis), jei testas atliekamas laisvajame lauke, kad rezultatai būtų išsaugoti abiem ausims vienu metu.
- 4. Teskite testą; rezultatai bus saugomi kaip pagalbiniai ir bus rodoma "Aided" piktograma.

### whenhout

### <span id="page-34-0"></span>**3.2.3 Kompiuterio sparčiųjų klavišų tvarkyklė**

Kompiuterio sparčiųjų nuorodų tvarkyklė leidžia naudotojui suasmeninti kompiuterio sparčiąsias nuorodas AC440 modulyje. Kaip pasiekti kompiuterio nuorodų tvarkyklę:

#### **Eikite į AUD module (AUD modulis) │Menu (Meniu) │ Setup (Sąranka) │PC Shortcut Keys (Komp. Sparčiųjų klavišų tvarkyklė)**

Norėdami peržiūrėti numatytuosius sparčiuosius klavišus, spustelėkite kairiajame stulpelyje esančius elementus (Common 1, Common 2, Common 3 ir t. t.).

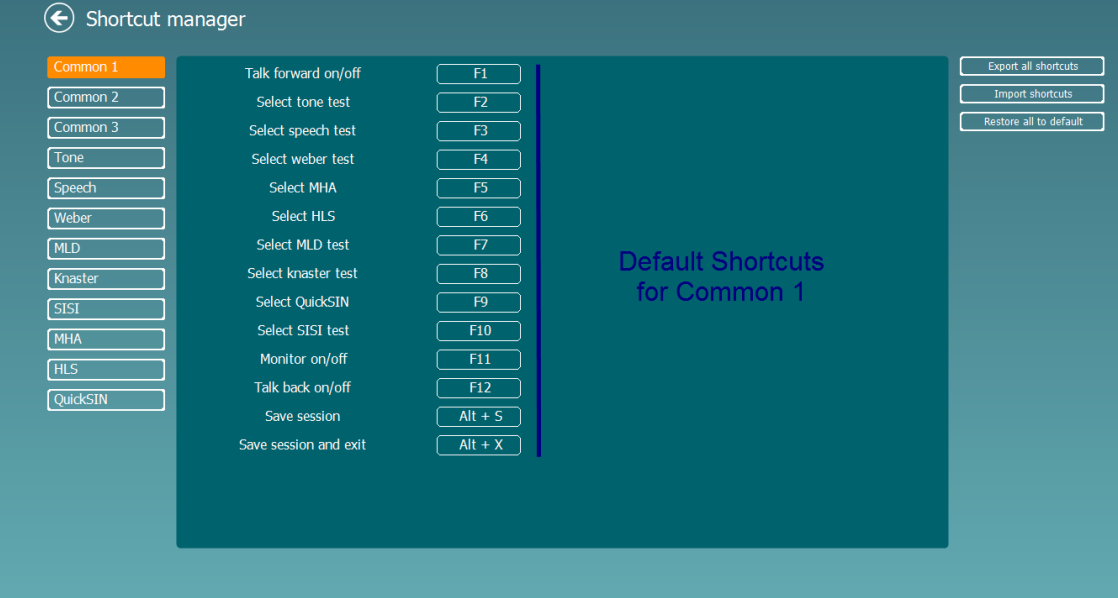

Jei norite suasmeninti nuorodą, spustelėkite stulpelį viduryje ir dešinėje ekrano pusėje esančiame lauke pridėkite pasirinktinę nuorodą.

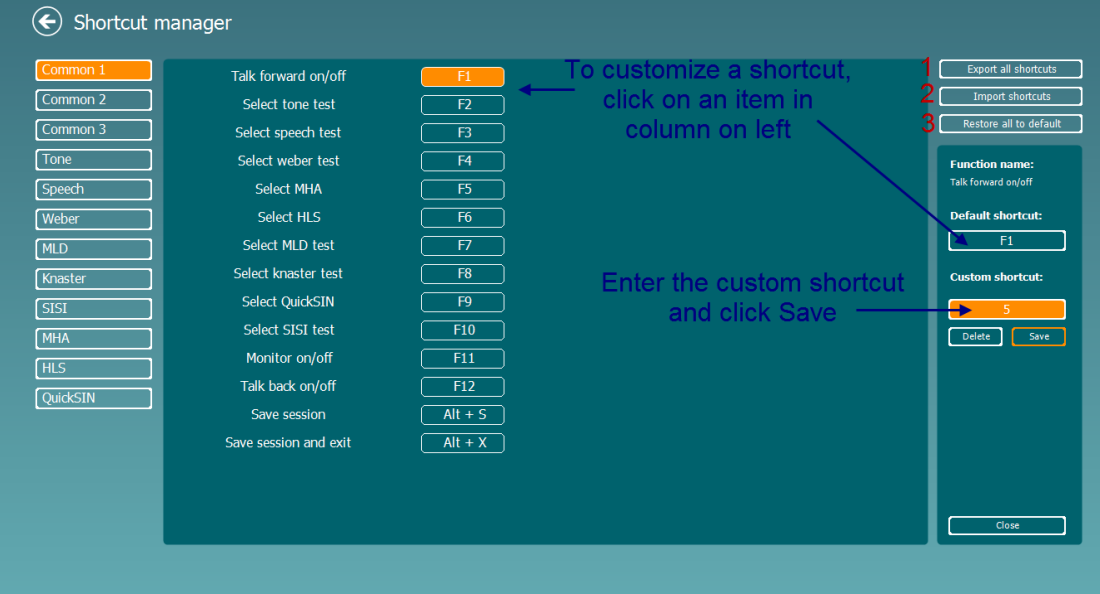

- 1. **Eksportuoti visus sparčiuosius klavišus:** Šią funkciją naudokite norėdami išsaugoti pasirinktinius sparčiuosius klavišus ir perkelti juos į kitą kompiuterį.
- 2. **Importuoti sparčiuosius klavišus**: Šią funkciją naudokite norėdami importuoti iš kito kompiuterio jau eksportuotus sparčiuosius klavišus.

3. **Atkurti visus numatytuosius nustatymus:s**: Naudokite šią funkciją, norėdami atkurti gamyklinių nustatymų numatytąsias kompiuterio nuorodas.

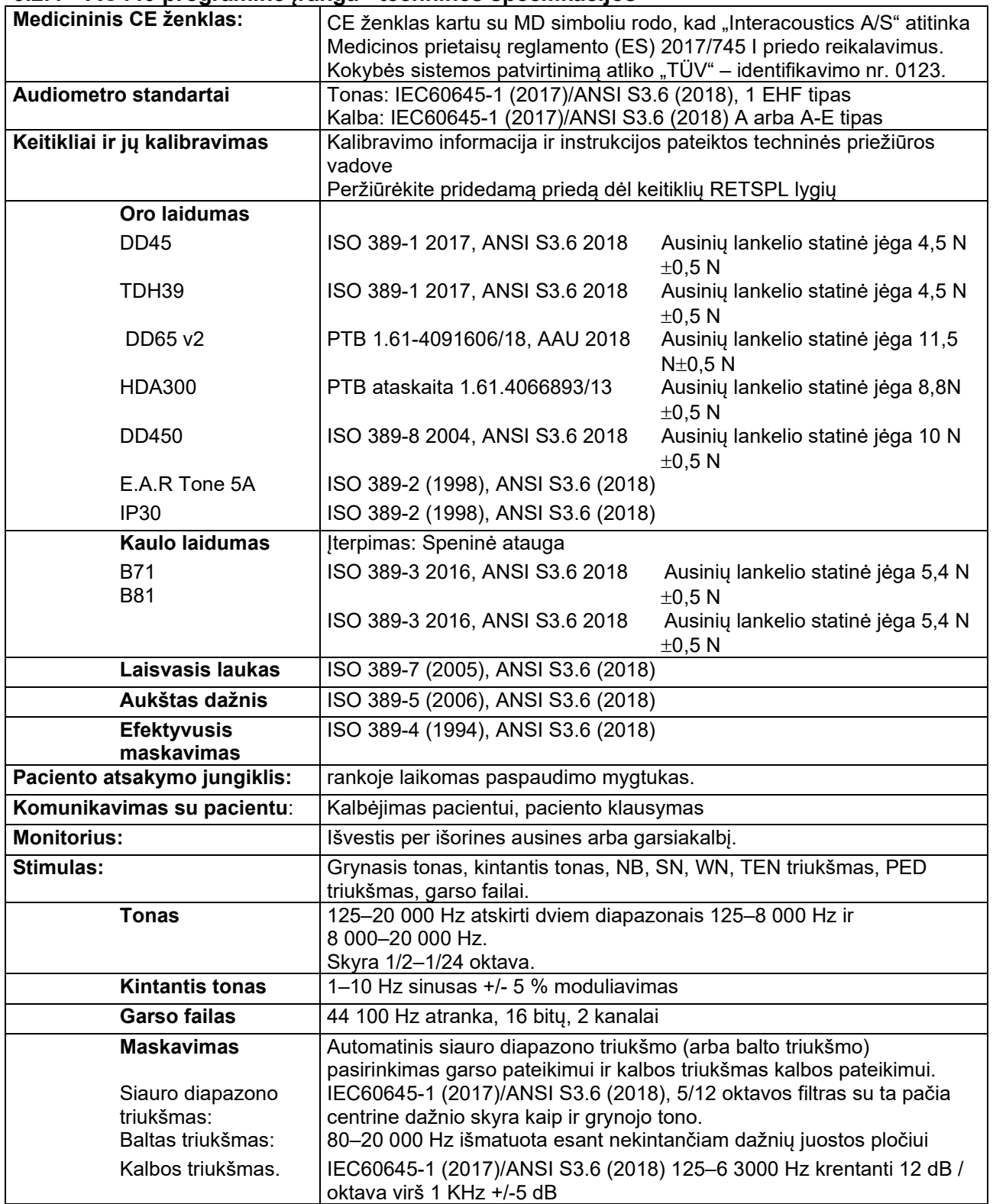

### <span id="page-35-0"></span>**3.2.4 AC440 programinė įranga - techninės specifikacijos**
# monde

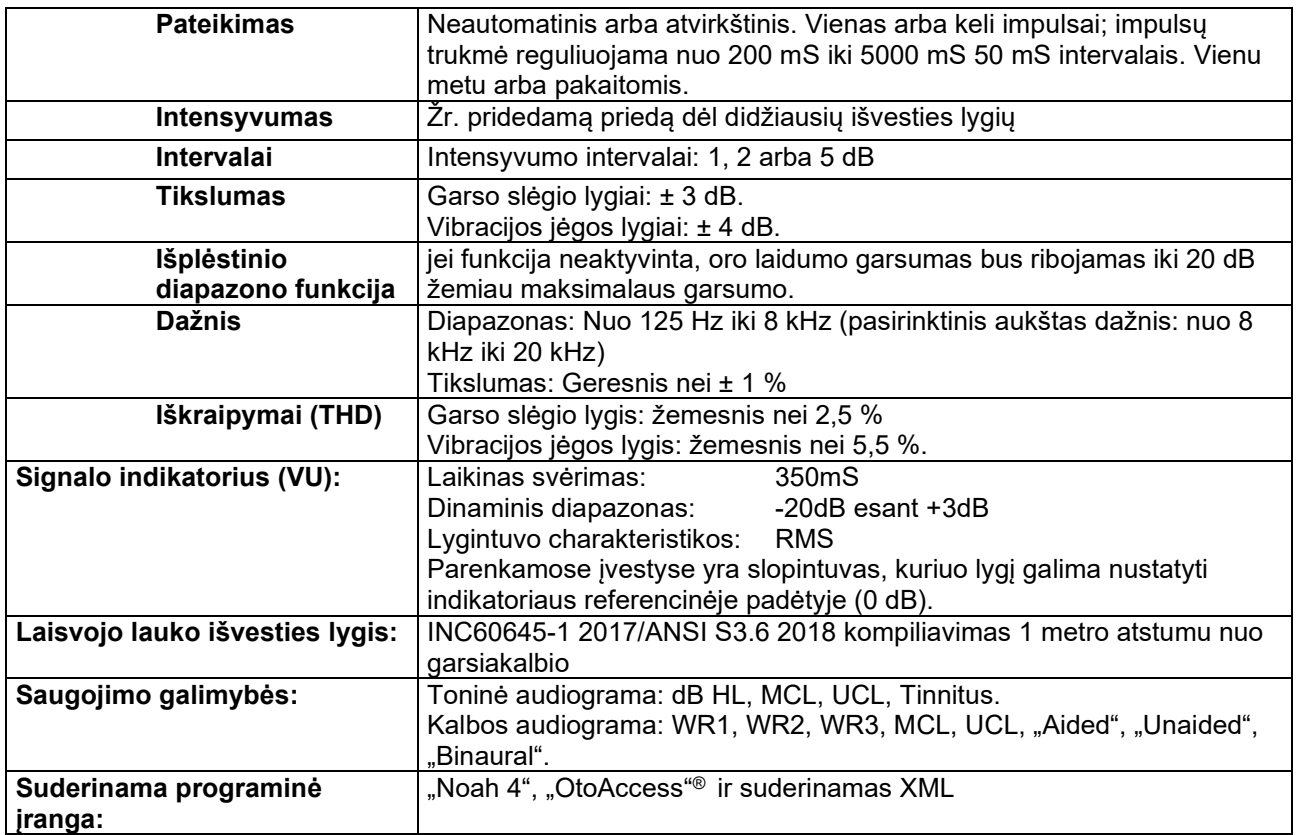

# mont

### **3.3 REM440 ekranas**

Šiame skyriuje aprašomi REM ekrano elementai.

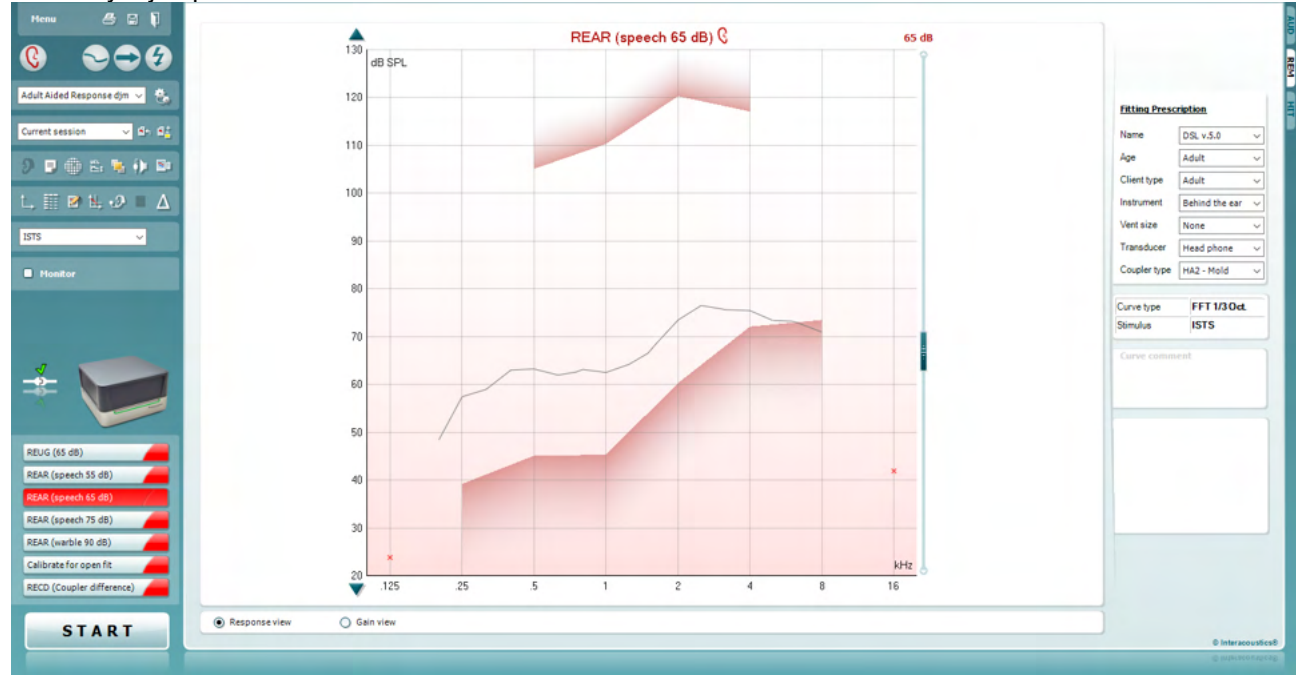

Menu

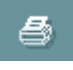

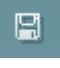

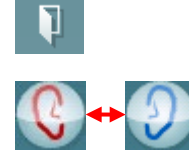

Spustelėkite dešinįjį pelės klavišą

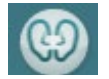

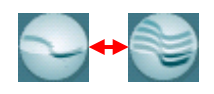

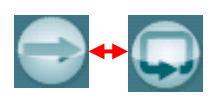

**Menu (Meniu)** suteikiama prieiga prie "File" (Failas), "Edit" (Redaguoti), "View" (Peržiūrėti), "Mode" (Režimas), "Setup" (Sąranka) ir "Help" (Pagalba).

**Print** (Spausdinti) – šis mygtukas atspausdins testo rezultatus pagal pasirinktą spausdinimo šabloną. Jei nepasirinktas spausdinimo šablonas, bus spausdinami ekrane rodomi rezultatai.

**Save & New Session (**Išsaugoti ir nauja sesija) mygtukas išsaugo dabartinę sesiją "Noah" arba "OtoAccess®" duomenų bazėje ir atidaro naują sesiją.

Save & Exit (Išsaugoti ir išeiti) išsaugo dabartinę sesiją "Noah" arba "OtoAccess®" duomenų bazėje ir atidaro naują sesiją.

**Change Ea**r (Pakeisti ausį) – šis mygtukas leidžia perjungti iš dešinės į kairę ausį ir atvirkščiai. Dešiniuoju pelės klavišu spustelėkite ausies piktogramą, jei norite peržiūrėti *abi* ausis.

**PASTABA**: Binauralinius REM matavimus galima atlikti, kai žiūrima abiem ausimis (tiek matuojant REIG, tiek REAR). Binauralinė funkcija leidžia gydytojui vienu metu peržiūrėti binauralinius dešinės ir kairės pusės matavimus.

**Toggle between Single and Combined Screen** (Perjungti tarp vieno ir kombinuoto ekrano) – šis mygtukas perjungia vieno arba kelių matavimų peržiūrą tame pačiame REM grafike.

**Toggle between Single and Continuous Measurement** (Perjungti tarp vienkartinio ir nepertraukiamo matavimo) mygtukas perjungia tarp vienkartinio matavimo arba nepertraukiamo testo signalo veikimo, kol paspaudžiamas STOP.

### ulfunne

**Freeze Curve** (Fiksuoti kreivę) mygtukas leidžia padaryti momentinę REM kreivės nuotrauką atliekant testavimą su plačiajuosčio ryšio signalais. Kitaip tariant, kreivė fiksuojama tam tikru momentu, o testas tęsiamas.

PASTABA: "Freeze Curve" (Fiksuoti kreivę) parinktis veikia tik plačiajuosčiam ryšiui (pvz: ISTS) signalams nepertraukiamu režimu.

**List of Protocols** (Protokolų sąrašas) leidžia pasirinkti testavimo protokolą (numatytąjį arba vartotojo nustatytą), kuris bus naudojamas dabartinėje testavimo sesijoje.

**Temporary Setup** (Laikinoji sąranka) – šis mygtukas leidžia atlikti laikinus pakeitimus pasirinktam testo protokolui. Šie pakeitimai galios tik per dabartinį seansą. Kai atliksite pakeitimus ir grįšite į pagrindinį ekraną, prie testo protokolo pavadinimo bus pažymėta žvaigždutė (\*).

**Ankstesnių įrašų sąrašas** suteikia prieigą prie ankstesnių pasirinkto paciento klausos aparato patikrų duomenų, kad būtų galima juos palyginti arba atsispausdinti.

**Toggle between Lock and Unlock the Selected Session** (Pasirinktos sesijos užrakinimo ir atrakinimo perjungimas) fiksuoja dabartinę arba istorinę sesiją ekrane, kad ją būtų galima palyginti su kitomis sesijomis.

**Go to Current Session** (Eiti į dabartinį seansą) naudodami šią funkciją, grįšite į dabartinį seansą.

**Toggle between Coupler and Ear** (Perjungti nuo šakotuvo į klausos aparato patikros režimą) leidžia perjungti klausos aparato patikros ir šakotuvo režimus.

Pastaba Ši piktograma tampa aktyvi tik tada, kai yra prognozuojamas arba išmatuotas RECD.

**Report Editor** (Ataskaitos redaktorius): šiuo mygtuku atveriamas atskiras langas, kuriame galima prie dabartinio seanso pridėti pastabų ir jas išsaugoti. Atkreipkite dėmesį, kad, išsaugojus sesiją, į ataskaitą negalima įtraukti jokių pakeitimų.

Išsaugojus sesiją, pakeitimus galima atlikti tik tą pačią dieną, iki vidurnakčio, kai pasikeis data. **Pastaba:** šiuos terminus riboja HIMSA ir "Noah" programinė įranga, o ne "Interacoustics".

**Single Frequency** (Vieno dažnio mygtukas) – tai testas, leidžiantis tyrėjui paleisti vieno dažnio garsinį signalą. Paspaudus, grafike galima matyti tikslų dažnį, įvestį ir išvestį. Dažnį galima reguliuoti aukštyn ir žemyn klaviatūros rodyklėmis į dešinę ir į kairę. Spustelėkite mygtuką, kad jį įjungtumėte, ir spustelėkite jį dar kartą, kad išjungtumėte.

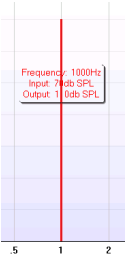

**UCL (Uncomfortable Levels, nepatogus lygis) pritaikymas** Norint apriboti sistemos signalo intensyvumą matuojant MPO per klausos patikros testą, galima įjungti UCL mygtuką. Įjungus šią funkciją, grafike atsiras raudona linija ir sistema nustos matuoti, jei bus pasiektas UCL lygis. Šią raudoną liniją galima reguliuoti slankikliu.

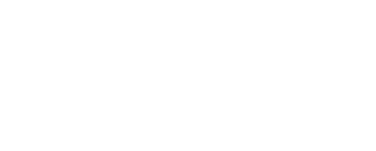

Standard REM\*

Current session

÷.

 $\blacksquare$ 

64

വ

∰

 $\frac{1}{N-1}$ 

v

 $\ddotmark$ 

### whenhal

PASTABA: UCL slenksčiai turi būti įvesti į audiogramą, kad raudona linija būtų rodoma, kai UCL mygtukas yra aktyvus. Norėdami išjungti šią funkciją, dar kartą paspauskite UCL mygtuką.

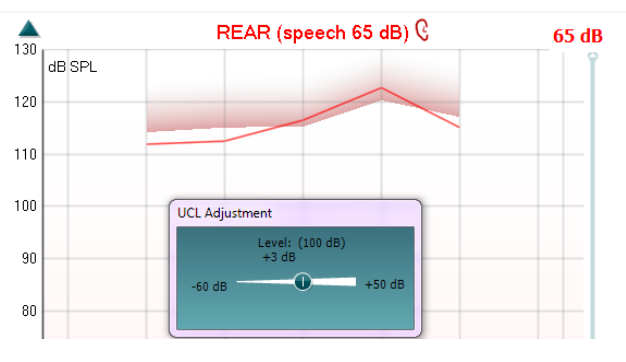

Mygtukas **On Top Mode** (režimas viršuje) paverčia REM440 į langą viršuje, kuriame rodomos tik svarbiausios REM funkcijos. Langas automatiškai perkeliamas ant kitų aktyvių programų, pvz., atitinkamos klausos aparato pritaikymo programinės įrangos.

Reguliuojant stiprinimo rankenėles pritaikymo programinėje įrangoje, REM440 ekranas liks virš klausos aparato pritaikymo ekrano, todėl bus lengva palyginti kreives.

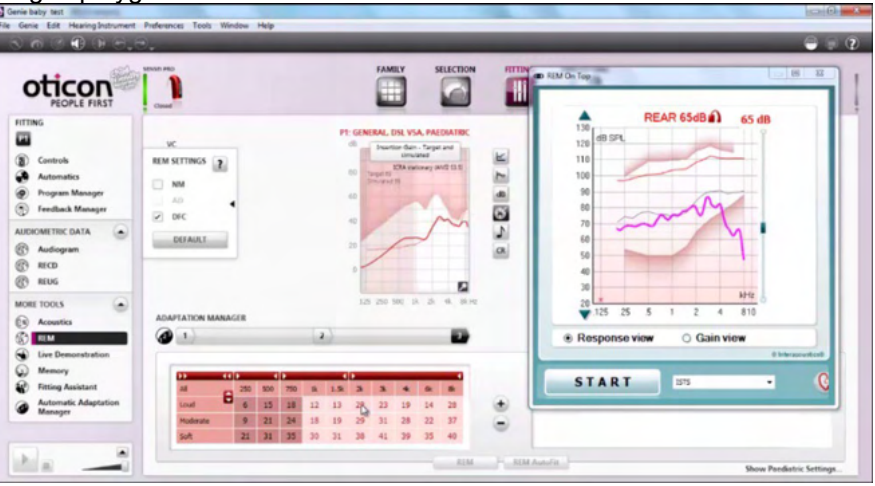

Norėdami grįžti į pradinį REM440, paspauskite raudoną kryželį × viršutiniame dešiniajame kampe.

**Tube calibration** (Vamzdelio kalibravimas) mygtukas įjungia vamzdelio kalibravimą. Prieš matuojant rekomenduojama sukalibruoti zondo vamzdelį. Tai atliekama paspaudus kalibravimo mygtuką. Sekite ekrane rodomus nurodymus (žr. toliau pateiktą ekraną) ir paspauskite OK. Tuomet kalibravimas bus atliktas automatiškai ir bus gauta toliau pateikta kreivė. Atkreipkite dėmesį, kad kalibravimas yra jautrus triukšmui, todėl gydytojas turėtų pasirūpinti, kad kalibravimo metu kambaryje būtų tylu.

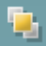

 $\ddot{\phi}$ 

### mondo

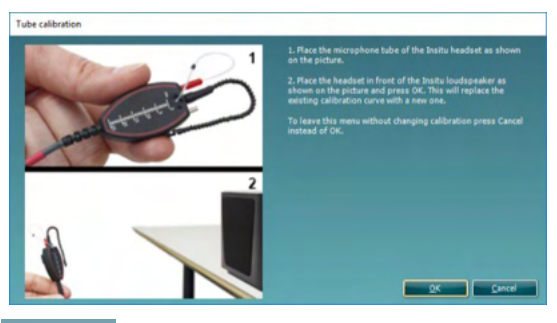

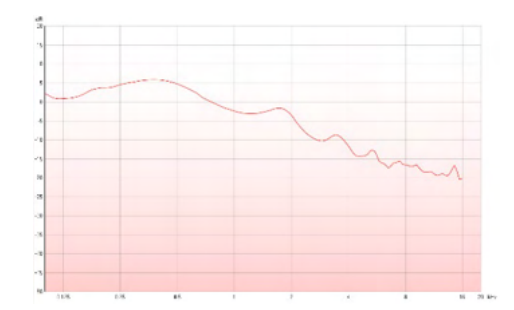

**Simple View (Paprastas vaizdas) /Advanced View** (Išplėstinis vaizdas) perjungiamas išplėstinis ekrano vaizdas (įskaitant dešinėje pusėje esančią informaciją apie testą ir pritaikymo receptą) ir paprastesnis vaizdas, kuriame matoma tik didesnis grafikas.

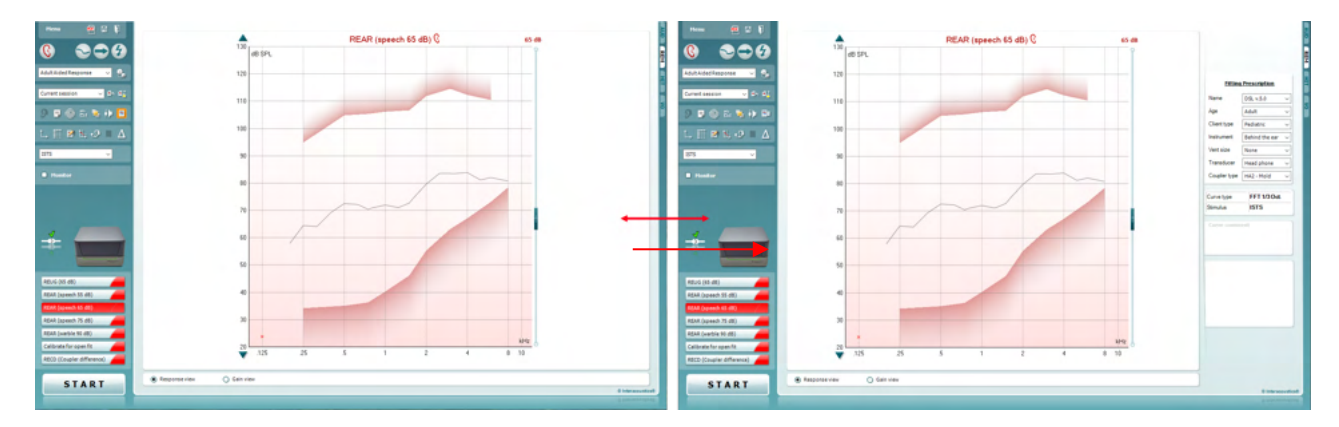

**Normal and Reversed Coordinate System (Iprasta ir atvirkštinė** koordinačių sistema) leidžia perjungti atvirkštinį ir normalų grafiko rodinį. Tai gali būti naudinga teikiant konsultacijas, nes atvirkštinis vaizdas labiau primena audiogramą, todėl klientui gali būti lengviau suprasti aiškinant rezultatus.

**Insert/Edit Target** (Įterpti / Redaguoti) mygtukas leidžia įvesti atskirą tikslą arba redaguoti esamą tikslą. Paspauskite mygtuką ir į lentelę įrašykite pageidaujamas tikslines vertes, kaip parodyta toliau. Norėdami patvirtinti, spustelėkite *OK.*

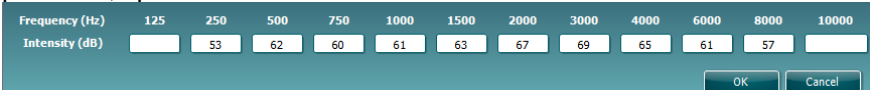

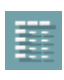

 $\mathbf{C}$ 

M

9 90

**Table View** (Lentelės vaizdas) pateikia išmatuotų ir siektinų verčių grafiko vaizdą.

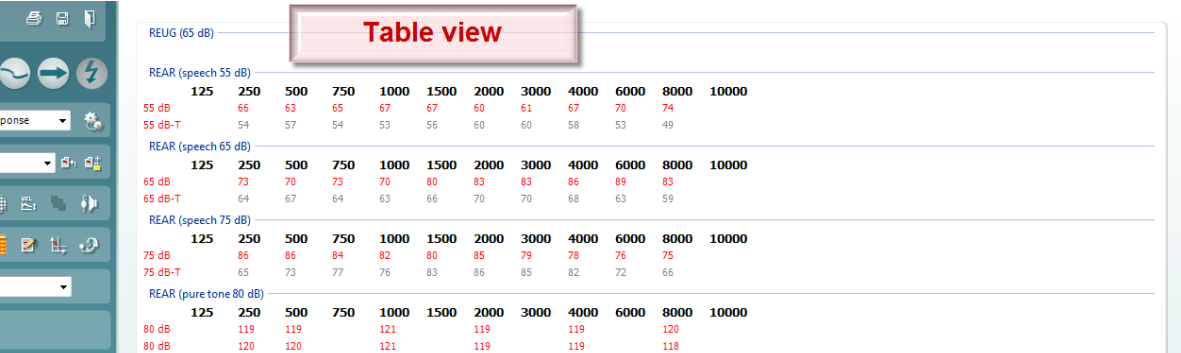

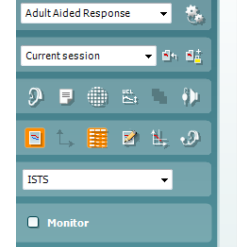

### WIMMM

**Show Cursor on Graph** (Rodyti kursorių grafike) užfiksuoja žymeklį ant kreivės, rodydamas dažnį ir intensyvumą bet kuriame matavimo

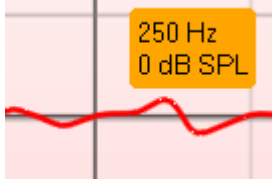

kreivės taške.

**Use Opposite Reference Microphone** (Naudoti priešingą etaloninį mikrofoną) – ši funkcija leidžia tyrėjui naudoti etaloninį mikrofoną, kuris yra priešingoje pusėje nei tas, kuriame yra zondo matavimo mikrofonas. Norėdami naudoti šią funkciją, įstatykite zondo vamzdelį į paciento ausį, kai klausos aparatas yra įjungtas. Kitą etaloninį mikrofoną uždėkite ant kitos paciento ausies. Paspaudus šį mygtuką, matavimo metu naudojamas priešingoje pusėje esantis etaloninis mikrofonas. Toks scenarijus dažnai naudojamas CROS ir BiCROS jungtyse.

**Single Graph** (Vienas grafikas) leidžia tyrėjui peržiūrėti binauralinį matavimą viename grafike, kai kairės ir dešinės ausies kreivės uždengiamos viena ant kitos.

**Enable/disable delta values** (liungti / išiungti delta reikšmes) – tyrėjas gali matyti apskaičiuotą skirtumą tarp matavimo kreivės ir tikslo.

**Stimulus Selection** (Stimulo pasirinkimas) leidžia pasirinkti testo stimulą.

**Monitorius:** Jei norite klausytis sustiprinto stimulo per monitorių. Prijunkite monitoriaus ausines prie aparatūros monitoriaus išvesties. Rekomenduojama naudoti tik "Interacoustics" patvirtintas monitoriaus ausines.

Pažymėkite žymimąji langelį "Monitor" (Stebėti). Slankikliu didinkite ir mažinkite garso lygį.

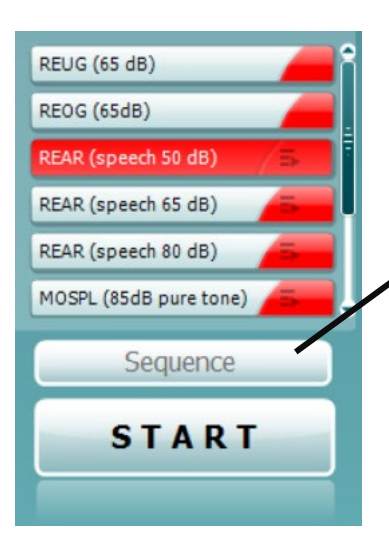

**Current Protocol** (Dabartinis protokolas) pateikiamas apatiniame kairiajame kampe. Taip išryškinamas šiuo metu atliekamas testas ir kiti baterijoje esantys testai. Žymelės rodo, kad kreivė išmatuota. "REM440" sąrankoje galima kurti ir koreguoti testų protokolus. Kiekvieno testo mygtuko **spalva** rodo kiekvienai kreivei pasirinktą spalvą.

Ši sekos piktograma leidžia naudotojui nuosekliai atlikti pagalbinius matavimus. Piktogramą galima pasirinkti, kad ji taptų

paryškinta: Naudotojas pasirenka, kurie įvesties lygiai reikalingi sekoje.

Paspaudus **Mygdenical mygden mygtuką**, pasirinkti matavimai bus atliekami automatine seka iš viršaus į apačią.

**ISTS**  $\checkmark$ 

Monitor

۰9

s.

### WIMMM

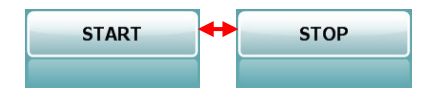

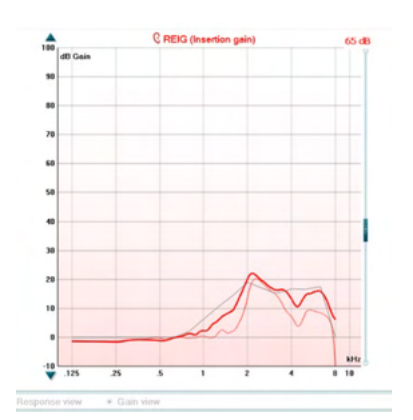

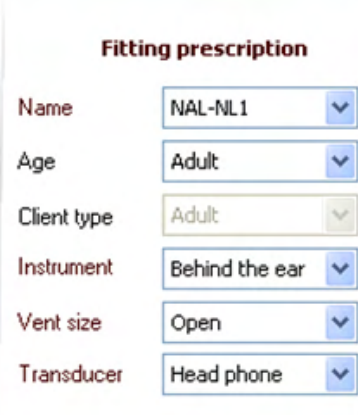

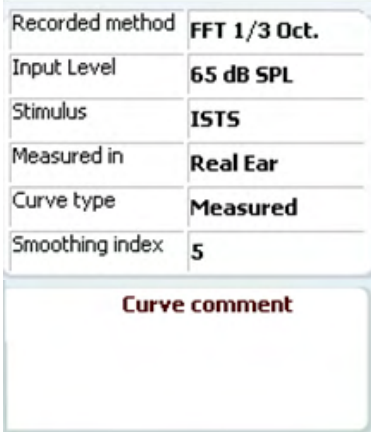

**Start / Stop** (Paleidimas / sustabdymas) inicijuoja ir užbaigia esamą testą. Atkreipkite dėmesį, kad paspaudus *START*, tekstas ant mygtuko pasikeis į *STOP*.

**Graph** (Grafikas) rodo išmatuotas REM kreives. X ašyje rodomas dažnis, o Y ašyje – testo signalo intensyvumas. **Gain/Response View** (Stiprinimas / atsakas) leidžia perjungti kreivę kaip stiprinimo arba atsako kreivę Atkreipkite dėmesį, kad ši parinktis neveikia REIG atveju.

**Measurement Type** (Matavimų tipas) nurodomas virš grafiko, nurodant dešinę / kairę pusę. Šiame pavyzdyje REIG rodoma dešinioji ausis.

**Change the Input Level** (Keisti įvesties lygį) – dešinėje pusėje esančiu slankikliu pakeiskite įvesties lygį.

**Scroll Graph Up / Down** (Slinkti grafiku aukštyn / žemyn) Kairėje pusėje esantis slinkties aukštyn / žemyn mygtukas leidžia slinkti grafiku aukštyn arba žemyn, kad kreivė visada būtų matoma ekrano viduryje.

**Fitting Prescription** (Pritaikymo receptas) – receptą ir susijusią informaciją galima koreguoti dešinėje ekrano pusėje. Viršutiniame išskleidžiamajame sąraše pasirinkite pageidaujamą pritaikymo būdą.

Pasirinkite "Berger", DSL v.5.0, "Half Gain", NAL-NL1, NAL-NL2, NAL-R, NAL-RP, POGO1, POGO2, "Third Gain" arba "Custom" (pasirinktinis), jei redagavote naudodami redagavimo funkciją.

Pagal pasirinktą pritaikymo būdą ir audiogramą bus apskaičiuotas rodomas tikslas, kurį galima rodyti kaip REIG ir (arba) REAR tikslus. **Jei audiogramos ekrane neįvesta jokia audiograma, tikslai nebus rodomi.** 

Atkreipkite dėmesį, kad pritaikymo recepto nustatymai (pvz., *Age* (amžius) ir *Client type* (Kliento tipas)) skirsis priklausomai nuo pasirinkto pritaikymo recepto.

**Measurement details** (Matavimo duomenys) – pasirinktos kreivės matavimo duomenys rodomi lentelėje dešinėje ekrano pusėje.

**A Curve comment** (A kreivės komentaras) – dešinėje pusėje esančiame komentarų skyriuje galima įvesti kiekvienos kreivės komentarą.

Pasirinkite kreivę naudodami kreivės žymėjimo langelius, esančius "Curve display options" (kreivės rodymo parinktys), ir parašykite komentarą komentarų skiltyje.

Tuomet komentaras bus rodomas komentarų skiltyje, kai kreivė bus pasirinkta.

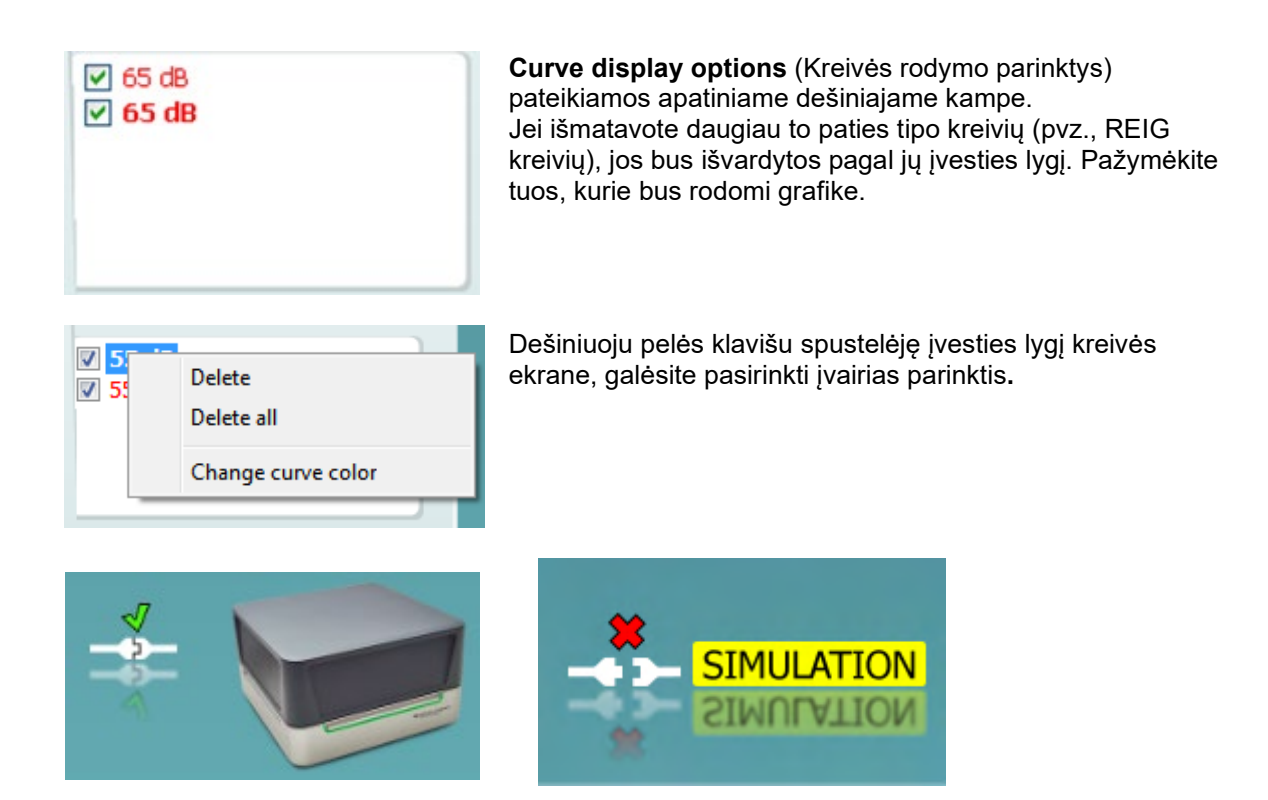

**Techninės įrangos indikacijų paveikslėlis:** Ši iliustracija parodo, ar aparatinė įranga yra prijungta. Paleidus programų komplektą, sistema automatiškai pradeda ieškoti aparatinės įrangos. Jei ji neaptinka aparatinės įrangos, sistema automatiškai tes simuliacijos režima ir vietoj prijungtos aparatinės įrangos indikacijos paveikslėlio (viršuje dešinėje) bus rodoma simuliacijos piktograma (viršuje kairėje).

### unne

### **3.3.1 REM programinė įranga – techninės specifikacijos**

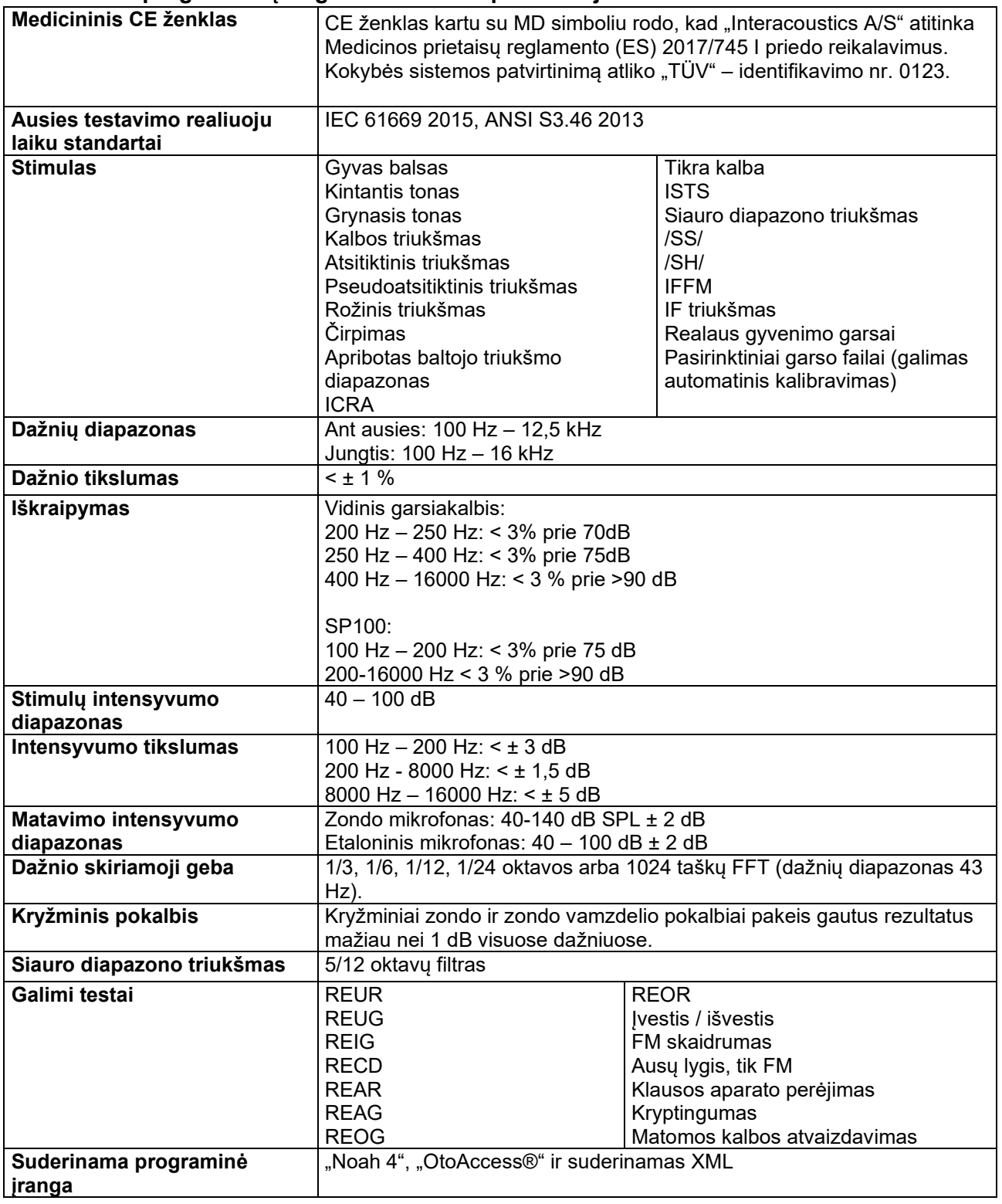

## WIMMM

### **3.4 HIT440 ekranas**

Tolesniame skyriuje aprašomi HIT ekrano elementai.

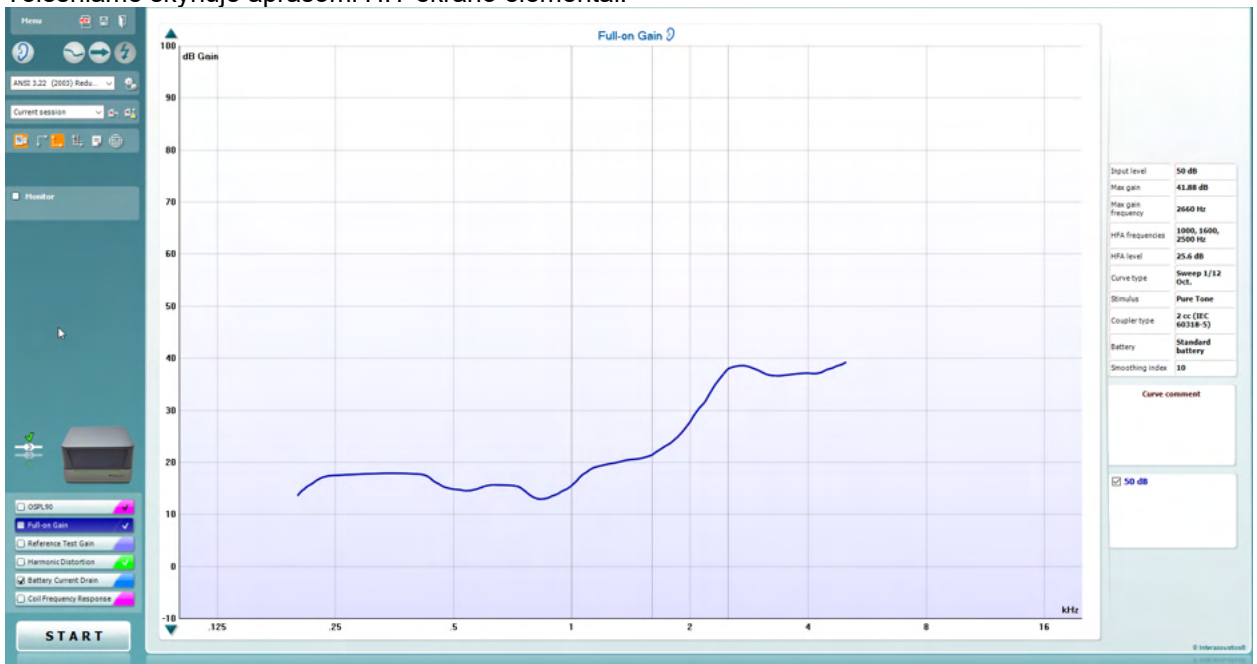

Menu

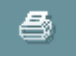

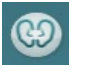

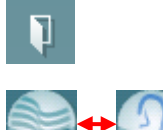

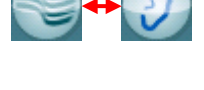

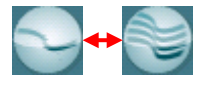

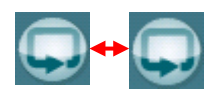

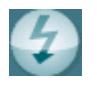

**Menu** (Meniu) suteikia prieigą prie "Print" (Spausdinti), "Edit" (Redaguoti), "View" (Peržiūrėti), "Mode" (Režimas), "Setup" (Sąranka) ir "Help" (Pagalba) funkcijų.

**Print** (Spausdinti) mygtukas leidžia spausdinti tik šiuo metu ekrane rodomus testų rezultatus. Norėdami spausdinti kelis testus viename puslapyje, pasirinkite "Print" (Spausdinti), tada "Print Layout" (Spausdinti maketą)

**Save & New Session (**Išsaugoti ir nauja sesija) mygtukas išsaugo dabartinę sesiją "Noah" arba "OtoAccess®" duomenų bazėje ir atidaro naują sesiją.

Save & Exit (Išsaugoti ir išeiti) išsaugo dabartinę sesiją "Noah" arba "OtoAccess®" duomenų bazėje ir atidaro naują sesiją.

**Change Ear** (Pakeisti ausį) – šis mygtukas leidžia perjungti iš dešinės į kairę ausį ir atvirkščiai. Dešiniuoju pelės klavišu spustelėkite ausies piktogramą, jei norite peržiūrėti *abi* ausis.

Mygtukas "**Toggle between single and combined screen**" (Perjungti tarp vieno ir kombinuoto ekrano) perjungia vieno arba kelių matavimų peržiūrą tame pačiame HIT grafike.

Mygtukas **Toggle between single and continuous measurement** (Perjungti tarp vienkartinio ir nepertraukiamo matavimo) mygtukas perjungia tarp vienkartinio matavimo arba nepertraukiamo testo signalo veikimo, kol paspaudžiamas STOP.

**Freeze curve** (Fiksuoti kreivę) leidžia padaryti momentinę HIT kreivės nuotrauką atliekant testus su plačiajuosčiais signalais. Kitaip tariant, kreivė fiksuojama tam tikru momentu, o testas tęsiamas.

### Manhool

PASTABA: "Freeze Curve" (Fiksuoti kreivę) parinktis veikia tik galutinio naudotojo sukurtame plačiajuosčio ryšio protokole (pvz: ISTS) signalams nepertraukiamu režimu.

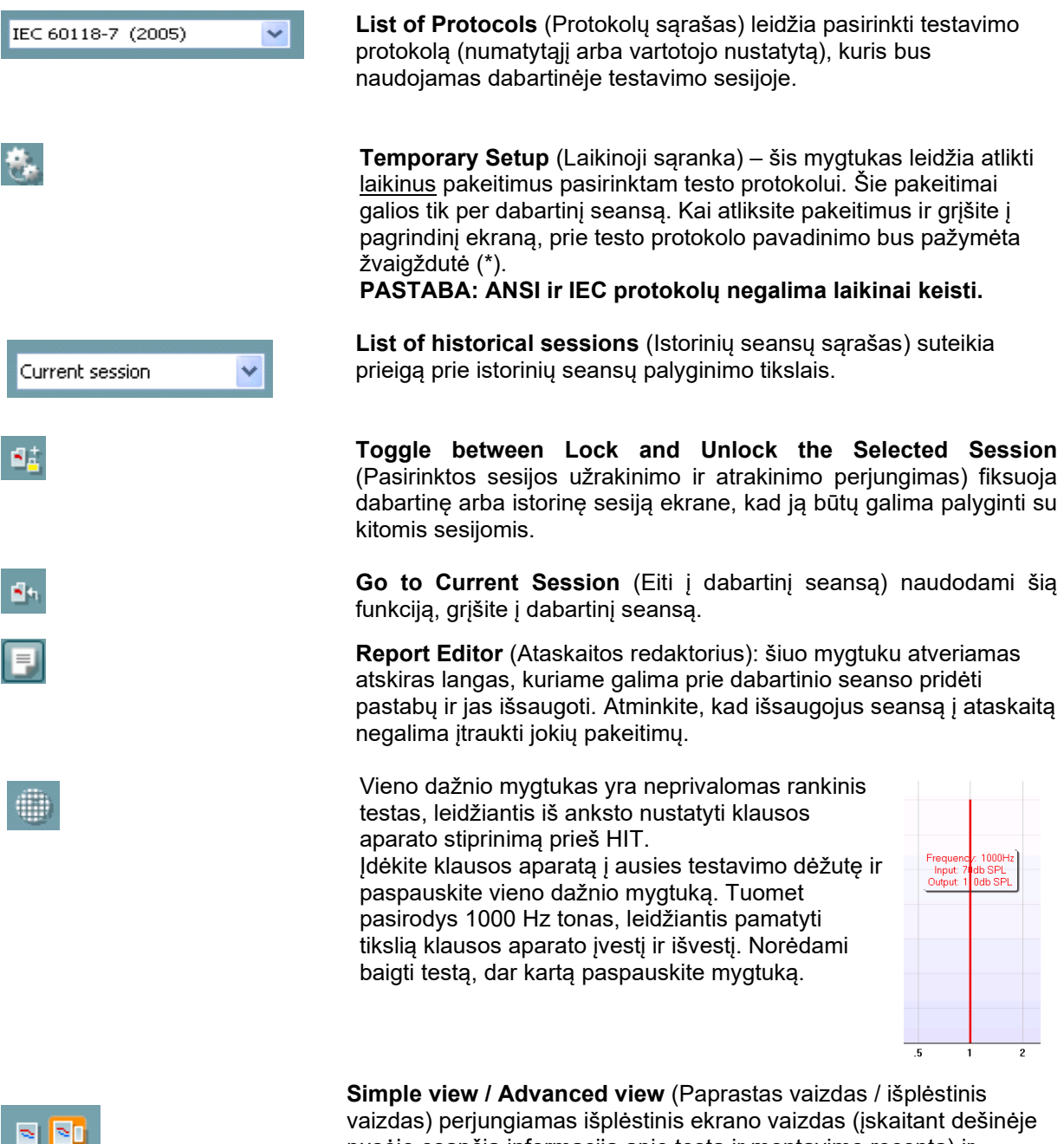

vaizdas) perjungiamas išplėstinis ekrano vaizdas (įskaitant dešinėje pusėje esančią informaciją apie testą ir montavimo receptą) ir supaprastintas vaizdas su didesniu grafiku.

### womow

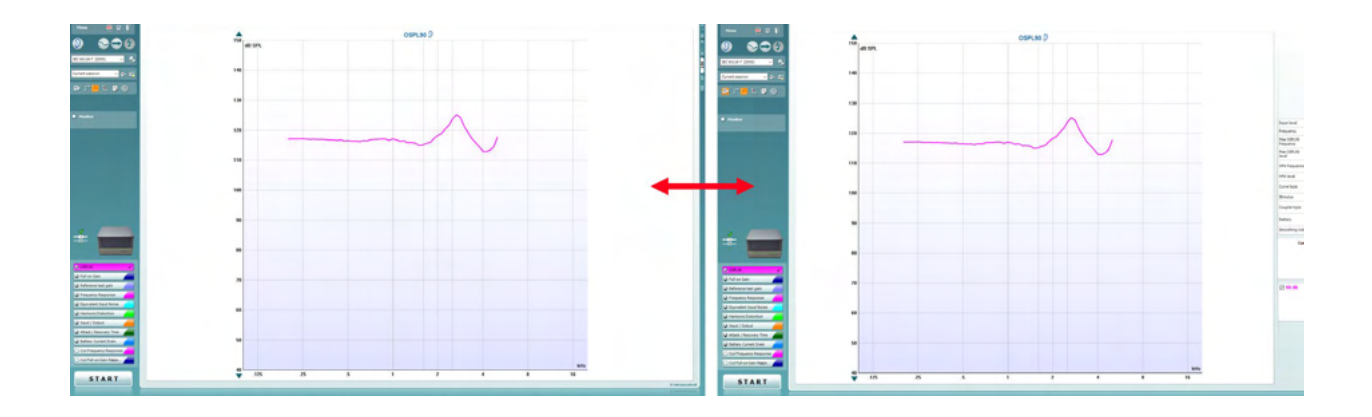

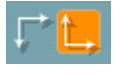

**Normal and reversed coordinate system** (Įprastinė ir atvirkštinė koordinačių sistema) mygtukai leidžia perjungti atvirkštinį ir įprastinį grafiką.

**Show curser on graph** (Rodyti žymeklį grafike) pateikiama informacija apie kiekvieną konkretų išmatuotą kreivės tašką. Kursorius "užfiksuojamas" prie kreivės, o dažnio ir intensyvumo etiketė bus rodoma kursoriaus padėtyje, kaip parodyta toliau:

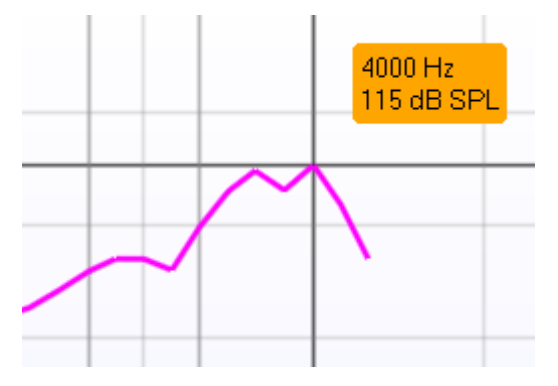

Warble Tone v

Monitor

**Stimulus Selection** (Stimulo pasirinkimas) leidžia pasirinkti testo stimulą. Išskleidžiamoji eilutė pateikiama tik pagal užsakymą sukurtiems testų protokolams. Standartuose (pvz., ANSI ir IEC) yra fiksuotų stimulų.

**Monitorius:** Jei norite klausytis sustiprinto stimulo per monitorių.

- 1. Prijunkite monitoriaus ausines prie aparatūros monitoriaus išvesties.
- 2. Pažymėkite žymimąjį langelį "Monitor" (Stebėti).
- 3. Slankikliu didinkite ir mažinkite garso lygį.

### WIMMM

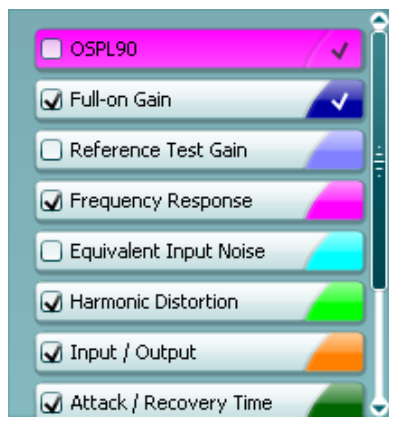

#### **Current Protocol** (Dabartinis protokolas) pateikiamas apatiniame kairiajame kampe.

■ nurodo, kad testas yra automatinio testavimo srauto dalis (Auto Run). Paspaudus START, bus atlikti visi testai, pažymėti varnele. Jei norite atlikti tik vieną testą, pažymėkite jį pele, paspausdami ant

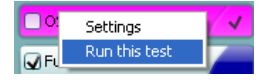

jo. Tada dešiniuoju pelės mygtuku spustelėkite ir pasirinkite *Run this test* (Paleisti šį testą).

Atlikus testą, sistema automatiškai pereina prie kito testo srauto. V rodo, kad buvo išmatuota kreivė.

**Spalvų indikacija** rodo kiekvienai kreivei pasirinktą spalvą.

Testų protokolus galima kurti ir koreguoti HIT440 sąrankos programoje.

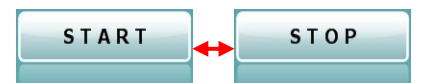

 $9$  ospi or é

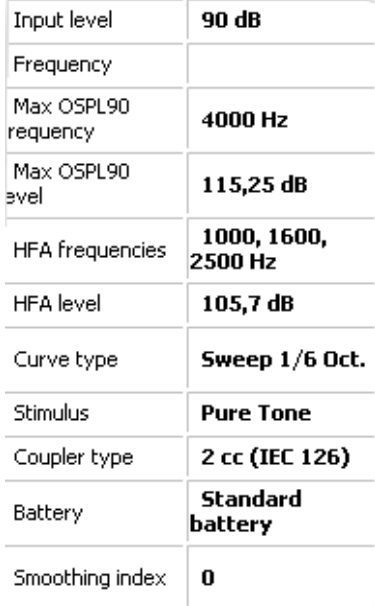

**Start / Stop** (Paleidimas / sustabdymas) paleidžia ir sustabdo testą. Atkreipkite dėmesį, kad paspaudus *START* tekstas ant mygtuko pasikeis į *STOP*.

**Graph** (Grafikas) rodo išmatuotas HIT kreives. X ašyje rodomas dažnis, o Y ašyje – išvestis arba stiprinimas, priklausomai nuo to, kuris matavimas buvo atliktas.

**Measurement type** (Matavimo tipas) spausdinamas virš grafiko kartu su dešinės/kairės pusės nuoroda. Šiame pavyzdyje rodoma kairės ausies OSPL90.

**Change the input level** (Keisti įvesties lygį) – dešinėje pusėje esančiu slankikliu pakeiskite įvesties lygį. PASTABA: pramonės standartinių protokolų (ANSI ir IEC) atveju įvesties lygis nustatomas pagal standartą ir negali būti keičiamas.

**Scroll graph up/down** (Slinkti grafiku aukštyn / žemyn) Kairėje pusėje esantis slinkties aukštyn / žemyn mygtukas leidžia slinkti grafiku aukštyn arba žemyn, kad kreivė visada būtų matoma ekrano viduryje.

**Measurement details (Matavimo detalės):** Šioje lentelėje visada galima peržiūrėti išsamią kreivės informaciją. Tokiu būdu specialistas visada žino, kas yra matuojama. Skaitykite tokią informaciją, kaip įvesties lygis, maksimalus SPL, kreivės tipas, stimulas ir kreivės tipas.

### ulfunne

#### **Curve comment**

Here curve comments can be added...

**A Curve comment** (A kreivės komentaras) – dešinėje pusėje esančiame komentarų skyriuje galima įvesti kiekvienos kreivės komentarą.

Pasirinkite kreivę naudodami kreivės žymėjimo langelius, esančius "Curve display options" (kreivės rodymo parinktys), ir parašykite komentarą komentarų skiltyje. Tuomet komentaras bus rodomas komentarų skiltyje, kai kreivė bus pasirinkta.

**☑** 90 dB

**Curve display options** (Kreivės rodymo parinktys) pateikiamos apatiniame dešiniajame kampe. Jei išmatavote daugiau to paties tipo kreivių (pvz., dažninių charakteristikų kreivių), jos bus išvardytos pagal jų įvesties lygį.

Pažymėkite tuos, kurie bus rodomi grafike.

### **3.4.1 HIT440 programinė įranga - techninės specifikacijos**

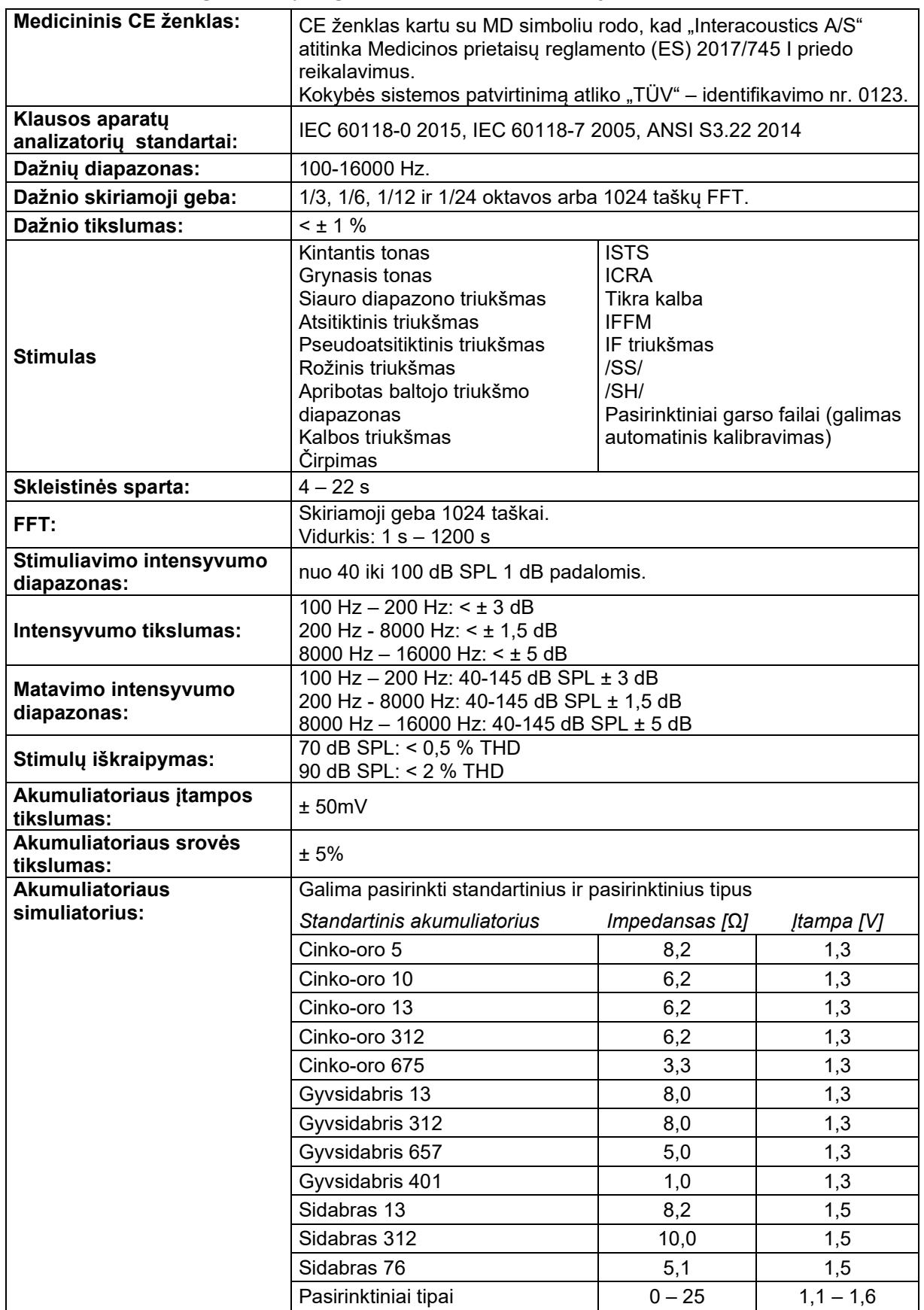

# unne

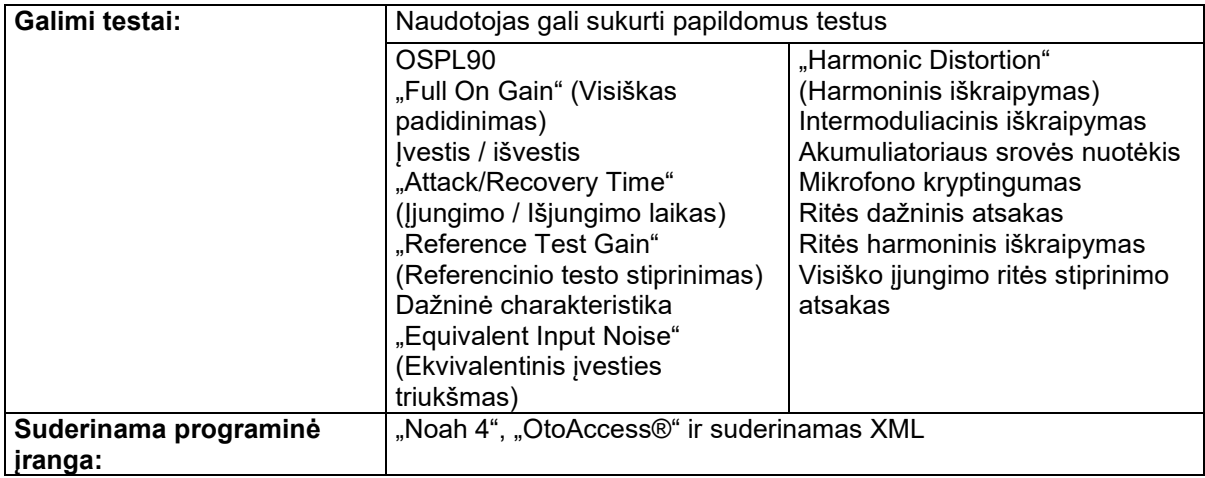

### wllwww

### **3.5 Spausdinimo vediklio naudojimas**

Spausdinimo vediklyje galite sukurti tinkintų spausdinimo šablonų, kuriuos galima susieti su atskirais protokolais, kad juos būtų galima sparčiai išspausdinti. Spausdinimo vediklis pasiekiamas dviem būdais.

- a. Jei norite naudoti bendro naudojimo šabloną arba pasirinkti esamą šabloną spausdinimui: Eikite **Menu | File | Print Layout…** (Meniu | Spausdinti | Spausdinimo vediklis) bet kurioje "Affinity Compact" programų komplekto skirtuke (AUD, REM, arba HIT).
- b. Jei norite sukurti šabloną arba pasirinkti esamą šabloną ir jį susieti su konkrečiu protokolu: Pasirinkite modulio skirtuką (AUD, REM arba HIT), susijusį su konkrečiu protokolu, ir pasirinkite **Menu/Setup/AC440 setup, Menu/Setup/REM440 setup** arba **Menu/Setup HIT440 setup**. Išskleidžiamajame meniu pasirinkite konkretų protokolą ir lango apačioje pasirinkite **Print Setup** (Spausdinimo sąranka).

Atsivers langas **Print Wizard** (Spausdinimo vediklis) su toliau nurodyta informacija bei funkcijomis:

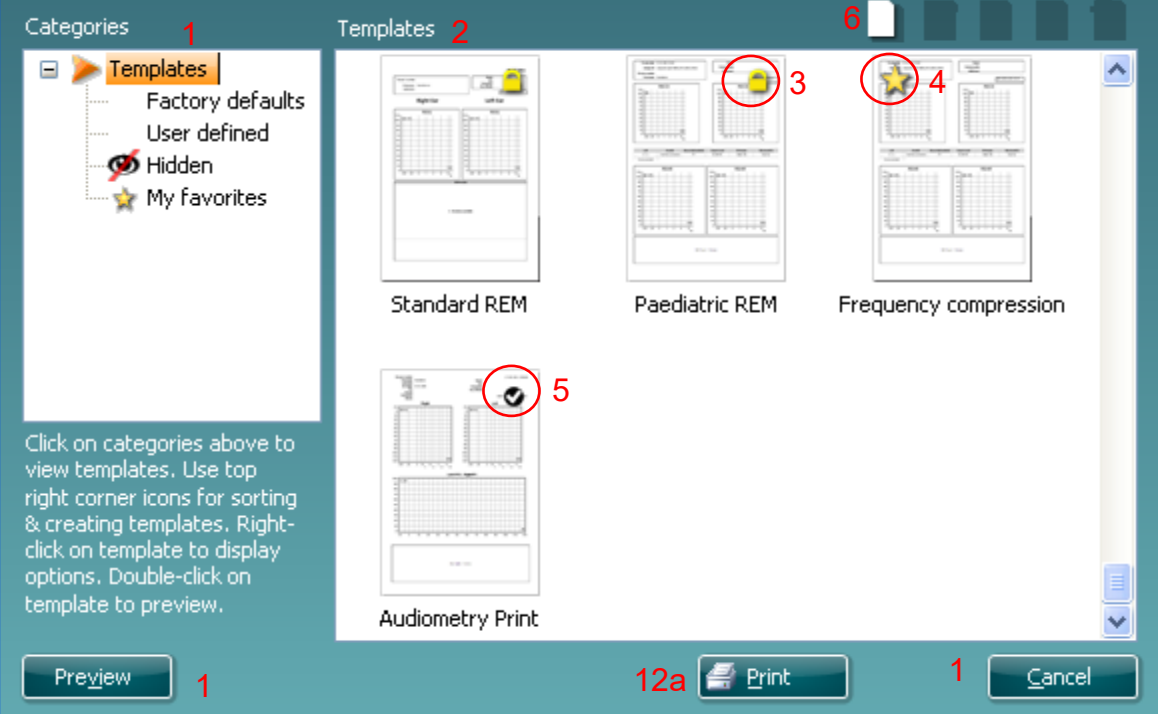

- 1. Srityje **Categories** (Kategorijos) galite pasirinkti
	- 12bSelect
	- **Templates** (šablonai) bus rodomi visi galimi šablonai
	- **Factory defaults** (Gamyklinės numatytosios nuostatos): bus rodomi tik standartiniai šablonai
	- **User defined** (Nustatyti naudotojo): bus rodomi tik tinkinti šablonai
	- **Hidden** (Paslėpti): bus rodomi paslėpti šablonai
	- **My favorites** (Dažniausiai naudojami): bus rodomi tik šablonai, pažymėti kaip dažniausiai naudojami
- 2. Galimi parinktos kategorijos šablonai rodomi peržiūros srityje **Templates** (Šablonai).
- 3. Gamykliniai numatytieji šablonai pažymėti spynos piktograma. Jie skirti tam, kad visada turėtumėte standartinį šabloną ir nereikėtų kurti tinkinto šablono. Tačiau norint redaguoti šiuos numatytuosius šablonus, juos reikia išsaugoti nauju pavadinimu. **User defined** (Nustatytus naudotojo) / sukurtus šablonus galima nustatyti kaip **Read-only** (Nekeičiamas) (jie pažymėti spynos piktograma). Tai padarysite dešiniuoju pelės klavišu spustelėdami šabloną ir išskleidžiamajame sąraše pasirinkdami **Read-only** (Nekeičiamas). **Read-only** (Nekeičiamas) būseną iš **User defined** (Nustatyti naudotojo) šablonų galima pašalinti atliekant tuos pačius veiksmus.

# MIMMM

- 4. Šablonai, esantys kategorijoje **My favorites** (Dažniausiai naudojami), pažymėti žvaigždute. Šablonų pridėję kategorijoje **My favorites** (Dažniausiai naudojami) galėsite sparčiai rasti dažniausiai naudojamus šablonus.
- 5. Kai į spausdinimo vediklį įeinate per **AC440** arba **REM440** langą, šablonas, prijungtas prie parinkto protokolo, pažymimas varnele.
- Paspauskite mygtuką **New Template** (Naujas šablonas), kad atvertumėte naują tuščią šabloną. 6. Pasirinkite vieną iš esančių šablonų ir paspauskite mygtuką **Edit Template** (Redaguoti šabloną) norėdami keisti parinktą maketą.
- 7. Pasirinkite vieną iš esančių šablonų ir paspauskite mygtuką **Delete Template** (Šalinti šabloną) norėdami šalinti parinktą šabloną. Būsite prašomi patvirtinti, kad norite šalinti šabloną.
- 8. Pasirinkite vieną iš esančių šablonų ir paspauskite mygtuką **Hide Template** (Slėpti šabloną), kad paslėptumėte parinktą šabloną. Šis šablonas bus rodomas tik srityje **Categories (Kategorijos) parinkus Hidden** (Paslėpti). Jei norite, kad šablonas nebūtų paslėptas, srityje **Categories (Kategorijos) pasirinkite Hidden (Paslėpti), dešiniuoju pelės klavišu spustelėkite norimą šabloną ir pasirinkite View**/Show (Peržiūrėti / rodyti).
- 9. Pasirinkite vieną iš esamų šablonų ir paspauskite mygtuką **My Favorites** (Dažniausiai naudojami), kad pažymėtumėte šabloną kaip mėgstamiausią Dabar šabloną galima greitai rasti, kai **Categories**(Kategorijos) skiltyje pasirinksite **My Favorites** (Dažniausiai naudojami). Norėdami žvaigždute pažymėtą šabloną pašalinti iš kategorijos "My Favorites" (Dažniausiai naudojami), pasirinkite tą šabloną ir paspauskite mygtuką **My Favorites**.
- 10. Pasirinkite vieną iš šablonų ir paspauskite mygtuką **Preview** (Peržiūrėti), kad šabloną peržiūrėtumėte ekrane kaip spaudinį.
- 11. Atsižvelgiant į tai, kaip patekote į spausdinimo vediklį, bus pateikta atitinkama parinktis:
	- a. **Print** (Spausdinti): spausdinti parinktą šabloną; arba paspauskite
	- b. **Select** (Parinkti), jei norite parinktą šabloną priskirti protokolui, iš kurio patekote į spausdinimo vediklį.
- 12. Norėdami išeiti iš spausdinimo vediklio nepasirinkdami ir nekeisdami šablono, paspauskite **Cancel** (Atšaukti).

Dešiniuoju pelės klavišu spustelėjus konkretų šabloną, pasirodo išskleidžiamasis meniu, kuriuo taip pat galima atlikti pirmiau aprašytus veiksmus:

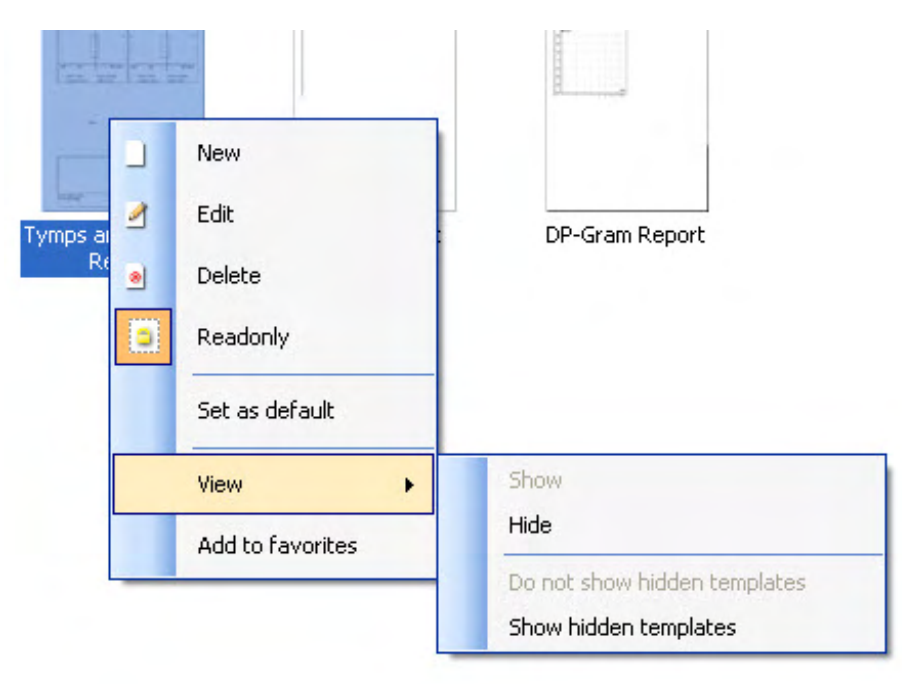

Daugiau informacijos, susijusios su spausdinimo ataskaitomis ir spausdinimo vedliu, rasite dokumente "Affinity Compact" papildoma informacija arba "Print Report Quick Guide" (Spausdinimo ataskaitų trumpajame vadove) [www.interacoustics.com](http://www.interacoustics.com/)

### 4 Techninė priežiūra

### **4.1 Bendrosios techninės priežiūros procedūros**

Jei bus paisoma toliau pateiktų techninės priežiūros rekomendacijų, šio instrumento veikimo charakteristikos ir saugos lygis nekis.

- Mažiausiai vieną kartą per metus būtina atlikti prietaiso techninę apžiūrą, kad būtų užtikrinta, jog jo akustinės, elektros ir mechaninės savybės yra geros. Kad būtų užtikrintas tinkama techninė priežiūra ir remontas, jį turėtų atlikti įgaliotas specialistas, nes "Interacoustics" tokiems specialistams pateikia reikiamas grandinių schemas ir pan.
- Siekiant užtikrinti tęstinį prietaiso patikimumą, rekomenduojama, kad specialistas reguliariai (pvz., kartą per savaitę) atliktų testą su asmeniu, kurio duomenys yra žinomi. Toks asmuo gali būti ir pats operatorius.
- Po kiekvienos paciento apžiūros reikia įsitikinti, kad ant pacientą pasitinkančios įrangos ir priedų nėra užteršimo. Reikia laikytis bendrųjų atsargumo priemonių, kad būtų išvengta infekcijų ir ligų perdavimo tarp pacientų. Jei užteršiamos ausų pagalvėlės arba ausų kištukai, prieš juos valant primygtinai rekomenduojama juos nuimti nuo daviklio. Siekiant išvengti infekcijų plitimo, rekomenduojama naudoti dezinfekavimo priemones. Draudžiama naudoti organinius tirpiklius ir aromatinius aliejus.

#### PASTABA

1. Su ausinėmis ir kitais keitikliais būtina elgtis itin atsargiai, nes dėl mechaninio smūgio gali pakisti jų kalibravimas.

### **4.2 Kaip valyti "Interacoustics" gaminius**

Prietaiso arba jo priedus valykite minkštu audiniu, suvilgytu nestipraus poveikio vandens ir indų plovimo ar panašaus pobūdžio priemonių mišiniu. Draudžiama naudoti organinius tirpiklius ir aromatinius aliejus. Prieš valydami būtinai atjunkite USB kabelį ir pasirūpinkite, kad į prietaiso arba priedų vidų nepatektų skysčio.

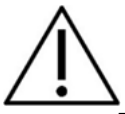

- Prieš valydami prietaisą būtinai išjunkite ir atjunkite nuo maitinimo šaltinio.
- Visus atvirus paviršius valykite minkštu audiniu, šiek tiek sudrėkintu valomuoju tirpalu.
- Pasirūpinkite, kad skysčio nepatektų į ausines ir (arba) ant uždedamosiose ausinėse esančių metalinių dalių.
- Prietaiso ar priedų neautoklavuokite, nesterilizuokite, nenardinkite į jokį skystį.
- Jokių prietaiso ar priedų dalių nevalykite kietais arba smailiais daiktais.
- Prieš valydami, dalims, kurios turėjo sąlytį su skysčiais, neleiskite išdžiūti.
- Guminiai ausų kištukai arba poroloniniai ausų kištukai yra vienkartinės dalys.

#### **Rekomenduojami valomieji ir dezinfekavimo tirpalai:**

- Šiltas vanduo su nestipraus poveikio, neabrazyviniu valomuoju tirpalu (muilu)
- Įprasti ligoninėse naudojami baktericidai
- 70 % izopropilo alkoholis

#### **Procedūra:**

- Prietaisą valykite išorinį korpusą nušluostydami audiniu be pūkelių, šiek tiek sudrėkintu valomuoju tirpalu.
- Prietaisą valykite pagalvėles ir paciento rankinį jungiklį nušluostydami audiniu be pūkelių, šiek tiek sudrėkintu valomuoju tirpalu.
- Pasirūpinkite, kad ausinių garsiakalbio elementą ir kitas panašias dalis nepatektų drėgmės.

### Manhool

#### **4.3 Remontas**

Bendrovė "Interacoustics" už įrangos CE ženklo galiojimą, poveikį saugai, patikimumą ir veikimo charakteristikas atsakinga tik tuo atveju, jei tenkinamos šios sąlygos:

- 1. surinkimą, išplėtimą, pakartotinį reguliavimą, modifikavimą ir remontą vykdo įgalioti asmenys;<br>2. vra paisoma 1-eriu metu techninės priežiūros intervalo:
- 2. yra paisoma 1-erių metų techninės priežiūros intervalo;
- 3. elektros tinklo atitinkamoje patalpoje įrengimo sistema tenkina atitinkamus reikalavimus;
- 4. *j*rangą naudoja įgalioti asmenys paisydami "Interacoustics" pateikiamos dokumentacijos.

Klientas turi susisiekti su vietiniu platintoju, kad nustatytų techninio aptarnavimo (remonto) galimybes, įskaitant aptarnavimą (remontą) vietoje. Svarbu, kad klientas (per vietinį platintoją) užpildytų **GRĄŽINIMO**  AKTA kaskart, kai komponentas (gaminys) siunčiamas techninei priežiūrai (remontui) į "Interacoustics".

### **4.4 Garantija**

"Interacoustics" garantuoja, kad:

- "Affinity Compact" prietaisas įprastinėmis naudojimo ir techninės priežiūros sąlygomis neturės medžiagų ir gamybos defektų 24 mėnesius nuo tos dienos, kai "Interacoustics" pristatė prietaisą pirmajam pirkėjui;
- Priedai įprastinėmis naudojimo ir techninės priežiūros sąlygomis neturės medžiagų ir gamybos defektų devyniasdešimt (90) dienų nuo tos dienos, kai "Interacoustics" pristatė juos pirmajam pirkėjui.

Jei gaminį reikėtų taisyti nurodytu garantiniu laikotarpiu, pirkėjas turi kreiptis tiesiai į vietinį "Interacoustics" techninės priežiūros centrą, kuris nustatys, kur prietaisas turi būti taisomas. Pagal šios garantijos sąlygas taisymo darbus apmokės arba gaminį savo lėšomis pakeis "Interacoustics". Gaminys, kurį reikia taisyti, turi būti grąžintas tiekėjui nedelsiant, tinkamai supakuotas ir apmokant pašto išlaidas. Gaminio praradimo arba pažeidimo grąžinant ji bendrovei "Interacoustics" riziką turi prisiimti pirkėjas.

Jokiu atveju "Interacoustics" neprisiima atsakomybės už jokią atsitiktinę, netiesioginę ar pasekmių sukeltą žalą, patirtą dėl bet kurio "Interacoustics" gaminio įsigijimo arba naudojimo.

Tai galioja tik pirmajam pirkėjui. Ši garantija negalioja jokiam vėlesniam gaminio savininkui arba naudotojui. Be to, ši garantija negalioja ir "Interacoustics" neprisiima atsakomybės dėl jokių nuostolių, susijusių su bet kurio "Interacoustics" gaminio įsigijimu arba naudojimu, jeigu jį:

- remontavo ne igaliotasis "Interacoustics" techninės priežiūros atstovas;
- pakeitė taip, kad, "Interacoustics" nuomone, tai turėjo įtakos jo stabilumui ir patikimumui;
- naudojo netinkamai, nerūpestingai arba jis pateko į nelaimingą įvykį, arba buvo pakeistas, sunaikintas arba pašalintas jo serijos arba partijos numeris, arba
- netinkamai prižiūrėjo, arba naudojo kitu būdu, nei aprašyta "Interacoustics" pateiktoje instrukcijoje.

Ši garantija pakeičia visas kitas garantijas, išreikštas arba numanomas, bei visus kitus "Interacoustics" įsipareigojimus ir prievoles, ir "Interacoustics" nei tiesiogiai, nei netiesiogiai neduoda ir nesuteikia įgaliojimo jokiam atstovui arba kitam asmeniui "Interacoustics" vardu prisiimti jokios atsakomybės, susijusios su "Interacoustics" gaminių pardavimu.

"INTERACOUSTICS" ATSISAKO VISŲ KITŲ IŠREIKŠTŲ ARBA NUMANOMŲ GARANTIJŲ, ĮSKAITANT BE KOKIAS GARANTIJAS DĖL PAKLAUSOS, FUNKCIONALUMO ARBA TINKAMUMO IR TAIKYMO KONKRETIEMS TIKSLAMS.

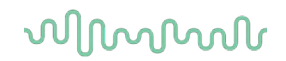

### **4.5 Eksploatacinių medžiagų keitimas**

#### **4.5.1 Putplasčio antgaliai**

Putplasčio antgaliai, naudojami audiometriniams įkišamų ausinių keitikliams, yra lengvai pakeičiami. Jie prijungiami prie įkišamos ausinės vamzdelio per vamzdelio galiuką, kaip parodyta toliau pateiktame paveikslėlyje. Jie keičiami prispaudžiant / ištraukiant juos prie / nuo vamzdelio galiuko.

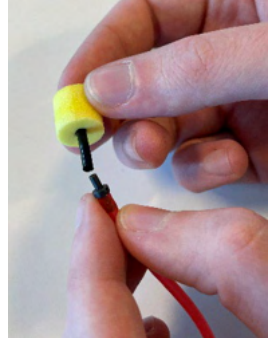

Tai vienkartinės dalys. Dėl naujų dalių užsakymo kreipkitės į vietinį "Interacoustics" platintoją.

#### **4.5.2 Zondų vamzdeliai**

REM zondų vamzdeliai naudojami kartu su IMH60/IMH65 ausinėmis. Jie jungiami prie plono vamzdelio IMH60/65 ausinių viršuje, kaip parodyta toliau pateiktame paveikslėlyje. Jie keičiami prispaudžiant juos prie vamzdelio arba ištraukiant.

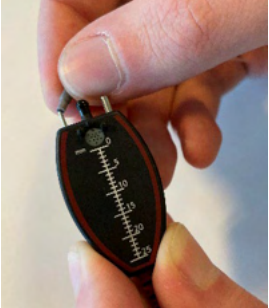

REM zondų mėgintuvėliai yra vienkartiniai. Dėl naujų dalių užsakymo kreipkitės į vietinį "Interacoustics" platintoją.

#### **4.5.3 SPL60 zondų vamzdeliai**

SPL60 zondo vamzdeliai naudojami kartu su SPL60 zondu. Jie jungiami prie plono vamzdelio, esančio zondo SPL60 gale, kaip parodyta toliau pateiktame paveikslėlyje. Jie keičiami prispaudžiant juos prie vamzdelio arba ištraukiant.

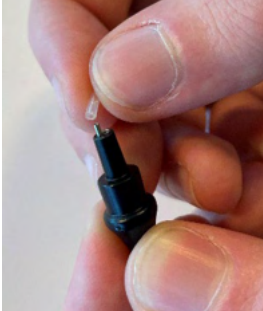

SPL60 zondų vamzdeliai yra vienkartiniai. Dėl naujų dalių užsakymo kreipkitės į vietinį "Interacoustics" platintoją.

#### **4.5.4 Ausų kištukai**

Ausų kištukai naudojami kartu su SPL60 zondu. Jie prijungiami prie SPL60 zondo galo, kaip parodyta toliau pateiktame paveikslėlyje. Jie keičiami prispaudžiant juos prie SPL60 zondo arba ištraukiant.

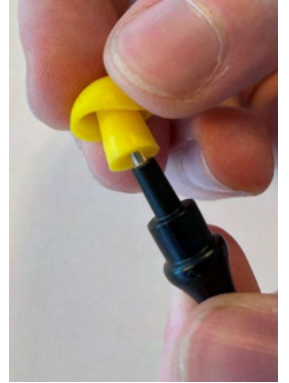

Ausų kištukai yra vienkartiniai. Dėl naujų dalių užsakymo kreipkitės į vietinį "Interacoustics" platintoją.

# 5 Bendrosios techninės specifikacijos

### **5.1 "Affinity Compact" aparatinė įranga - techninės specifikacijos**

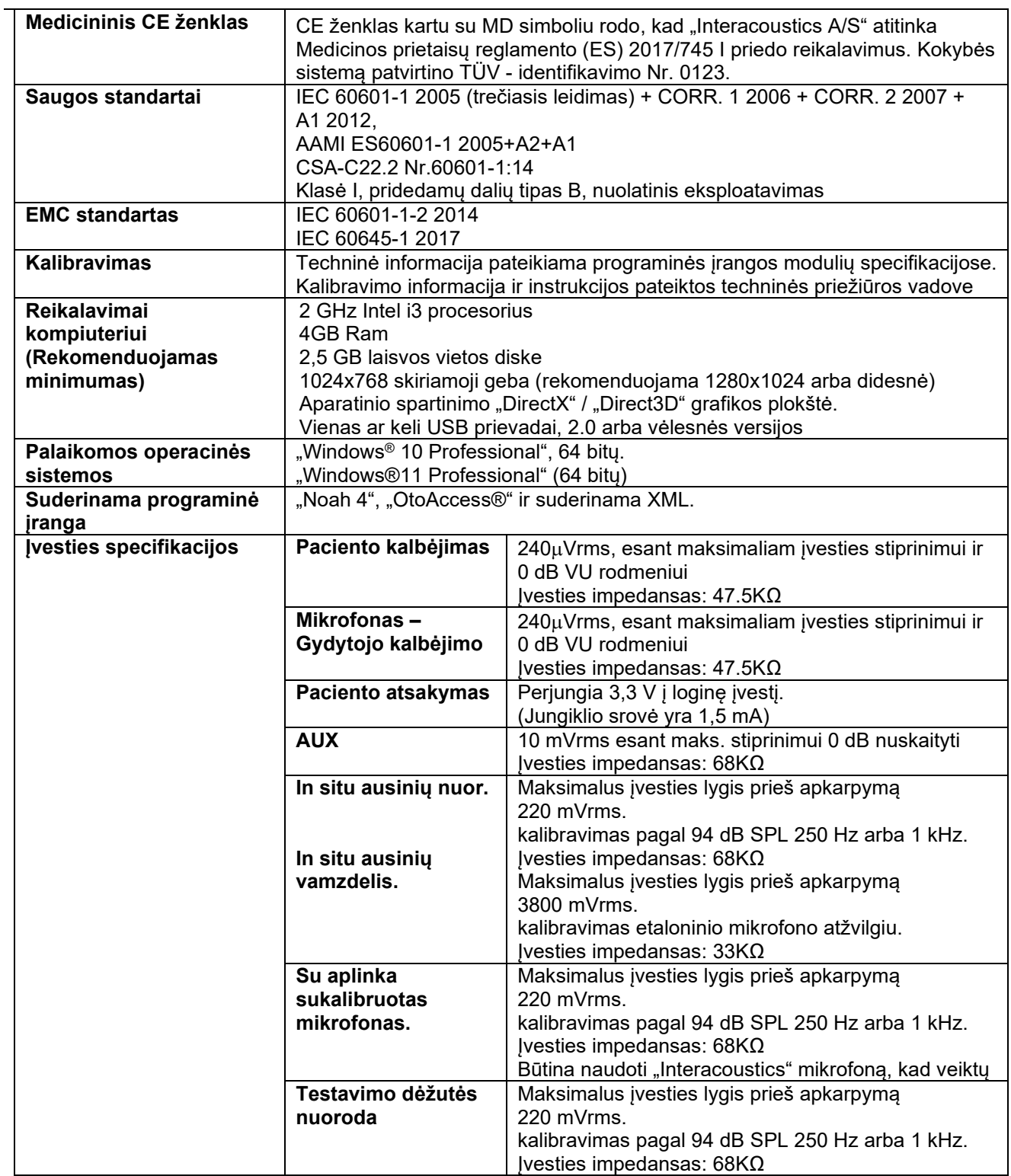

# monde

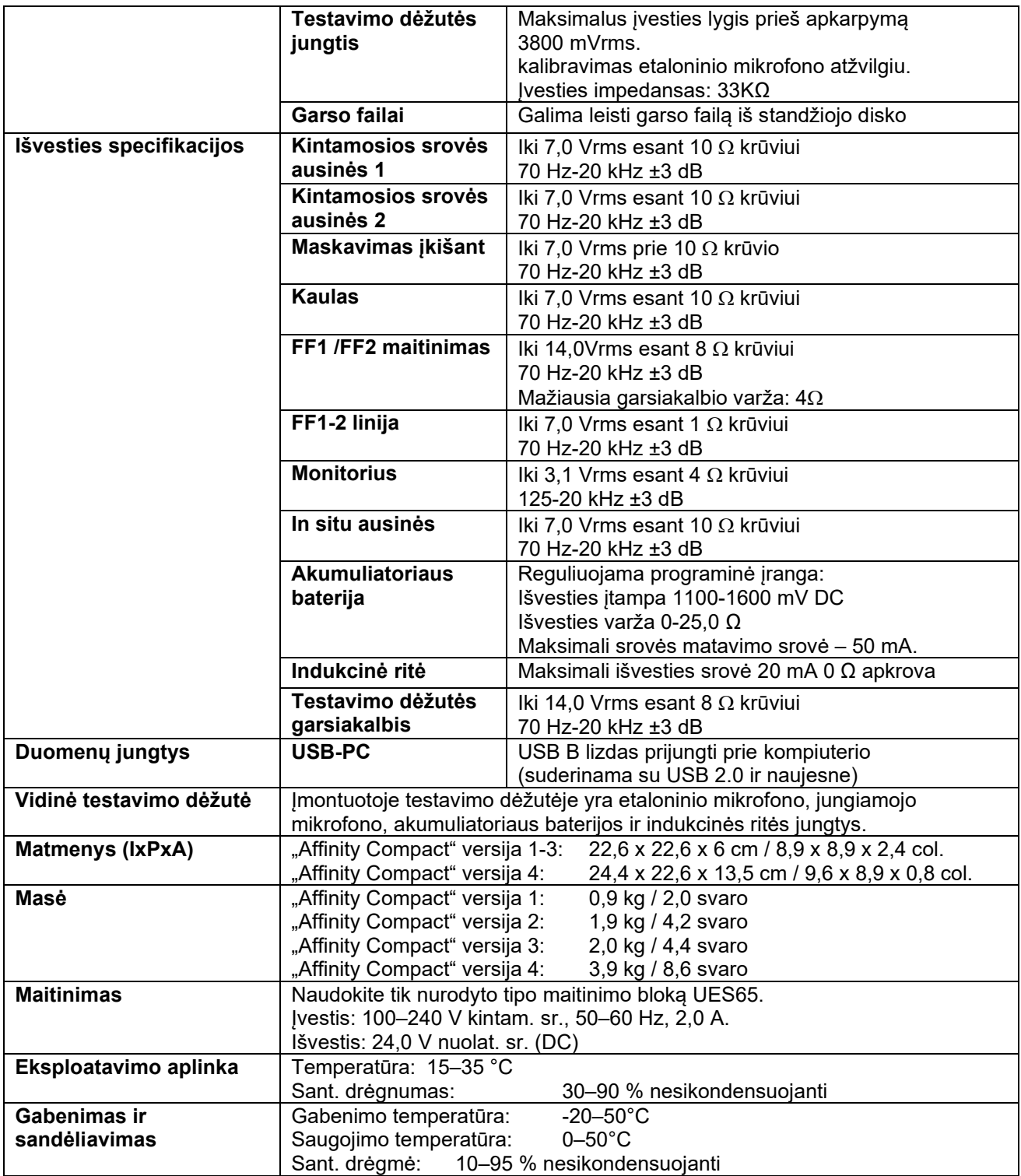

### **5.2 Daviklių garso referencinės ekvivalentinės slenksčio vertės**

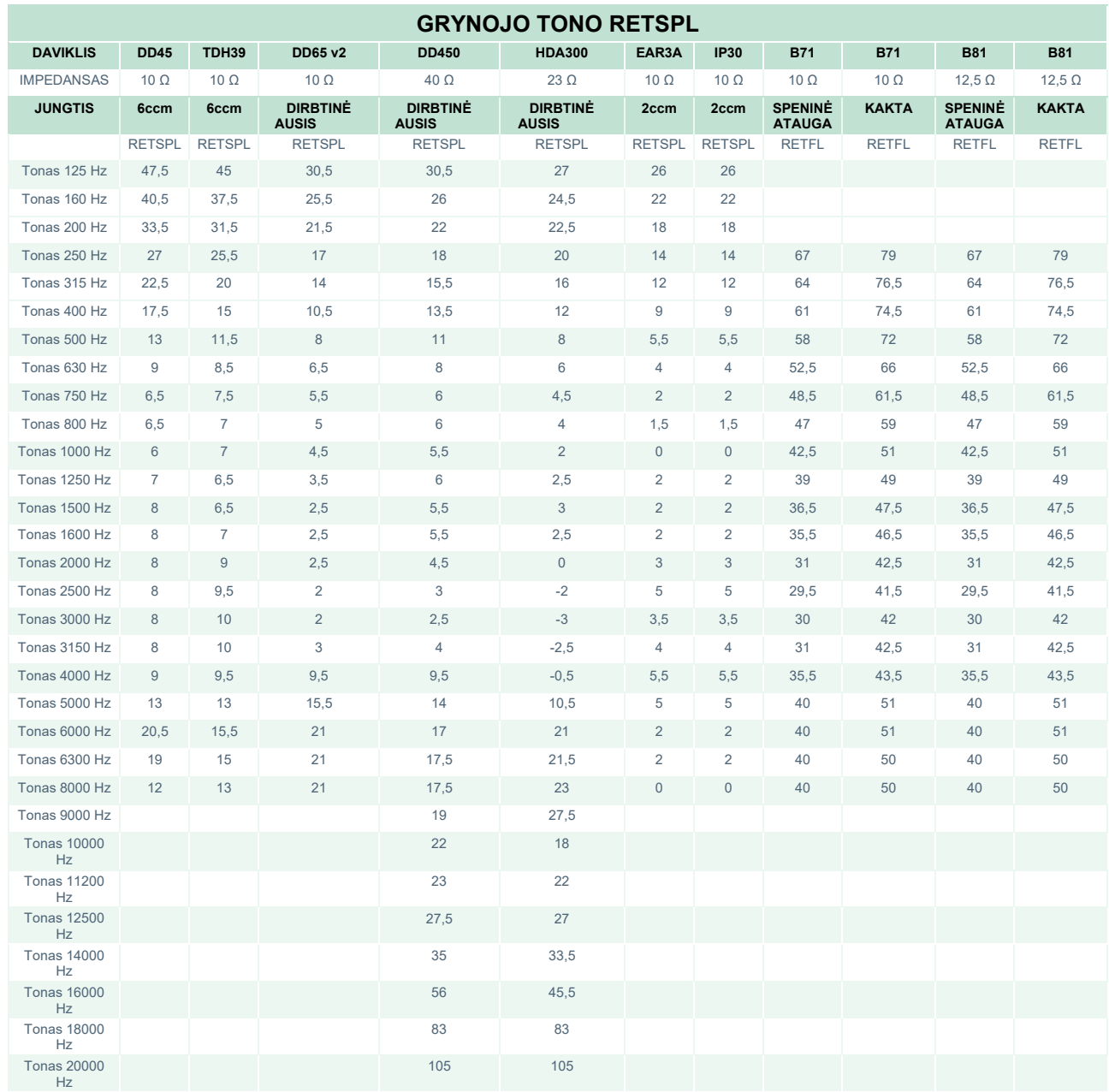

DD45 6ccm naudoja IEC60318-3 arba NBS 9A jungtį, o RETSPL atitinka ISO 389-1 2017, ANSI S3.6 2018 ir ISO389-1 2017. Galia 4,5 N ±0,5 N.

TDH39 6ccm naudojama IEC60318-3 arba NBS 9A jungtis, o RETSPL yra iš ANSI S3.6 2018 ir ISO 389-1 2017. Galia 4,5 N ±0,5 N.

DD65V2 dirbtinėje ausyje naudojama IEC60318-1 jungtis su 1 tipo adapteriu, o RETSPL yra iš PTB 1.61-4091606 2018 ir AAU 2018, galia lygi 11,5 N ±0,5 N

DD450 dirbtinėje ausyje naudojama IEC60318-1 jungtis su 1 tipo adapteriu, o RETSPL yra iš ANSI S3.6 2018 ir ISO 389-8 2004. Galia 9 N ±0,5 N.

HDA300 dirbtinėje ausyje naudojama IEC60318-1 jungtis su 1 tipo adapteriu, o RETSPL yra iš PTB 2012 ataskaitos. Galia 8,8 N ±0,5 N.

IP30 / EAR3A 2 ccm naudoja ANSI S3.7-1995 IEC60318-5 jungtį (HA-2 su 5 mm standžiu vamzdeliu), o RETSPL - ANSI S3.6 2018 ir ISO 389-2 1994.

### ullumnl

B71 / B81 naudoja ANSI S3.13 arba IEC60318-6 2007 mechaninę jungtį, o RETFL - ANSI S3.6 2018 ir ISO 389-3 2016 su 5,4N ±0,5N jėga.

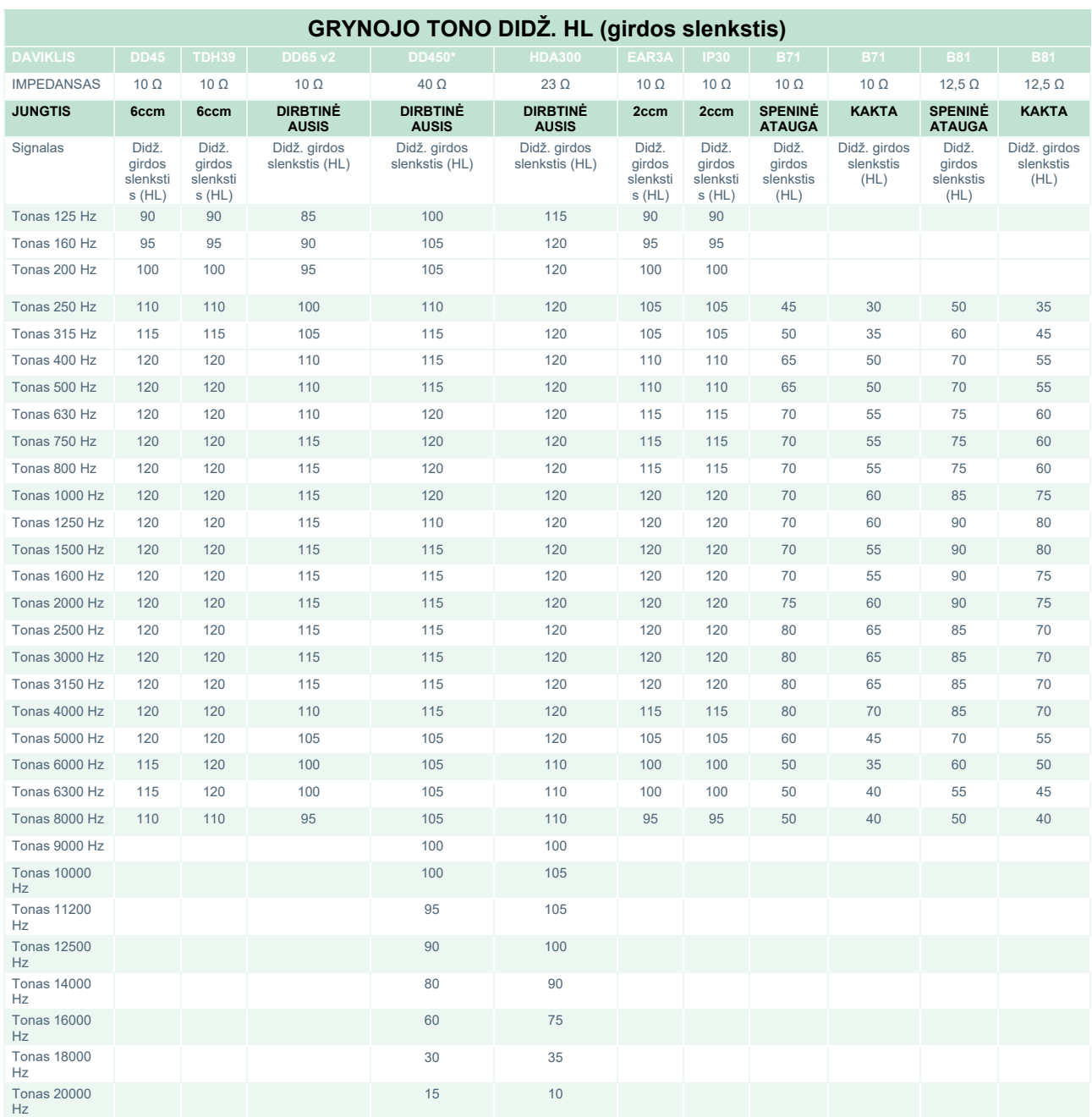

\* Šis keitiklis neatitinka pagal IEC60645-1 2017/ANSI S3.6 2018 reikalaujamos didžiausios dB ribinės vertės.

# monde

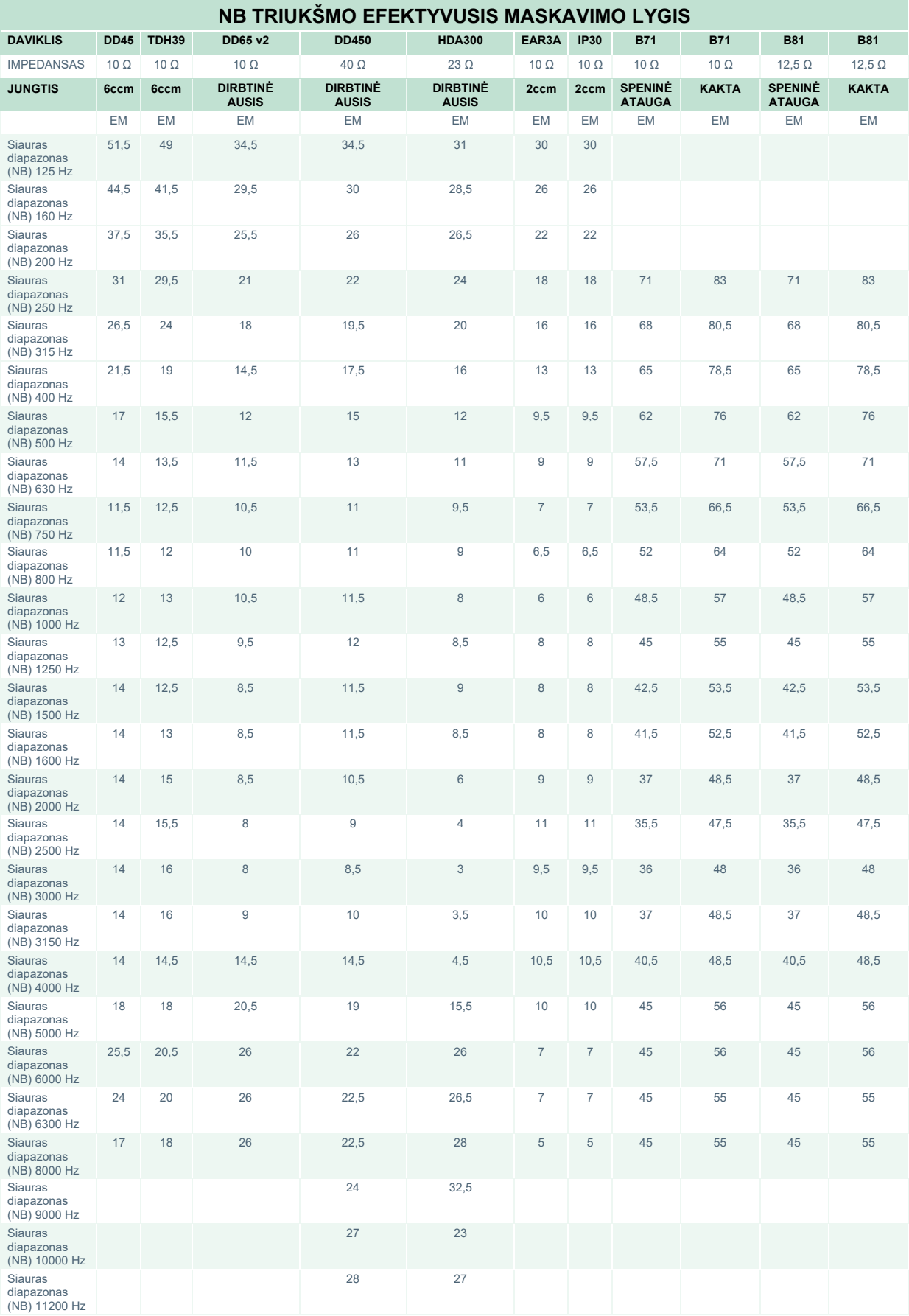

# unne

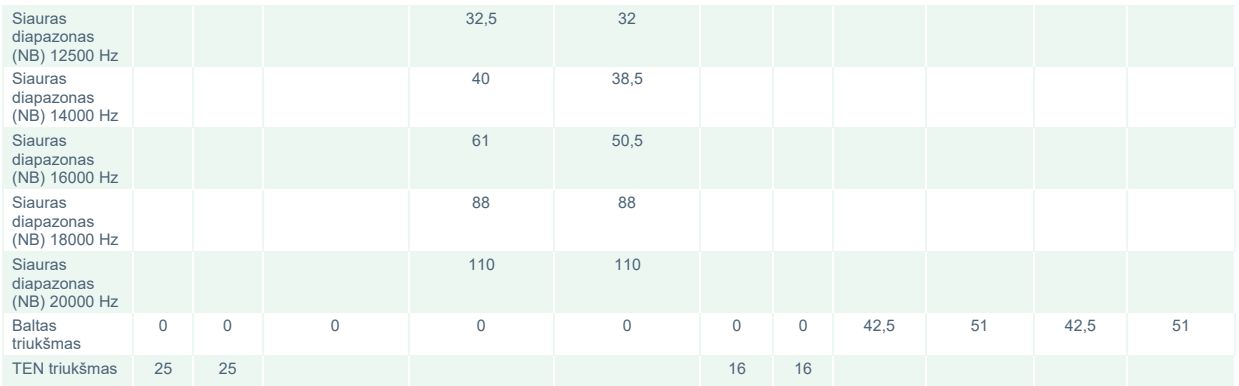

Efektyviojo maskavimo vertė yra RETSPL / RETFL, pridėjus 1/3 oktavos korekciją siauro diapazono triukšmui pagal ANSI S3.6 2018 arba ISO389-4 1994.

# ullument

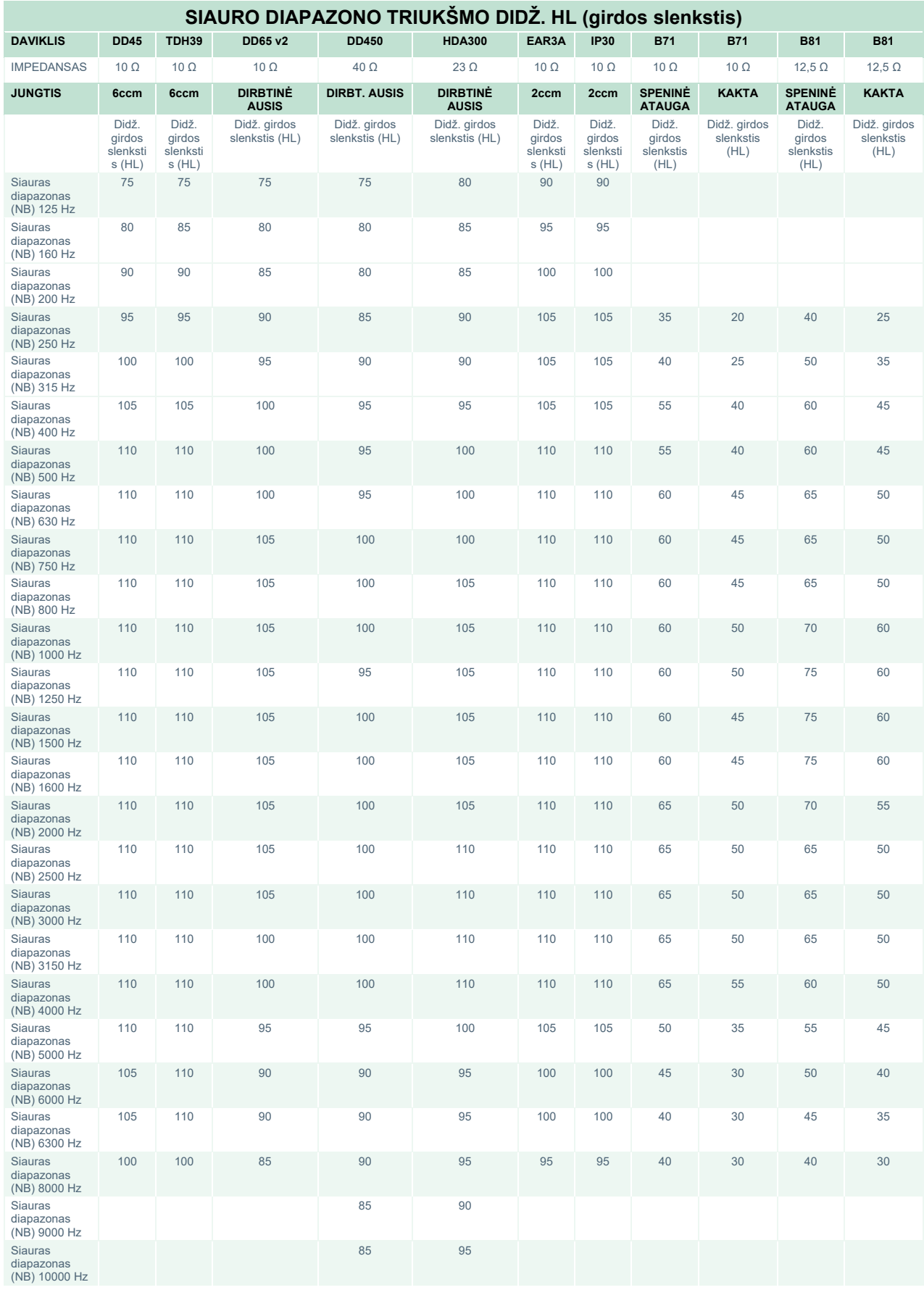

# monde

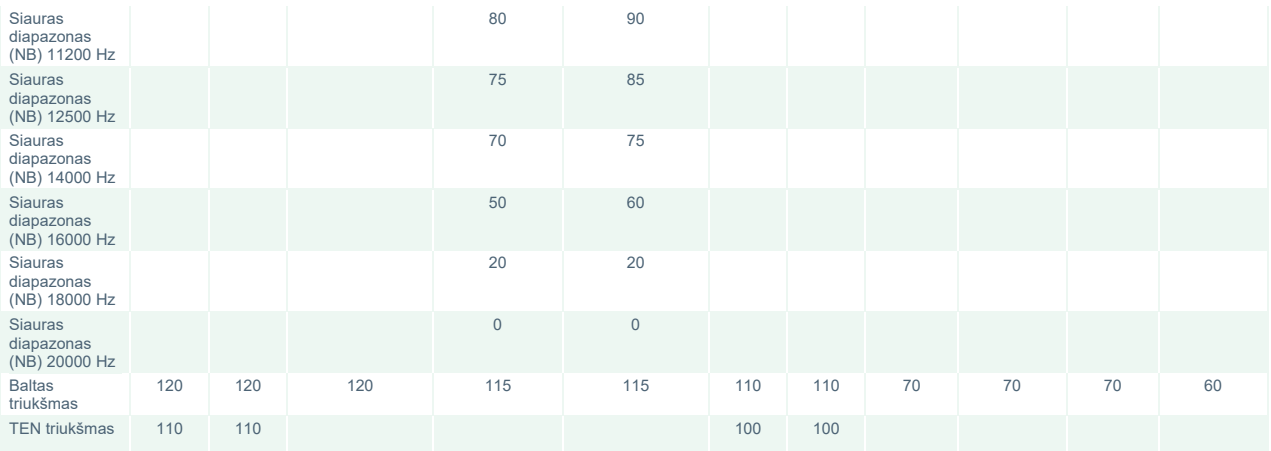

# ulfunne

### **Daviklių kalbos referencinės ekvivalentinės slenksčio vertės**

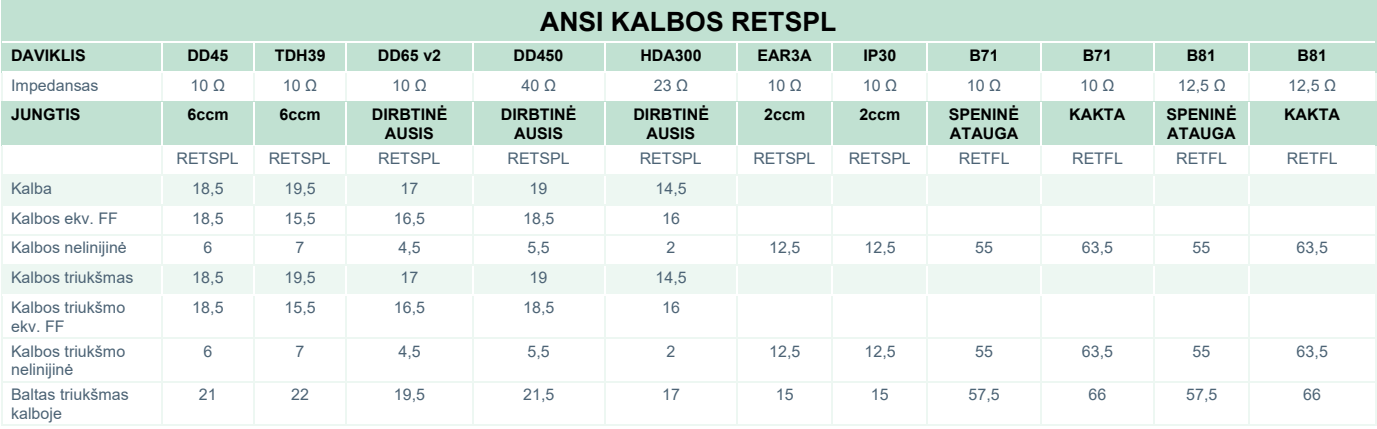

DD45 (GF-GC) PTB-DTU 2009-2010 m. ataskaita

TDH39 (GF-Gc) ANSI S3.6 2018.

DD65V2 (GF-GC) PTB-AAU 2018 m. ataskaita

DD450 (GF-GC) ANSI S3.6 2018 ir ISO 389-8 2004.

HDA300 ( $G_F-G_C$ ) PTB 2013 m. ataskaita

ANSI kalbėjimo lygis 12,5 dB + 1 kHz RETSPL ANSI S3.6 2018 (akustinė linijinė svertis).

ANSI kalbos ekvivalentinis laisvojo lauko lygis 12,5 dB + 1 kHz RETSPL - (GF-Gc) iš 2018 m. ANSI S3.6 (akustinis ekvivalentinis jautrumo koeficientas).

ANSI kalbos nelinijinis lygis 1 kHz RETSPL ANSI S3.6 2018 (DD45, TDH39, DD65V2, DD450, HDA300) ir EAR 3A, IP30, B71 ir B81 12,5 dB + 1 kHz RETSPL ANSI S3.6 2018 (be sverties).

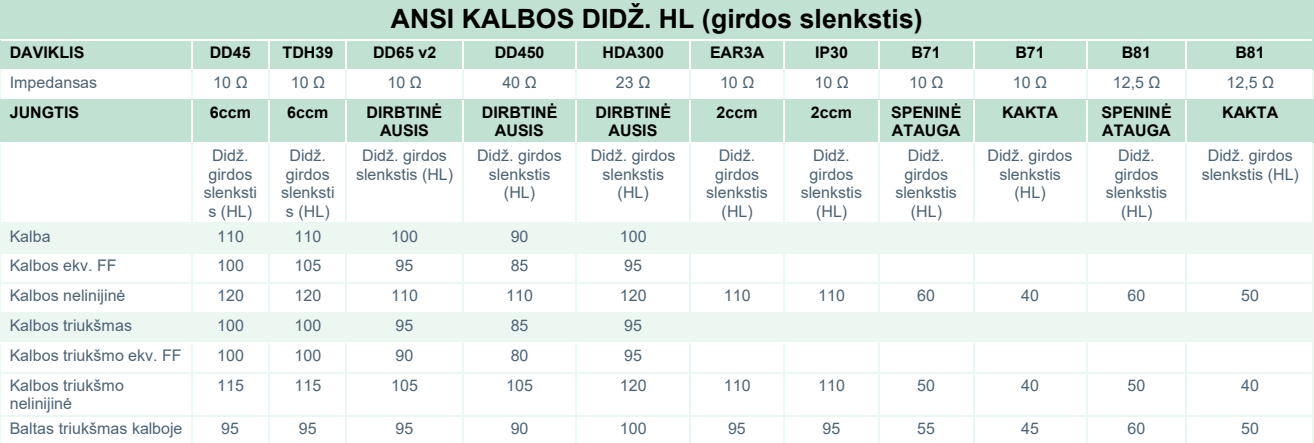

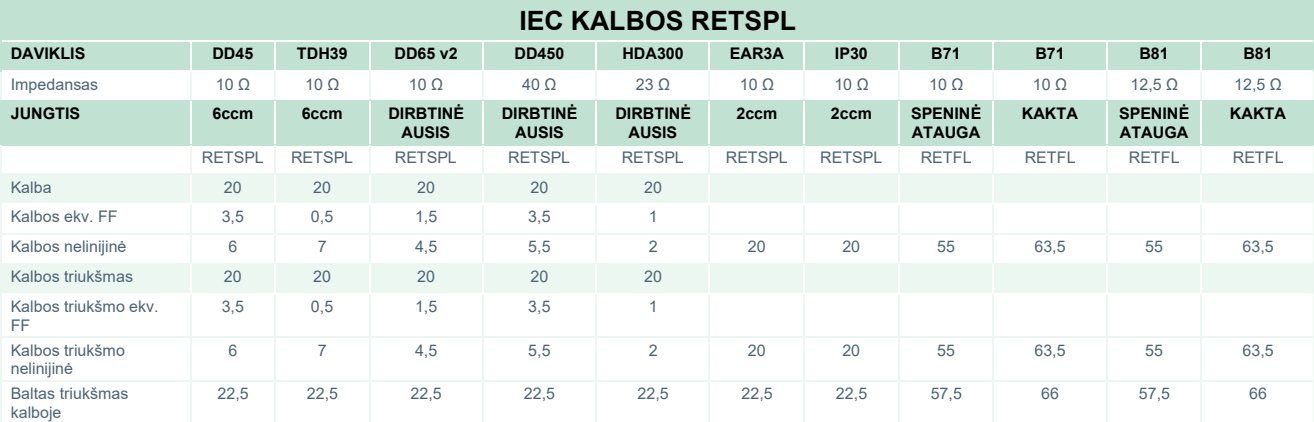

DD45 (GF-GC) PTB-DTU 2009-2010 m. ataskaita

TDH39 (GF-Gc) IEC60645-2 1997.

DD65V2 (GF-GC) PTB-AAU 2018 m. ataskaita

DD450 (GF-GC) ANSI S3.6 2018 ir ISO 389-8 2004.

HDA300 (G<sub>F</sub>-G<sub>c</sub>) PTB 2013 m. ataskaita

IEC kalbos lygis IEC60645-2 1997 (akustinė linijinė svertis).

IEC kalbos ekvivalentinis laisvojo lauko lygis (G<sub>F</sub>-G<sub>C</sub>) iš 1997 m. IEC60645-2 (akustinė ekvivalentinė jautrumo svertis).

IEC kalbos nelinijinis lygis 1 kHz RETSPL (DD45, TDH39, DD65V2, DD450, HDA300) ir EAR3A, IP30, B7 ir B81 IEC60645-2 1997 (be sverties).

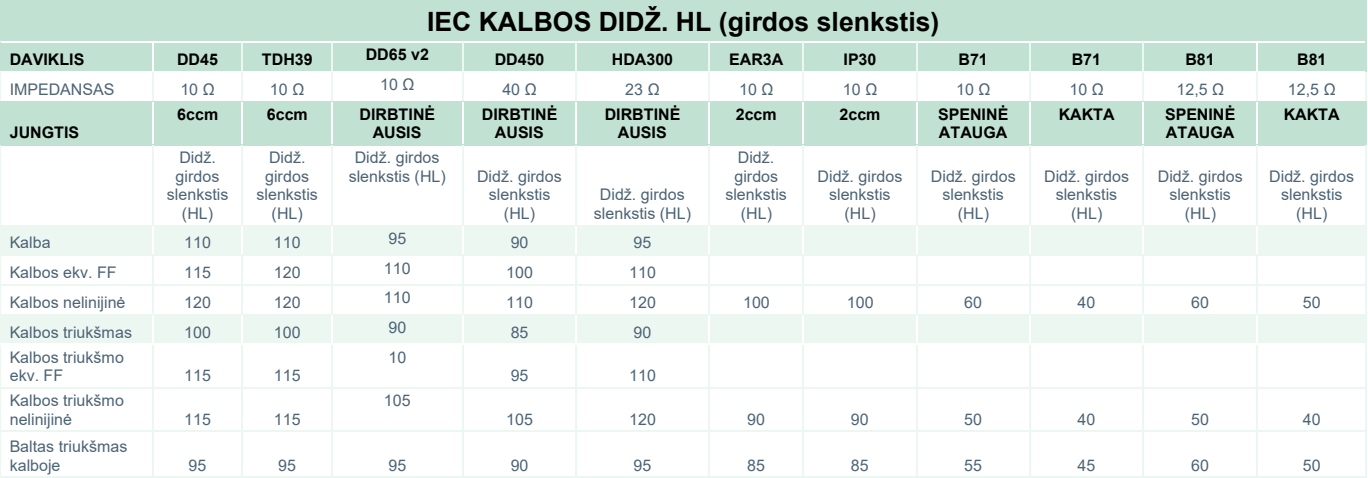

### whenhave

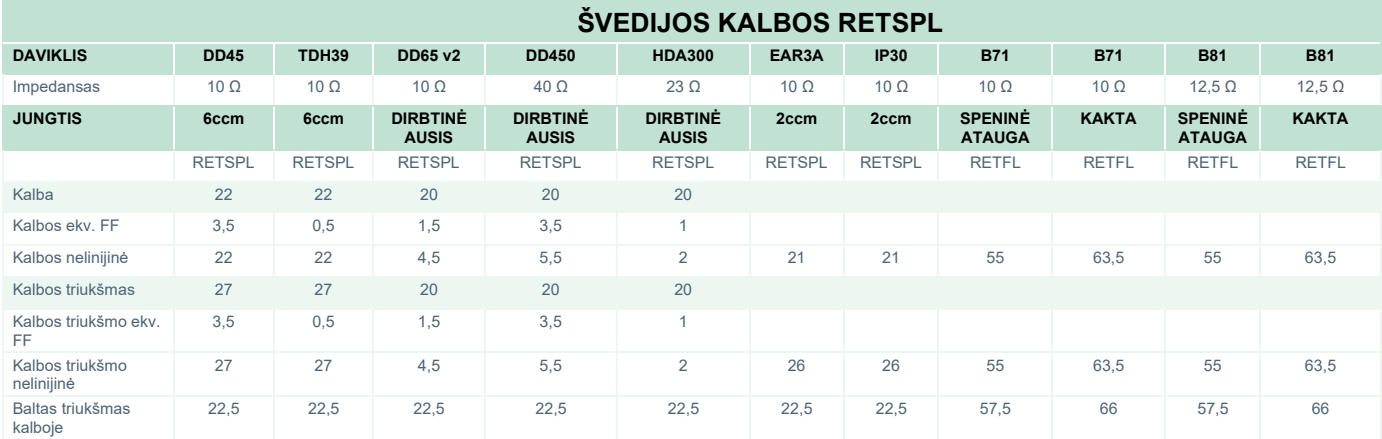

#### DD45 (GF-GC) PTB-DTU 2009-2010 m. ataskaita

TDH39 (G<sub>F</sub>-G<sub>C</sub>) IEC60645-2 1997.

DD65V2 (GF-GC) PTB-AAU 2018 m. ataskaita

DD450 (GF-GC) ANSI S3.6 2018 ir ISO 389-8 2004.

HDA300 ( $G_F-G_C$ ) PTB 2013 m. ataskaita

Švedija Kalbos lygis STAF 1996 m. ir IEC60645-2 1997 m. (akustinė linijinė svertis).

Švedija Kalbos ekvivalentinis laisvojo lauko lygis (G<sub>F</sub>-G<sub>C</sub>) pagal 1997 m. IEC60645-2 (akustinė ekvivalentinė jautrumo svertis).

Švedija Kalbos nelinijinis lygis 1 kHz RETSPL (DD45, TDH39, DD65V2, DD450, HDA300) ir EAR 3A, IP30, B71 ir B81 STAF 1996 ir IEC60645-2 1997 (be sverties).

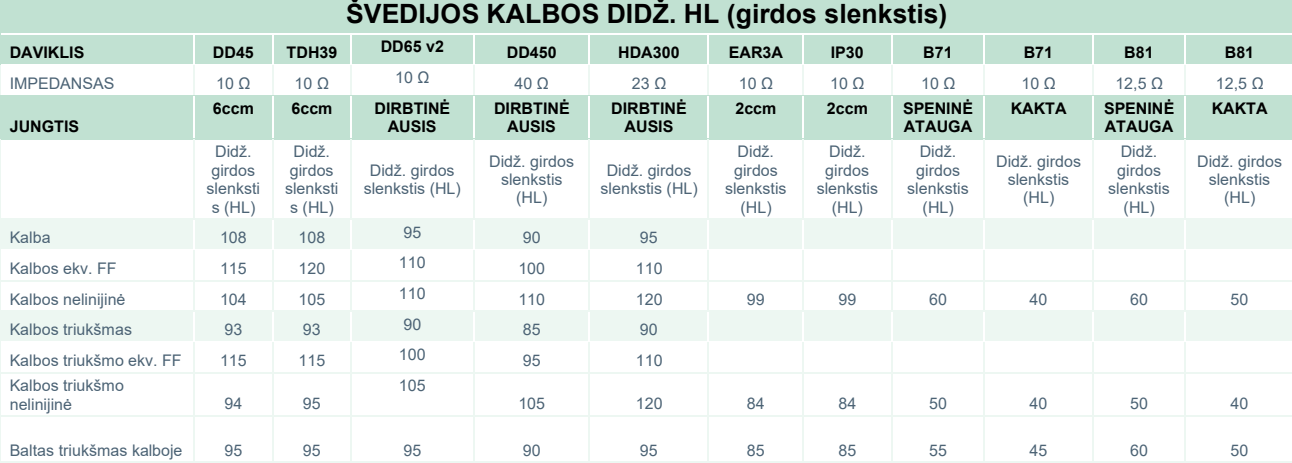

### whenhave

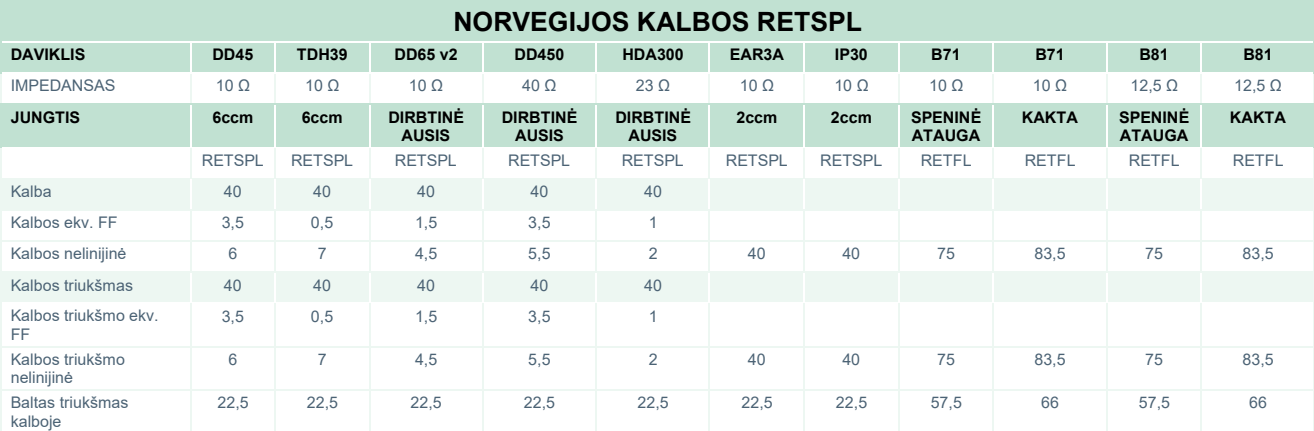

#### DD45 (GF-GC) PTB-DTU 2009-2010 m. ataskaita

TDH39 (G<sub>F</sub>-G<sub>C</sub>) IEC60645-2 1997.

DD65V2 (GF-GC) PTB-AAU 2018 m. ataskaita

DD450 (G<sub>F</sub>-G<sub>C</sub>) ANSI S3.6 2018 ir ISO 389-8 2004.

HDA300 ( $G_F-G_C$ ) PTB 2013 m. ataskaita

Norvegija Kalbos lygis IEC60645-2 1997+20 dB (akustinė linijinė svertis).

Norvegijos kalbos ekvivalentinis laisvojo lauko lygis (G<sub>F</sub>-G<sub>C</sub>) pagal 1997 m. IEC60645-2 (akustinė ekvivalentinė jautrumo svertis).

Norvegijos kalbos nelinijinis lygs 1 kHz RETSPL (DD45, TDH39, DD65V2, DD450, HDA300) ir EAR 3A, IP30, B71 ir B81 IEC60645-2 1997 +20 dB (be sverties).

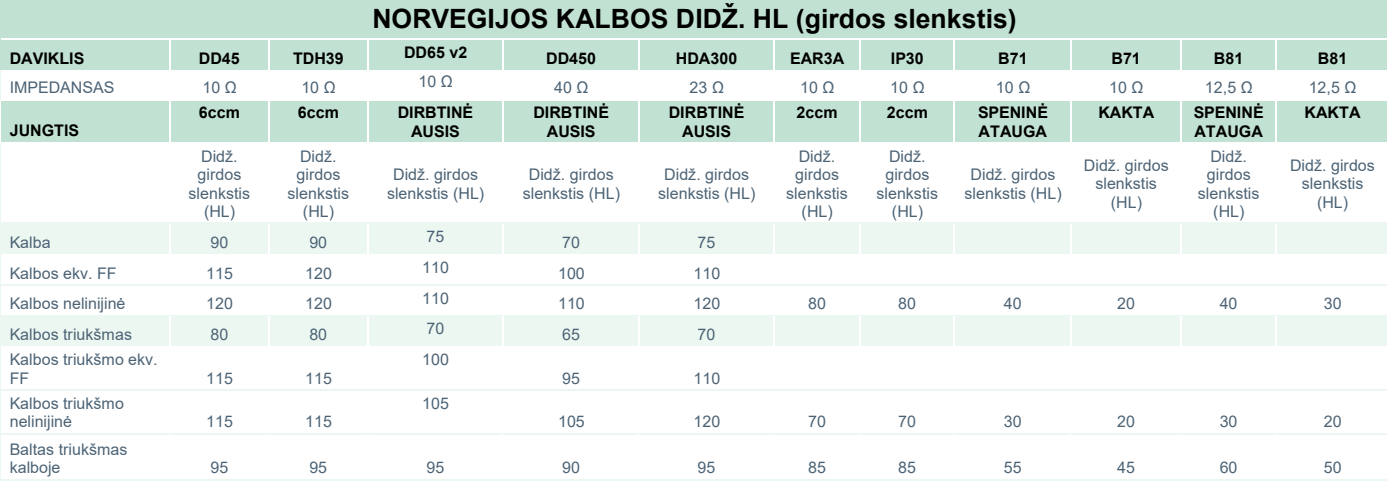

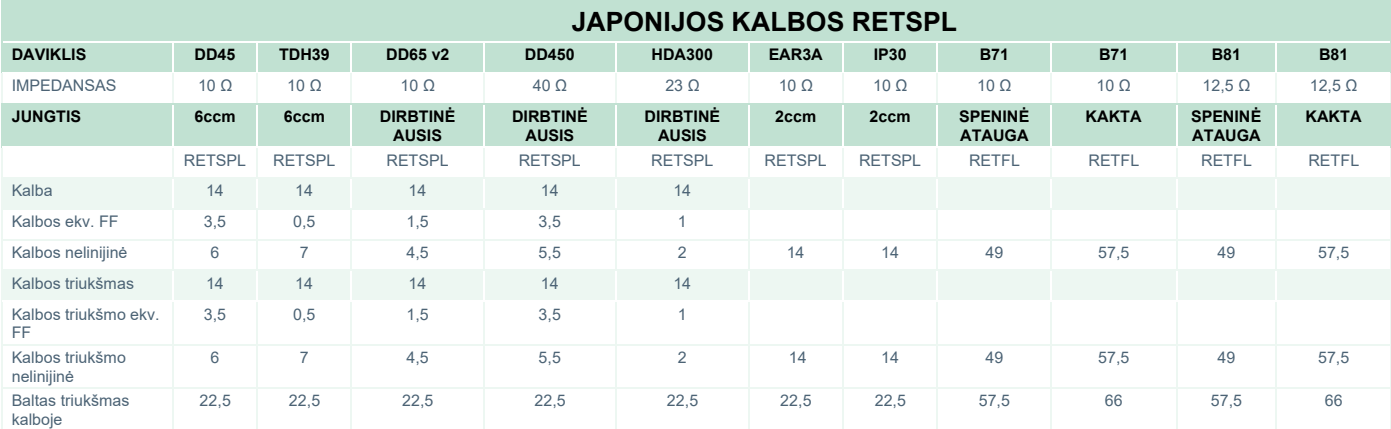

#### DD45 (G<sub>F</sub>-G<sub>C</sub>) PTB-DTU 2009-2010 m. ataskaita

TDH39 (G<sub>F</sub>-G<sub>C</sub>) IEC60645-2 1997.

DD65V2 (GF-GC) PTB-AAU 2018 m. ataskaita

DD450 (G<sub>F</sub>-G<sub>C</sub>) ANSI S3.6 2018 ir ISO 389-8 2004.

HDA300 ( $G_F-G_C$ ) PTB 2013 m. ataskaita

Japonijos kalbos lygis JIS T1201-2:2000 (akustinė linijinė svertis).

Japonijos kalbos ekvivalentinis laisvojo lauko lygis (GF-Gc) pagal 1997 m. IEC60645-2 (akustinė ekvivalentinė jautrumo svertis).

Japonijos kalbos nelinijinis lygis 1 kHz RETSPL (DD45, TDH39, DD65V2, DD450, HDA300) ir EAR 3A, IP30, B71 ir B81 IEC60645-2 1997 (be sverties).

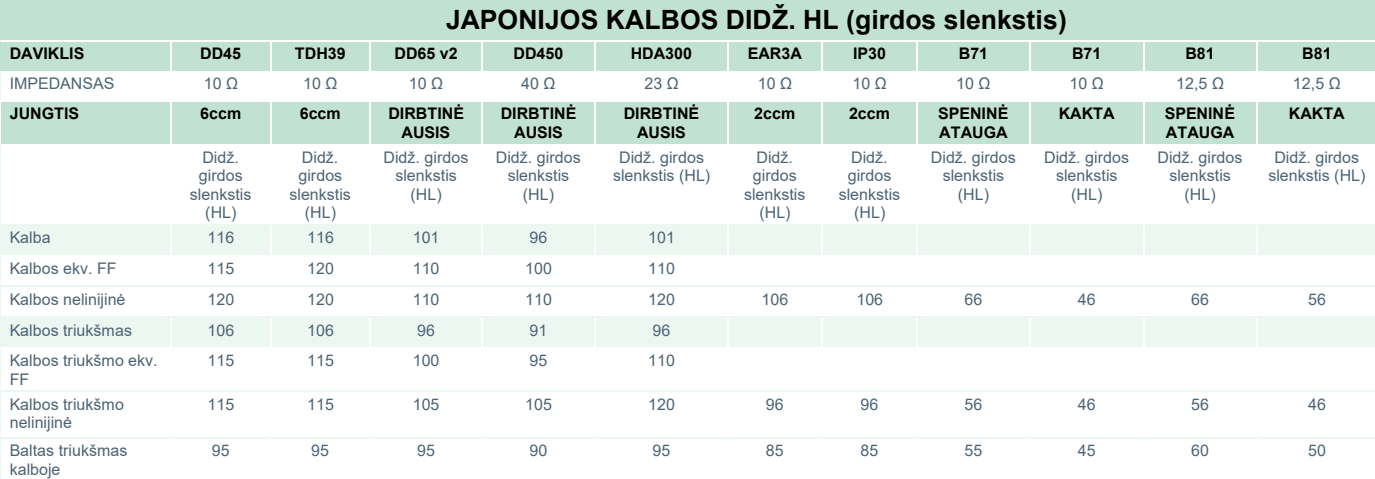

|                               | <b>SPL KALBOS RETSPL</b> |               |                                 |                                 |                                 |               |                |                                 |              |                                 |               |
|-------------------------------|--------------------------|---------------|---------------------------------|---------------------------------|---------------------------------|---------------|----------------|---------------------------------|--------------|---------------------------------|---------------|
| <b>DAVIKLIS</b>               | <b>DD45</b>              | <b>TDH39</b>  | <b>DD65 v2</b>                  | <b>DD450</b>                    | <b>HDA300</b>                   | EAR3A         | <b>IP30</b>    | <b>B71</b>                      | <b>B71</b>   | <b>B81</b>                      | <b>B81</b>    |
| <b>IMPEDANSAS</b>             | $10 \Omega$              | $10 \Omega$   | $10\Omega$                      | $40\Omega$                      | $23 \Omega$                     | $10 \Omega$   | $10 \Omega$    | $10 \Omega$                     | $10 \Omega$  | $12.5 \Omega$                   | 12,5 $\Omega$ |
| <b>JUNGTIS</b>                | 6ccm                     | 6ccm          | <b>DIRBTINĖ</b><br><b>AUSIS</b> | <b>DIRBTINĖ</b><br><b>AUSIS</b> | <b>DIRBTINĖ</b><br><b>AUSIS</b> | 2ccm          | 2ccm           | <b>SPENINĖ</b><br><b>ATAUGA</b> | <b>KAKTA</b> | <b>SPENINE</b><br><b>ATAUGA</b> | <b>KAKTA</b>  |
|                               | <b>RETSPL</b>            | <b>RETSPL</b> | <b>RETSPL</b>                   | <b>RETSPL</b>                   | <b>RETSPL</b>                   | <b>RETSPL</b> | <b>RETSPL</b>  | <b>RETFL</b>                    | <b>RETFL</b> | <b>RETFL</b>                    | <b>RETFL</b>  |
| Kalba                         | $\mathbf{0}$             | $\mathbf{0}$  | $\mathbf{0}$                    | $\mathbf{0}$                    | $\mathbf{0}$                    | $\mathbf{0}$  | $\Omega$       | $\mathbf{0}$                    | $\mathbf{0}$ | $\mathbf{0}$                    | $\mathbf{0}$  |
| Kalbos ekv. FF                | $\Omega$                 | $\mathbf 0$   | $\mathbf{0}$                    | $\mathbf{0}$                    | $\mathbf{0}$                    |               |                |                                 |              |                                 |               |
| Kalbos nelinijinė             | $\mathbf{0}$             | $\mathbf 0$   | $\mathbf{0}$                    | $\mathbf{0}$                    | $\mathbf{0}$                    |               |                |                                 |              |                                 |               |
| Kalbos triukšmas              | $\mathbf{0}$             | $\mathbf{0}$  | $\mathbf{0}$                    | $\mathbf{0}$                    | $\mathbf{0}$                    | $\mathbf{0}$  | $\overline{0}$ | $\mathbf{0}$                    | $\mathbf{0}$ | $\mathbf{0}$                    | $\mathbf{0}$  |
| Kalbos triukšmo ekv.<br>FF.   | $\mathbf{0}$             | $\mathbf 0$   | $\mathbf{0}$                    | $\mathbf{0}$                    | $\mathbf{0}$                    |               |                |                                 |              |                                 |               |
| Kalbos triukšmo<br>nelinijinė | $\mathbf{0}$             | $\mathbf 0$   | $\mathbf{0}$                    | $\mathbf 0$                     | $\mathbf 0$                     |               |                |                                 |              |                                 |               |

DD45 (G<sub>F</sub>-G<sub>c</sub>) PTB-DTU 2009-2010 m. ataskaita

TDH39 (GF-Gc) IEC60645-2 1997.

DD65V2 (GF-GC) PTB-AAU 2018 m. ataskaita

DD450 (G<sub>F</sub>-G<sub>C</sub>) ANSI S3.6 2018 ir ISO 389-8 2004.

HDA300 (G<sub>F</sub>-G<sub>c</sub>) PTB 2013 m. ataskaita

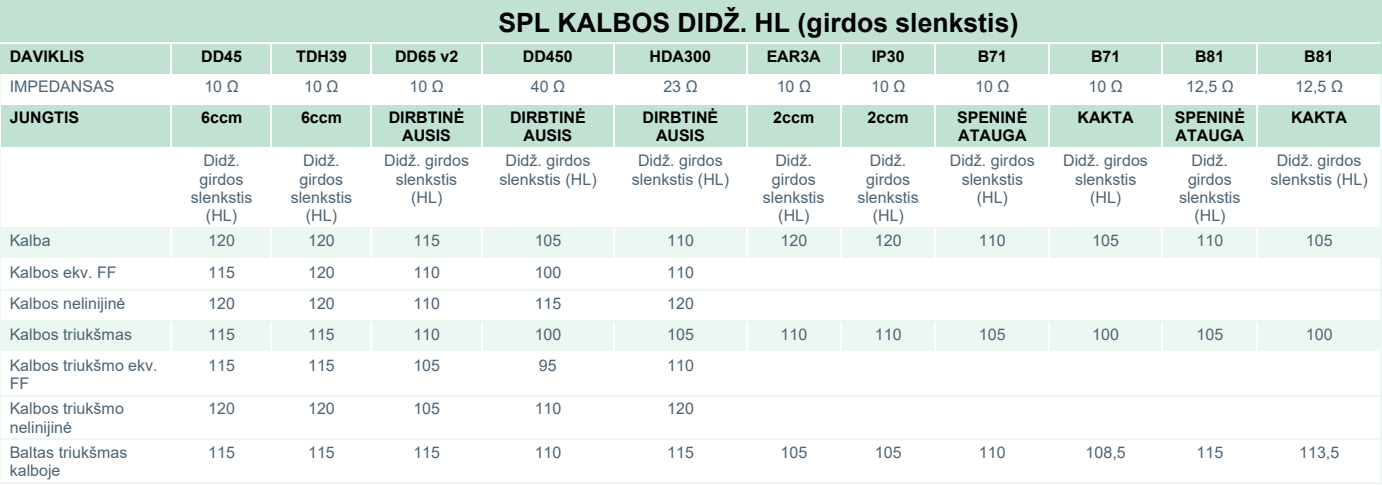
## Whomh

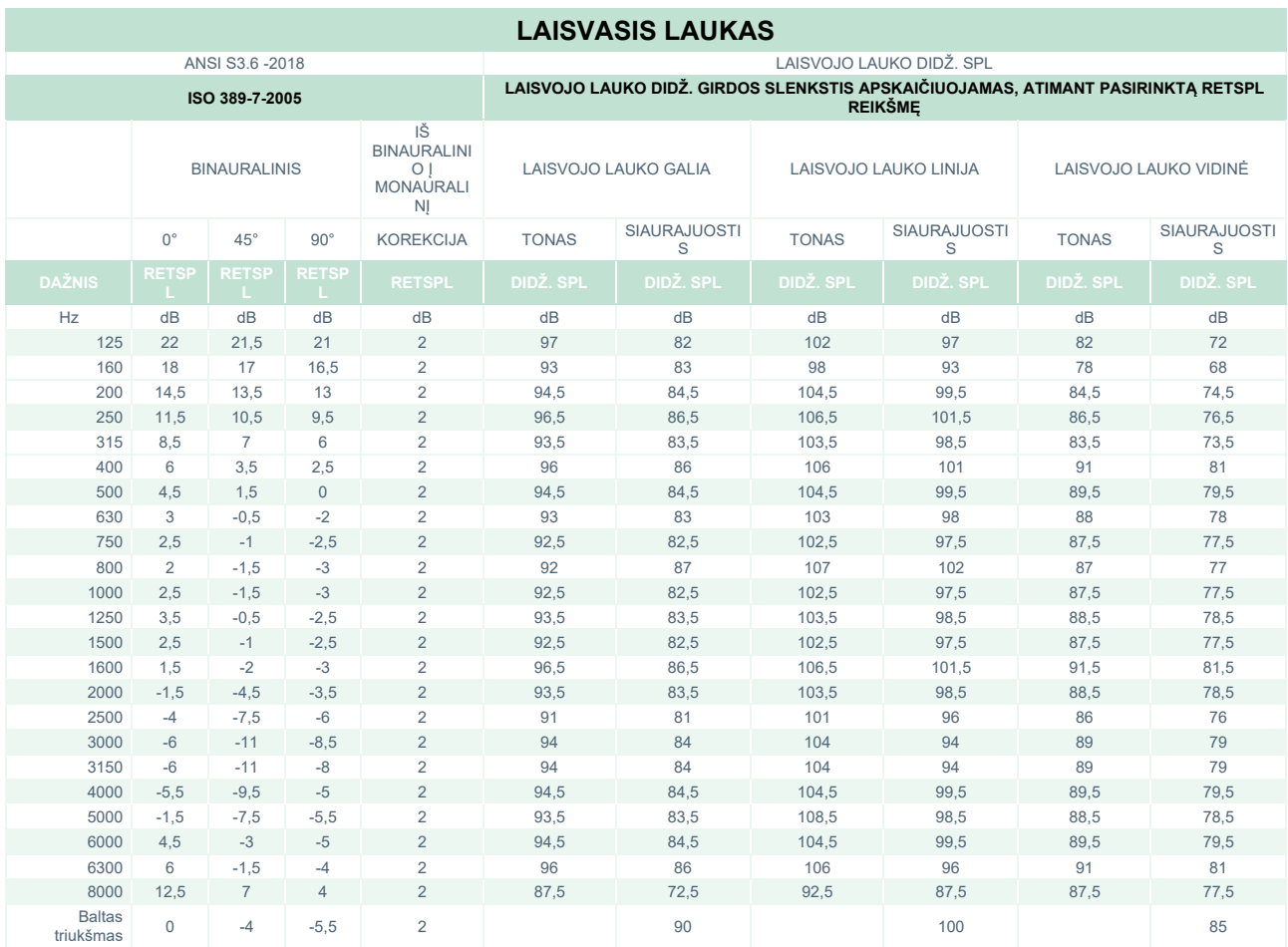

### **ANSI LAISVASIS LAUKAS**

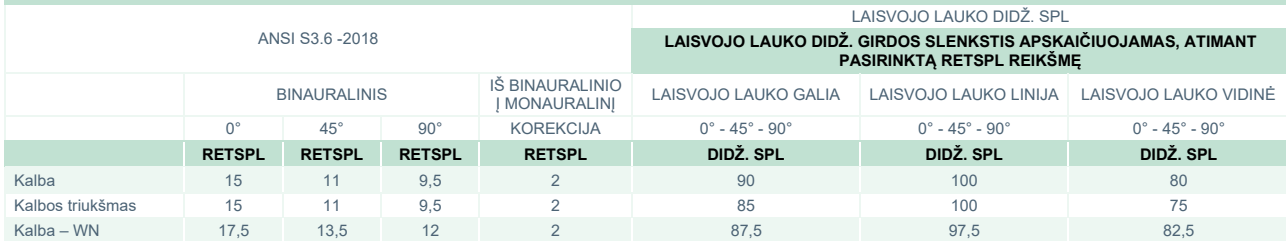

### **IEC LAISVASIS LAUKAS**

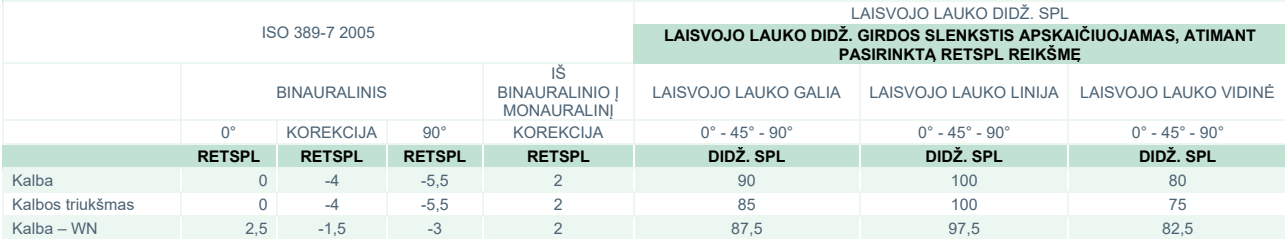

# unne

### **ŠVEDIJOS LAISVASIS LAUKAS**

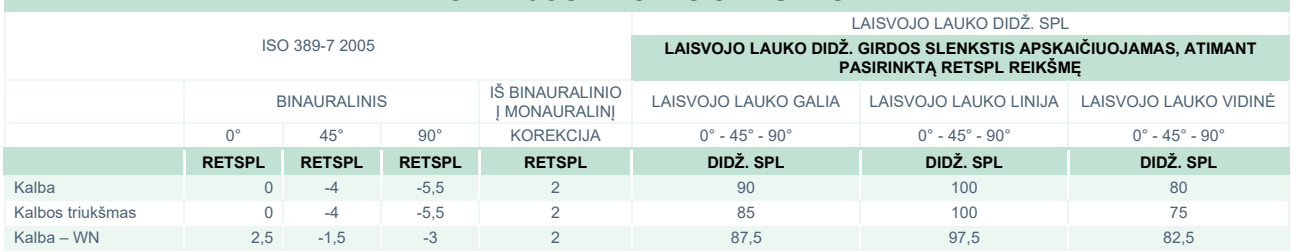

### **NORVEGIJOS LAISVASIS LAUKAS**

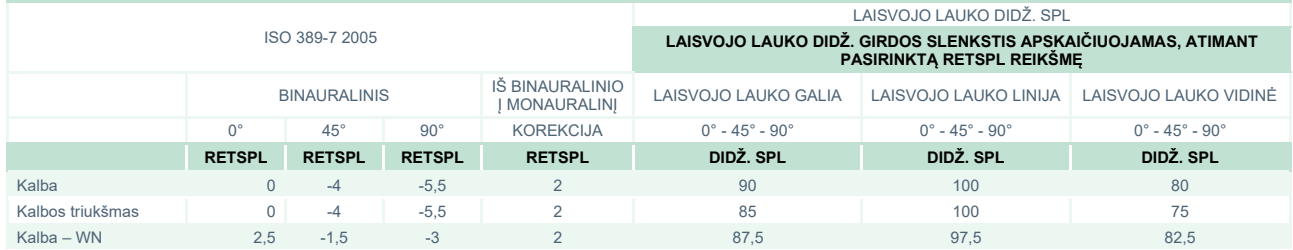

### **JAPONIJOS LAISVASIS LAUKAS**

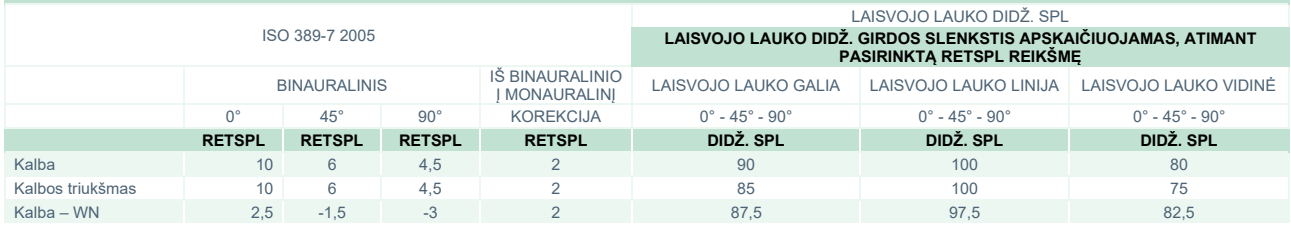

### **SPL LAISVASIS LAUKAS**

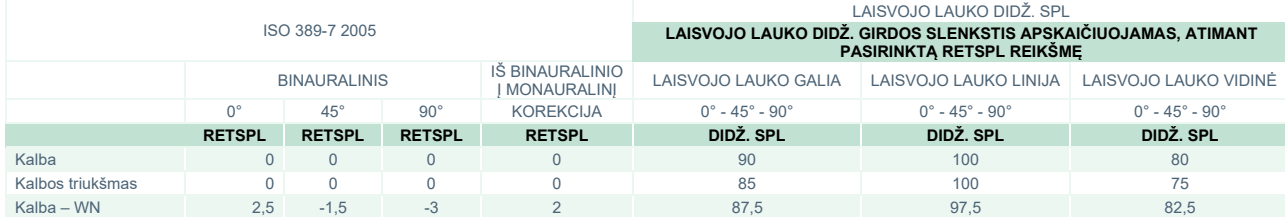

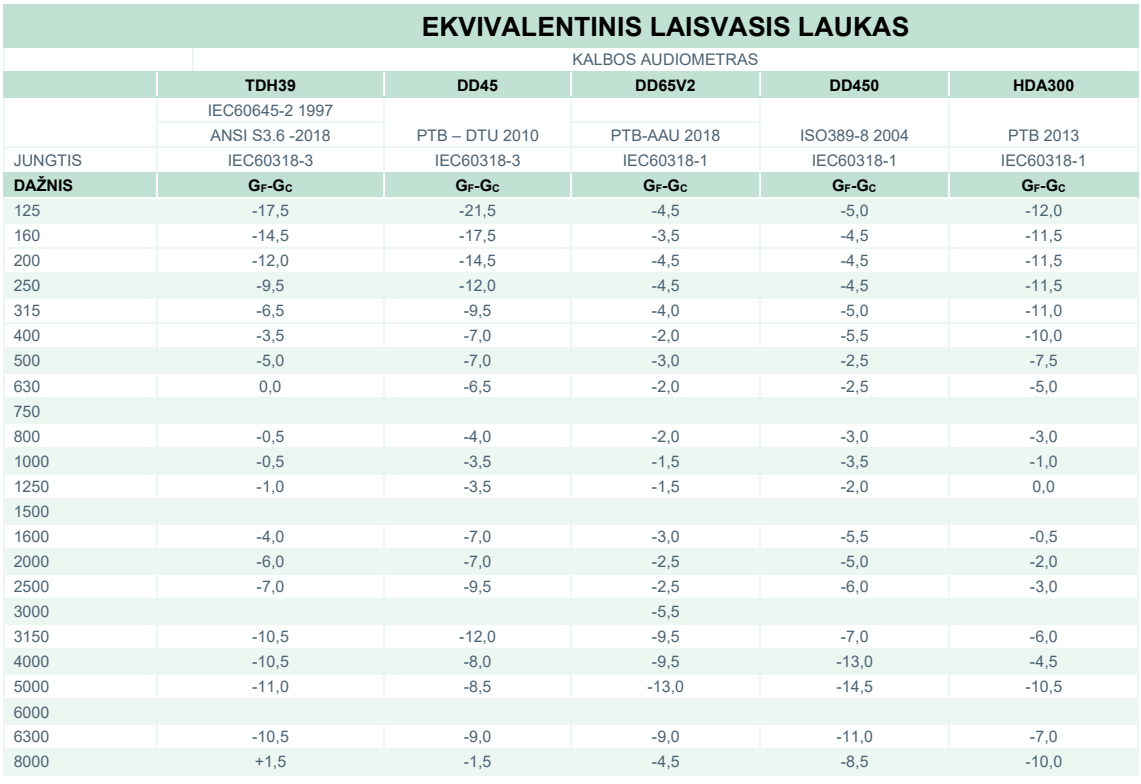

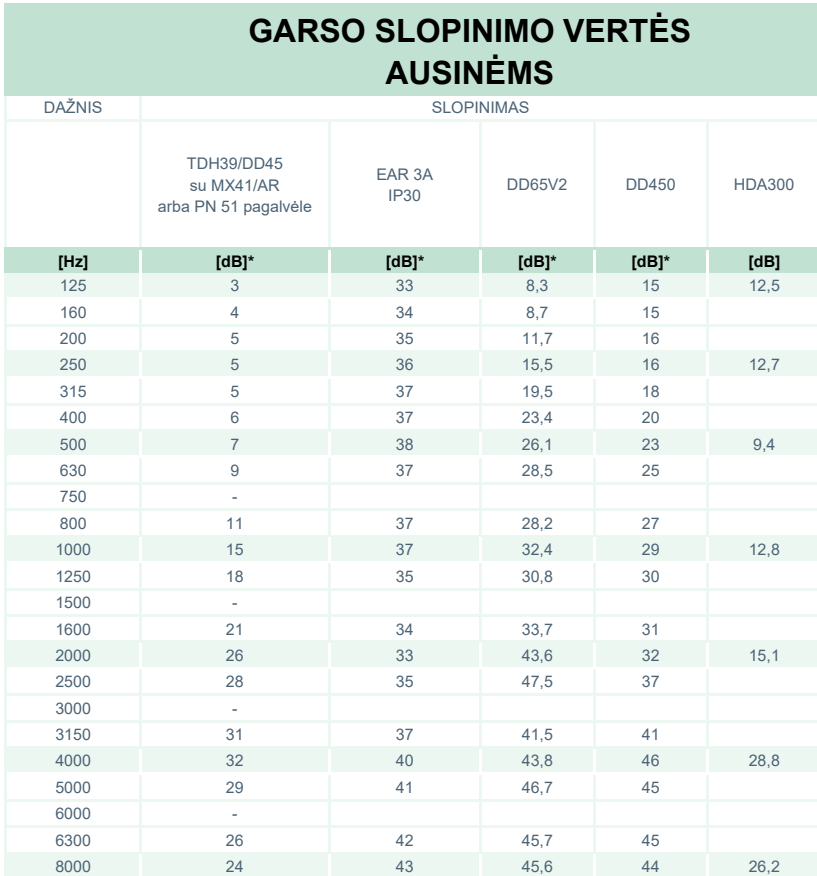

\*ISO 8253-1 2010

# ummun

### **5.3 Kontaktų paskirsta**

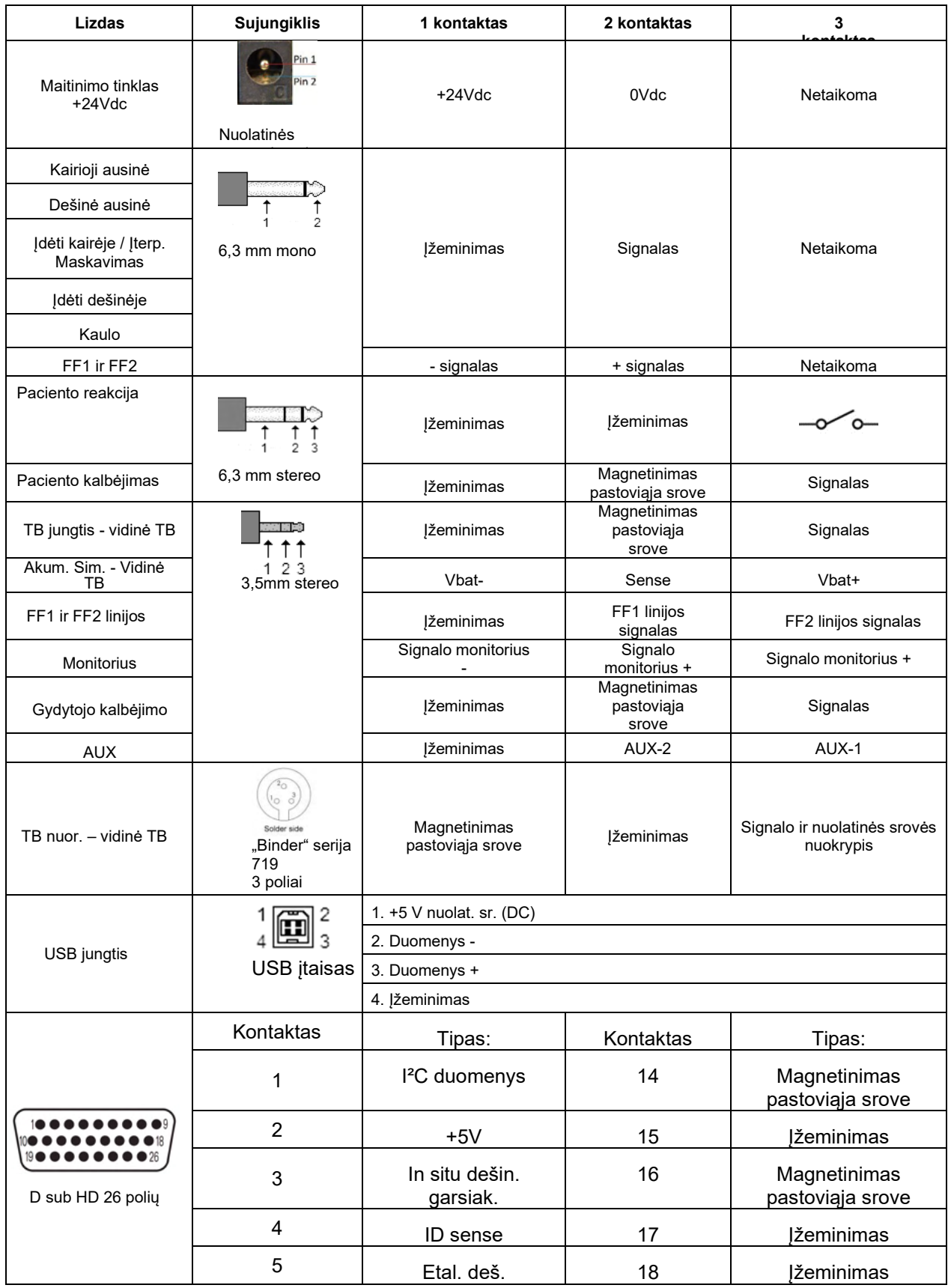

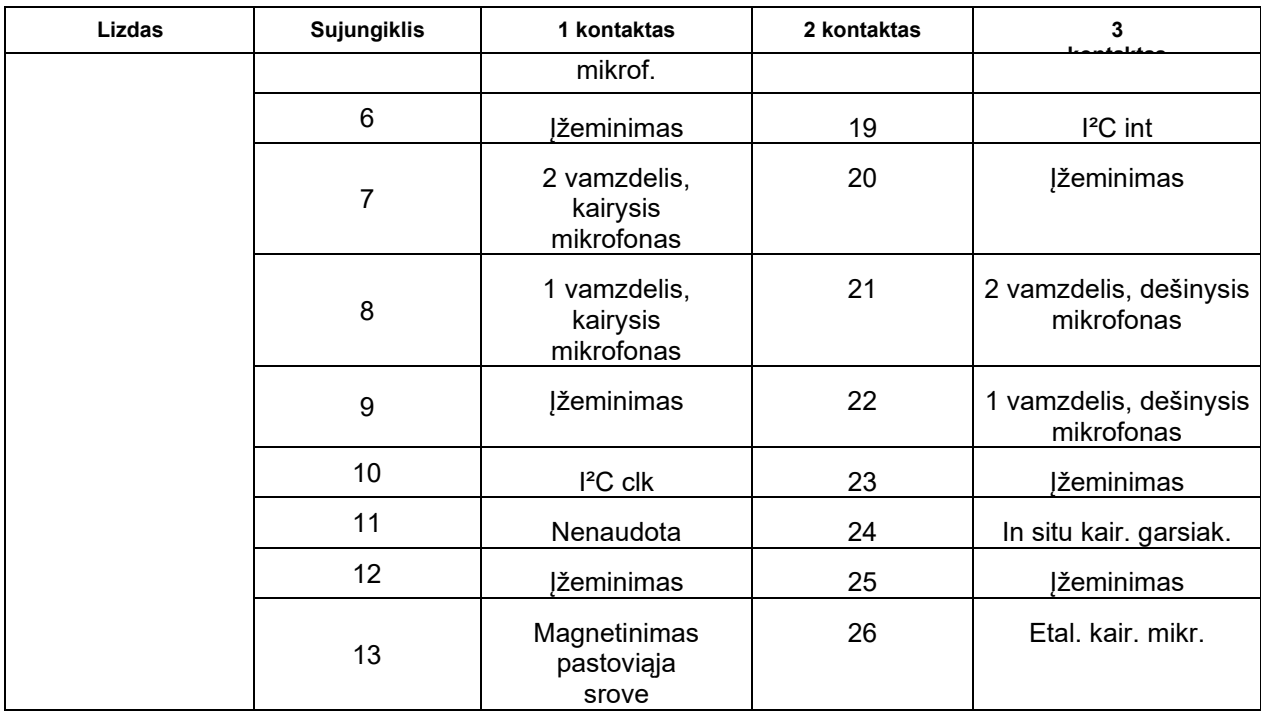

### whenhal

### **5.4 Elektromagnetinis suderinamumas (EMS)**

Ši įranga tinka ligoninių ir klinikinei aplinkai, išskyrus aplinkas, netoli-kurių veikia aukštų dažnių chirurginė įranga, ir ekranu otas patalpas su radijo dažniais-valdomomis magnetinio rezonanso tyrimų sistemomis, kurių elektromagnetiniai trukdžiai yra intensyvūs.

PASTABA. Gamintojo nustatytos šio prietaiso ESMINĖS EKSPLOATACINĖS SAVYBĖS: Ši įranga neturi ESMINIŲ EKSPLOATACINIŲ CHARAKTERISTIKŲ ESMINIŲ EKSPLOATACINIŲ CHARAKTERISTIKŲ nebuvimas ar praradimas negali sukelti tiesioginės nepriimtinos rizikos. Galutinė diagnozė visuomet nustatoma atsižvelgiant į klinikinius duomenis.

Reikia vengti naudoti šią įrangą šalia kitos įrangos, nes dėl to ji gali veikti netinkamai. Jei tokio naudojimo neįmanoma išvengti, būtina stebėti, kad ši ir kita įranga veiktų tinkamai.

Naudojant specifikacijose nenurodytus ar šios įrangos gamintojo nepateiktus priedus ir laidus, gali padidėti įrangos elektromagnetinė spinduliuotė arba sumažėti elektromagnetinis atsparumas ir gali įvykti įrangos veikimo triktys. Priedų ir laidų sąrašas pateiktas šiame priede.

Kilnojamą radijo dažnių ryšio įrangą (įskaitant išorinius įrenginius, pvz., antenų laidus ar išorines antenas) galima naudoti ne arčiau kaip 30 cm (12 colių) atstumu nuo bet kurios šios įrangos dalies, įskaitant gamintojo nurodytus laidus. Priešingu atveju gali pablogėti prietaiso eksploatacinės savybės ir jis veiks netinkamai.

Ši įranga atitinka IEC60601-1-2:2014+AMD1:2020, B emisijos klasės 1 grupės reikalavimus.

PASTABA. Nėra jokių nukrypimų nuo gretutinio standarto ir leidžiamų paklaidų.

PASTABA. Visos būtinos techninės priežiūros instrukcijos atitinka EMS reikalavimus ir jas galima rasti šios instrukcijos skyriuje "Bendra techninė priežiūra". Jokių kitų veiksmų nereikia.

Kad būtų laikomasi EMS reikalavimų, kaip nurodyta IEC 60601-1-2, labai svarbu naudoti tik šiuos [1.4](#page-5-0) skyriuje išvardytus priedus:

Papildomą įrangą prijungiantis asmuo privalo užtikrinti, kad sistema atitiktų IEC 60601-1-2 standartą.

Atitiktis EMS reikalavimams, nurodytiems IEC 60601-1-2, yra užtikrinama tada, kai laidų tipai ir ilgiai yra tokie, kaip nurodyta toliau:

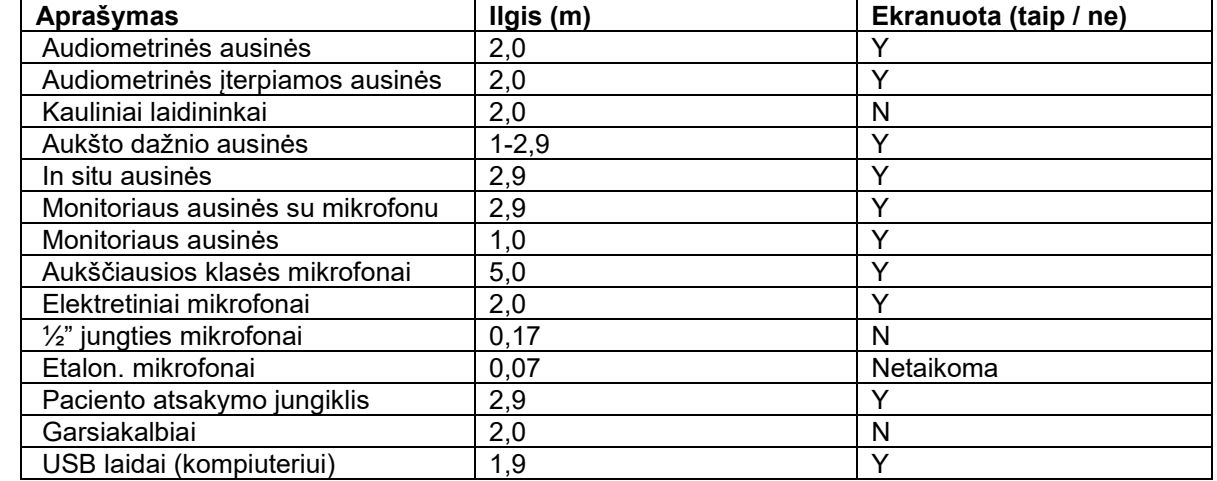

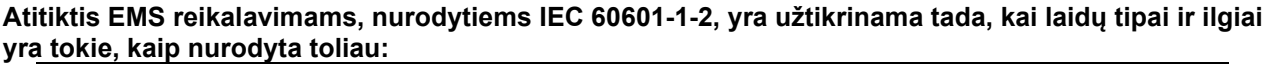

## whenhand

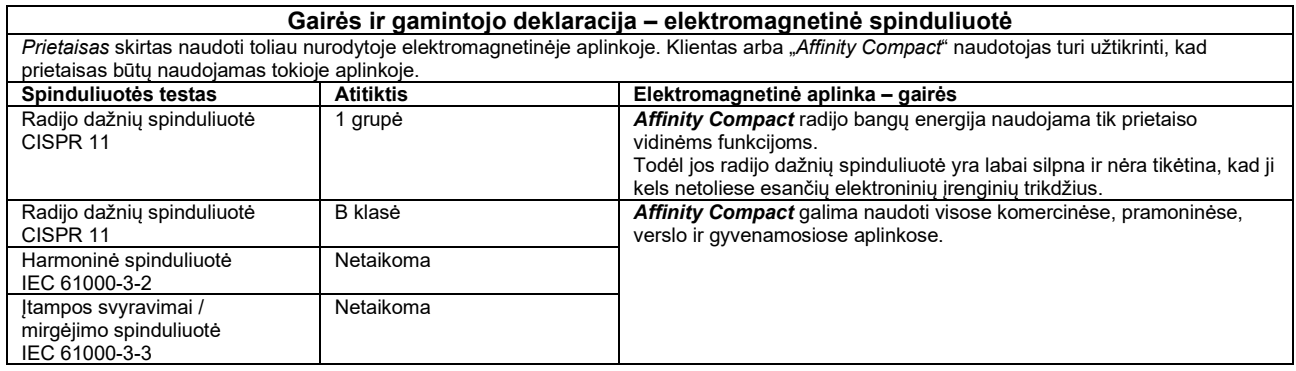

#### **Rekomenduojami atstumai tarp nešiojamosios ir mobiliosios radijo dažnių ryšių įrangos ir** *"Affinity Compact"***.**

*Affinity Compact* pritaikytas naudoti elektromagnetinėje aplinkoje, kurioje spinduliuojami radijo dažnių trikdžiai yra kontroliuojami. Klientas arba *Affinity Compact* naudotojas gali padėti išvengti elektromagnetinių trikdžių užtikrindamas, kad tarp nešiojamosios ir mobiliosios radijo dažnių ryšių įrangos (siųstuvų) ir *Affinity Compact* būtų minimalus atstumas, kaip rekomenduojama toliau, atsižvelgiant į ryšių įrangos maksimalią išskiriamą galią.

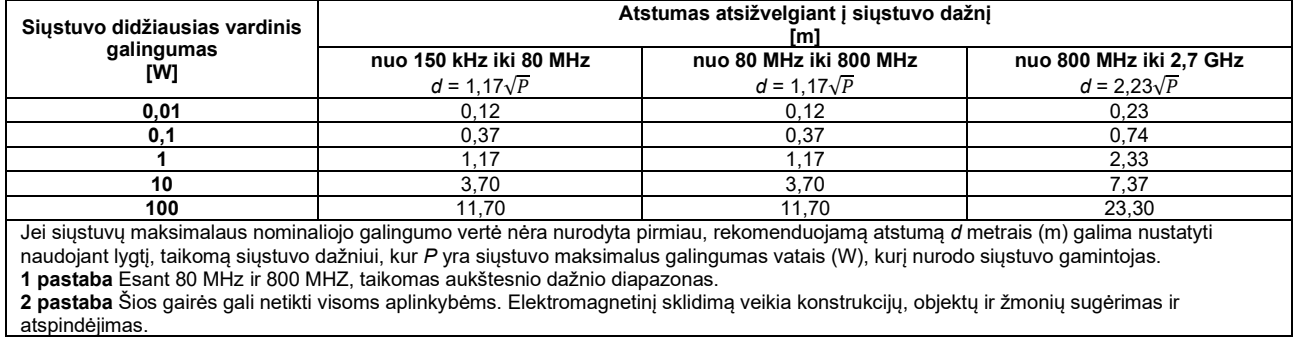

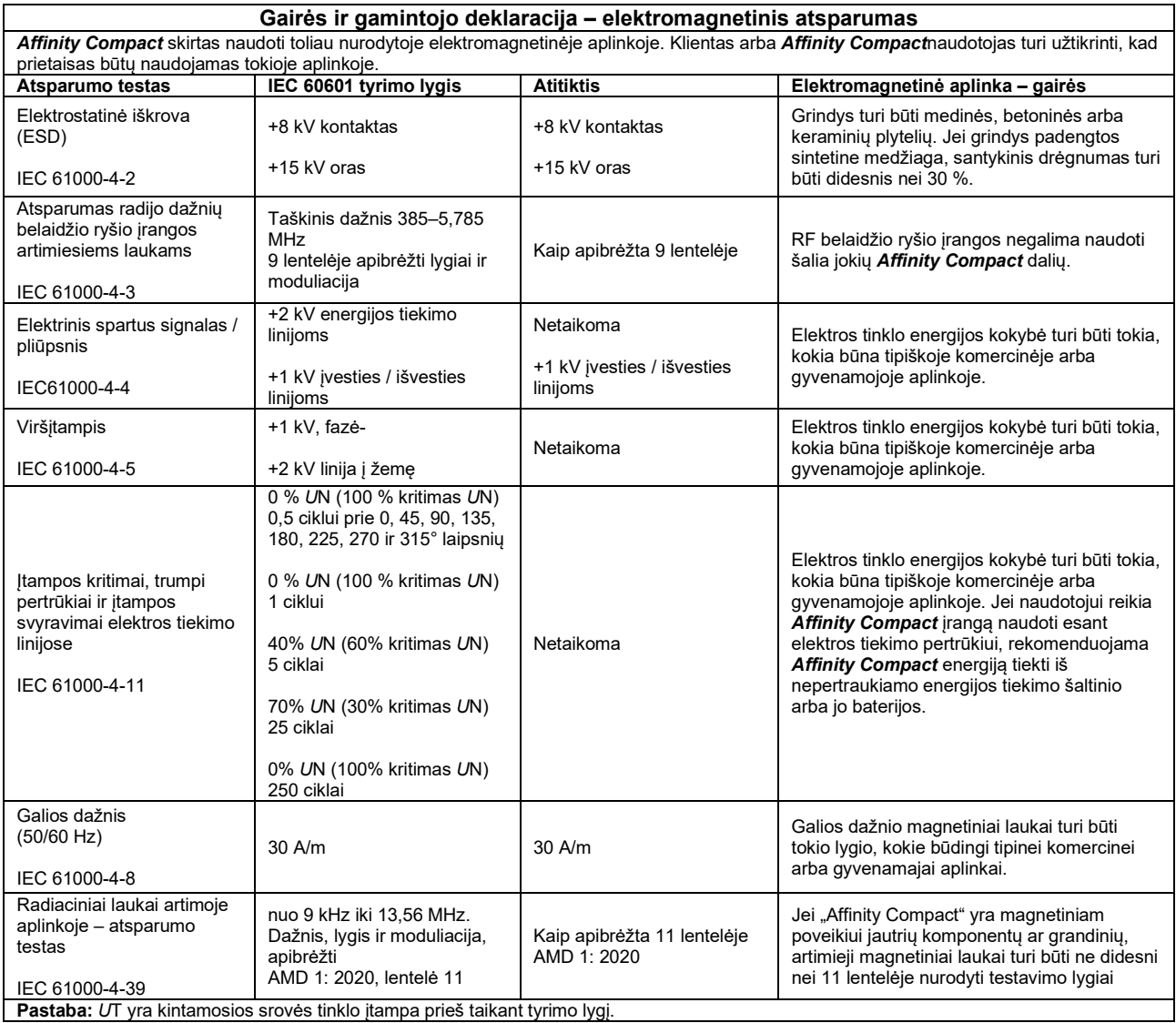

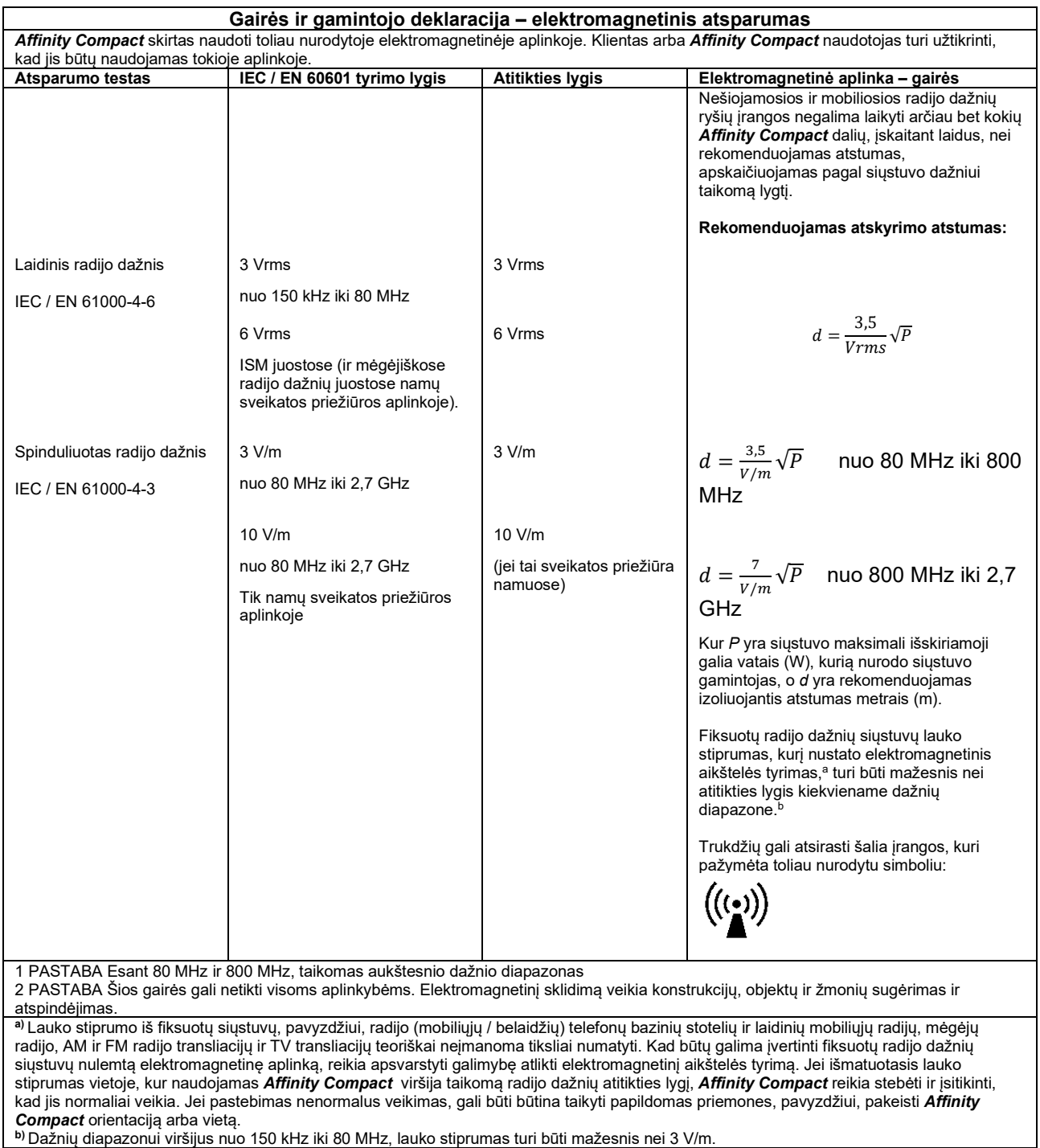

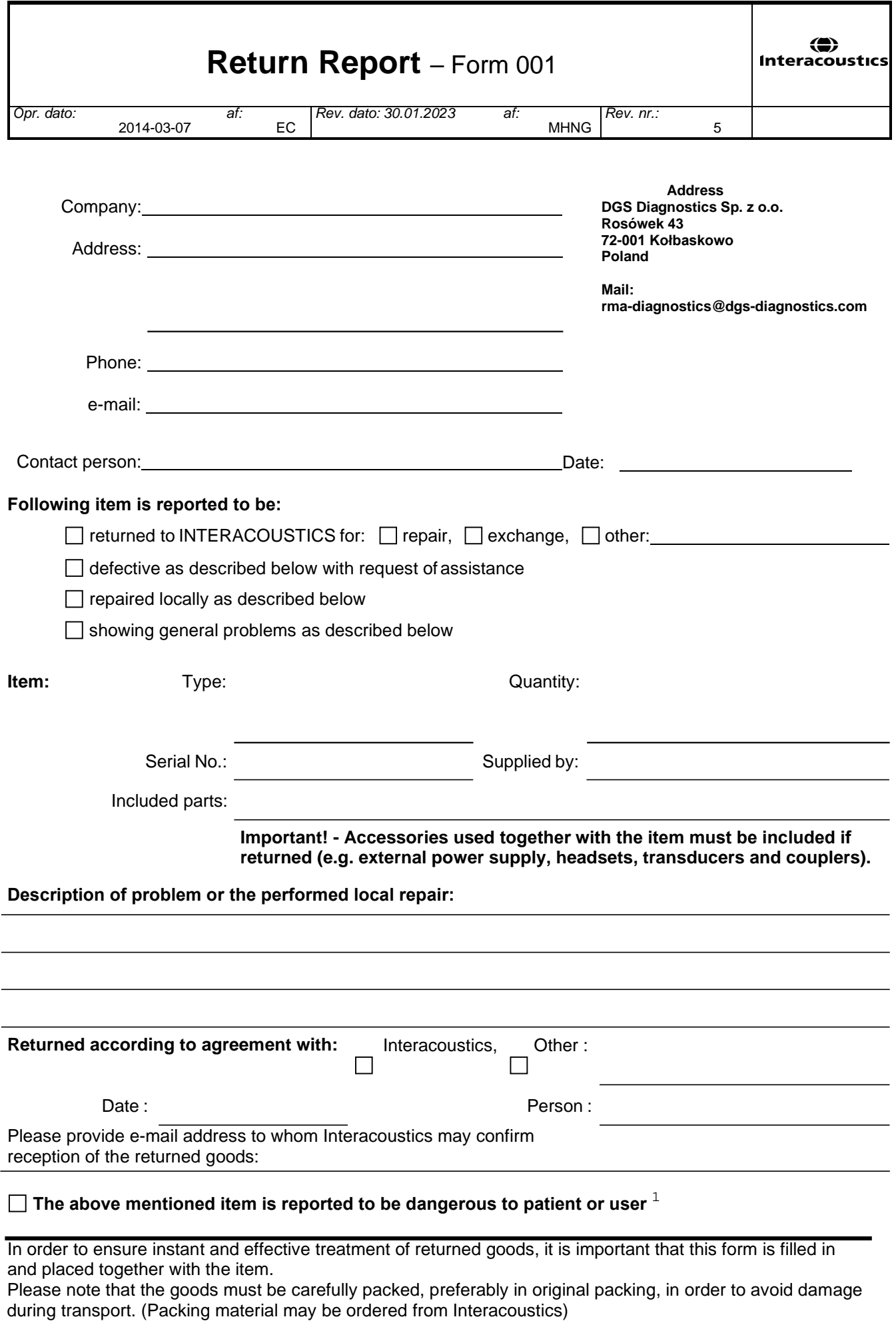

 $1$  EC Medical Device Directive rules require immediate report to be sent, if the device by malfunction deterioration of performance or characteristics and/or by inadequacy in labelling or instructions for use, has caused or could have caused death or serious deterioration of health to patient or user. Page 1 of 1